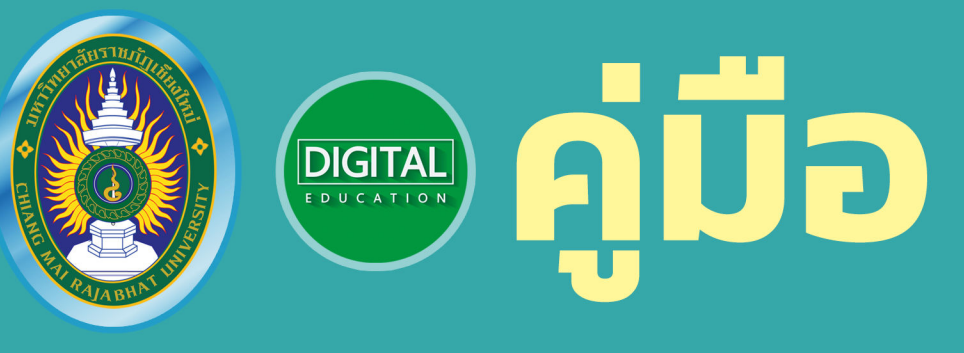

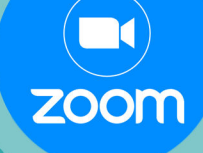

**A** 

## <u>ิการดูแลระบบการประชุม</u> ผ่านช่องทาง Zoom อย่างมีประสิทธิภาพ

Ŧ

ประจำปีงบประมาณ พ.ศ. 2565

 $\ddot{\phantom{1}}$ 

สำนักดิจิทัลเพื่อการศึกษา มหาวิทยาลัยราชภัฏเชียงใหม่

> ู้ที่อยู่ 202 ถ.ช้างเผือก ต.ช้างเผือก อ.เมือง จ.เชียงใหม่ โทร. 0-5388-5924. โทรสาร. 0-5388-5924 อีเมล admin@cmru.ac.th

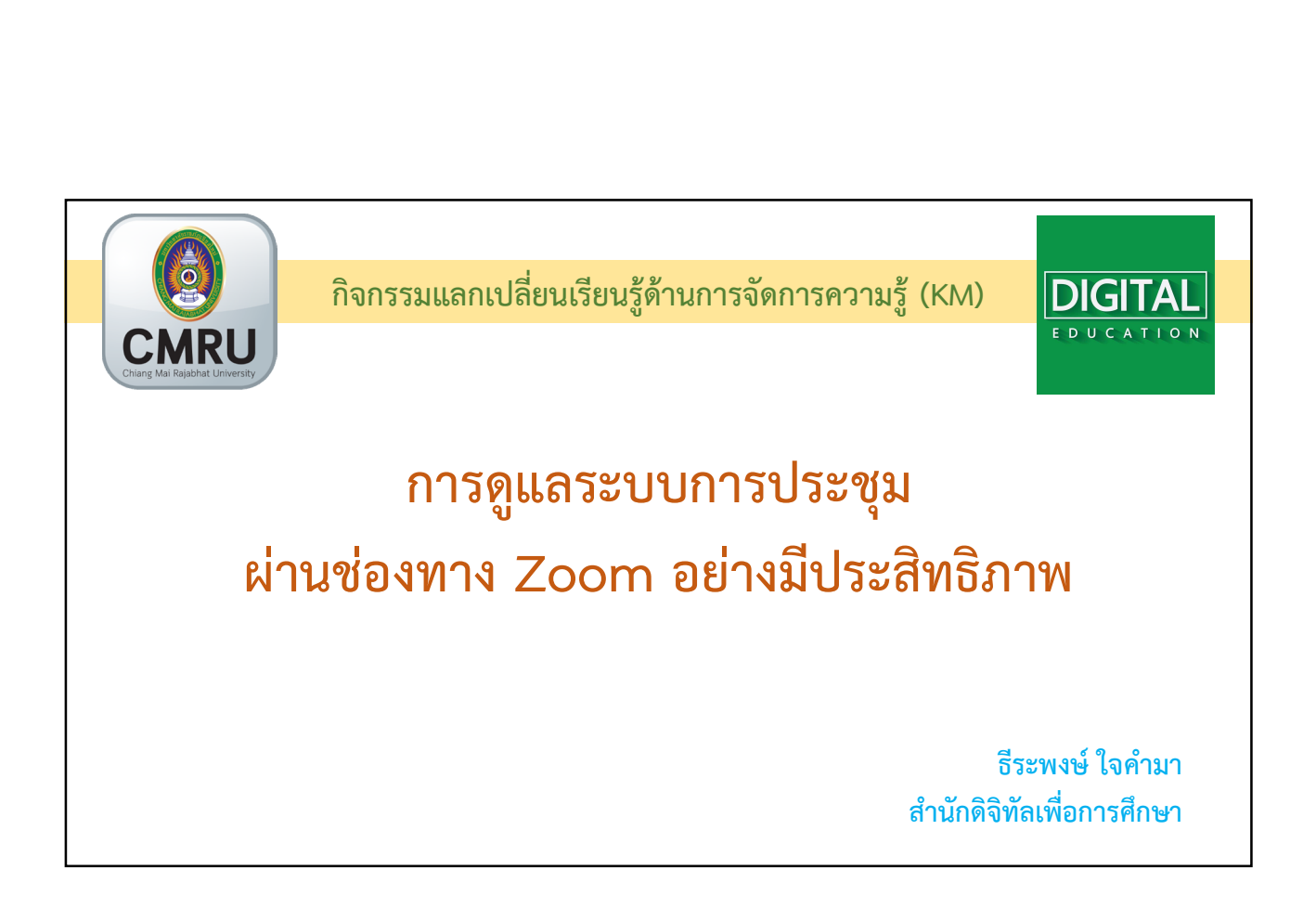

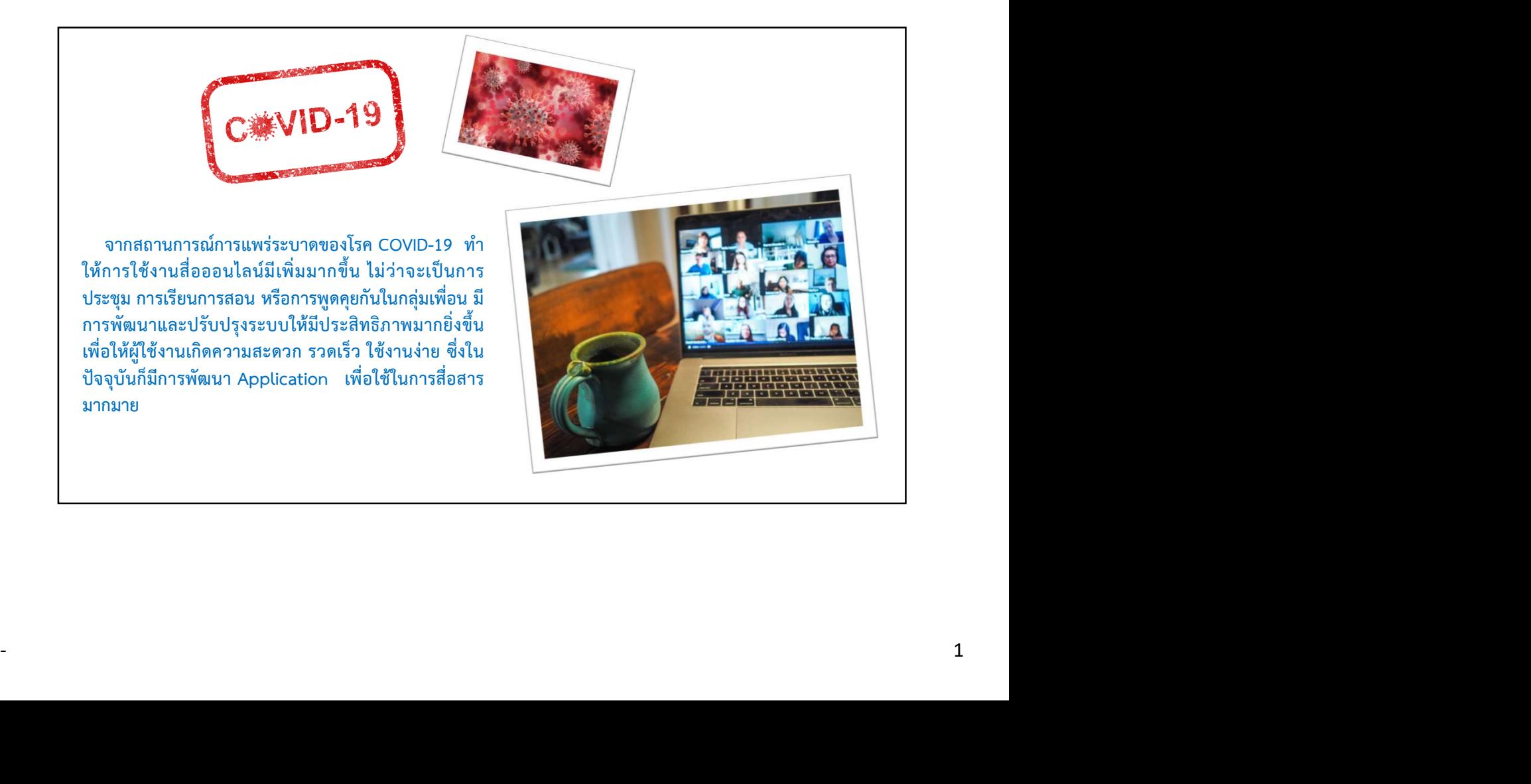

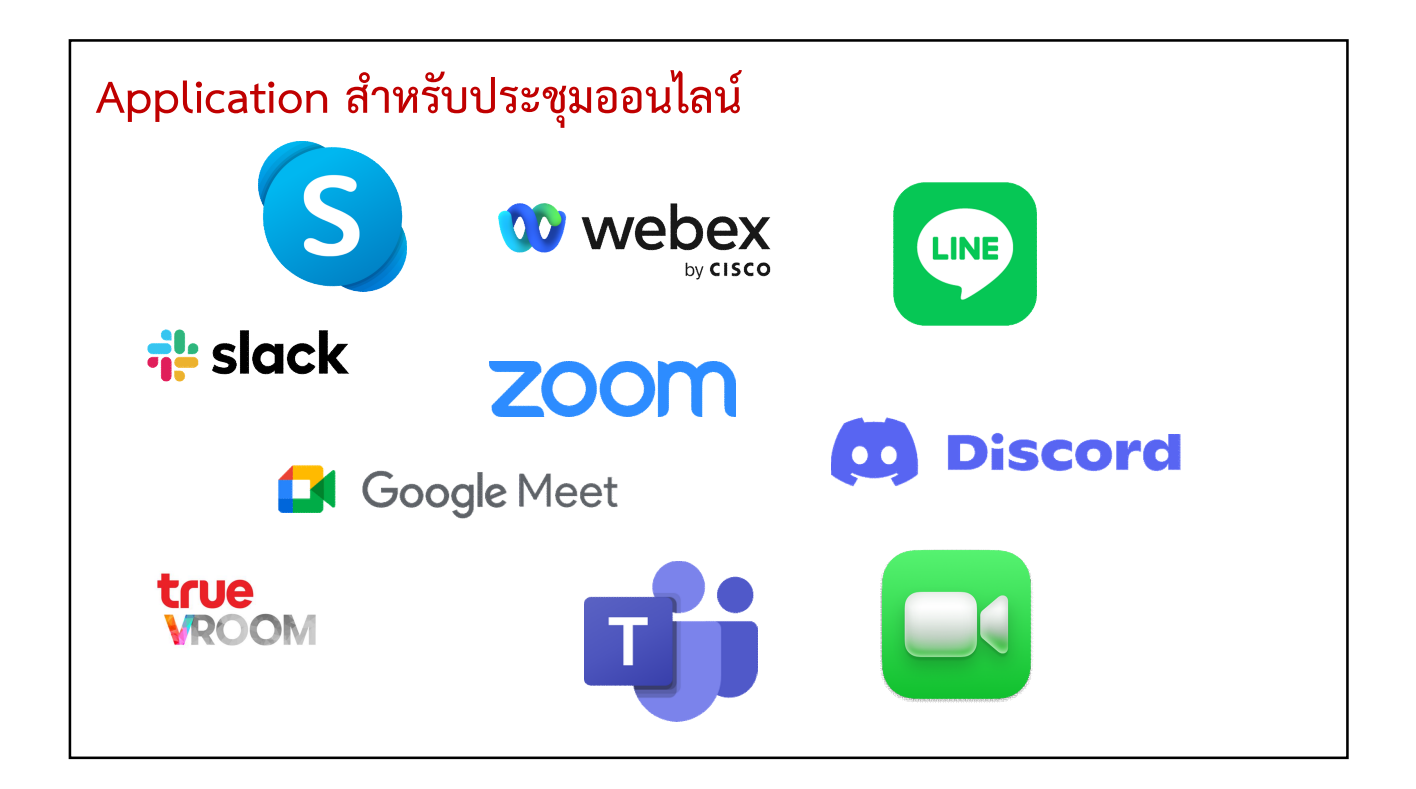

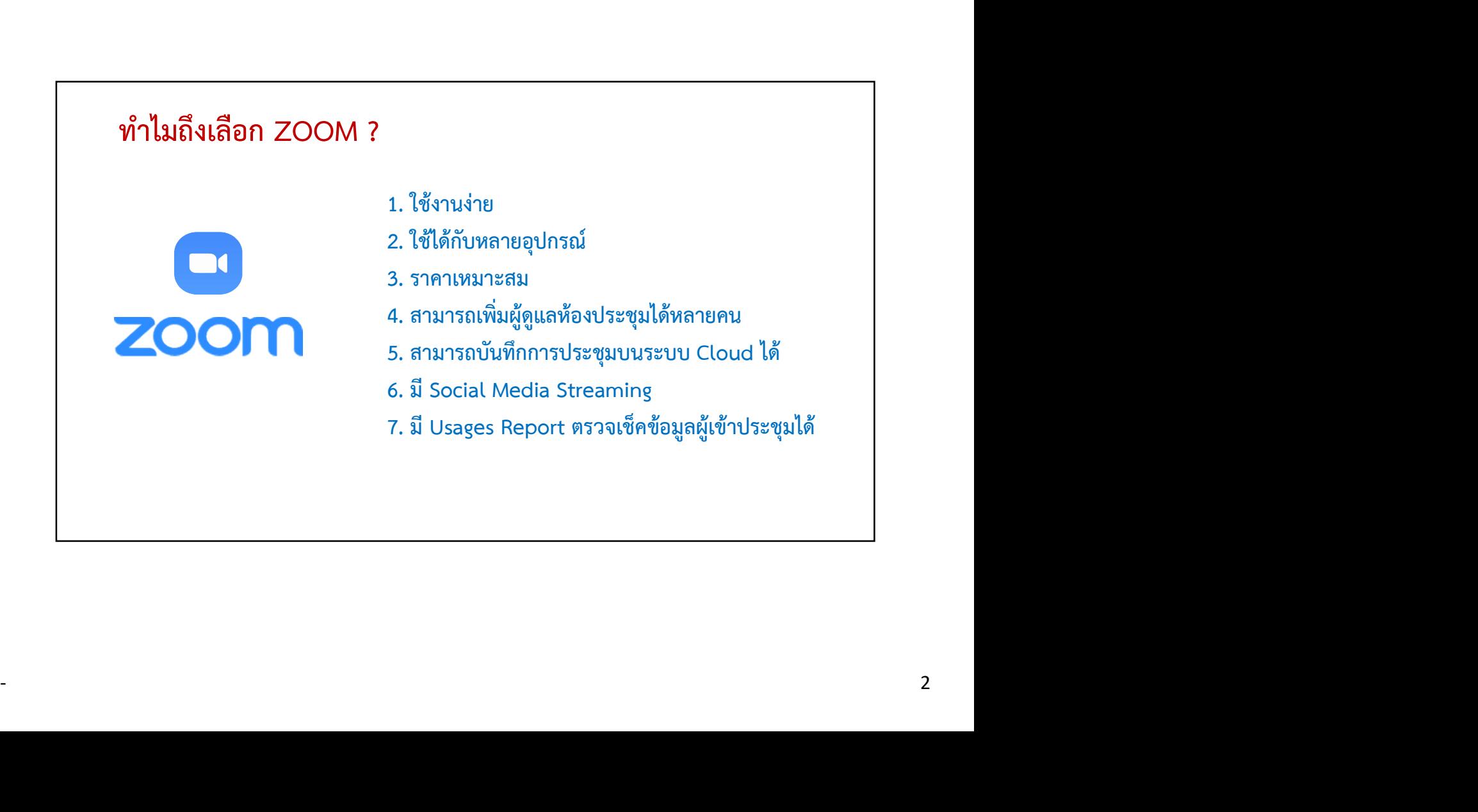

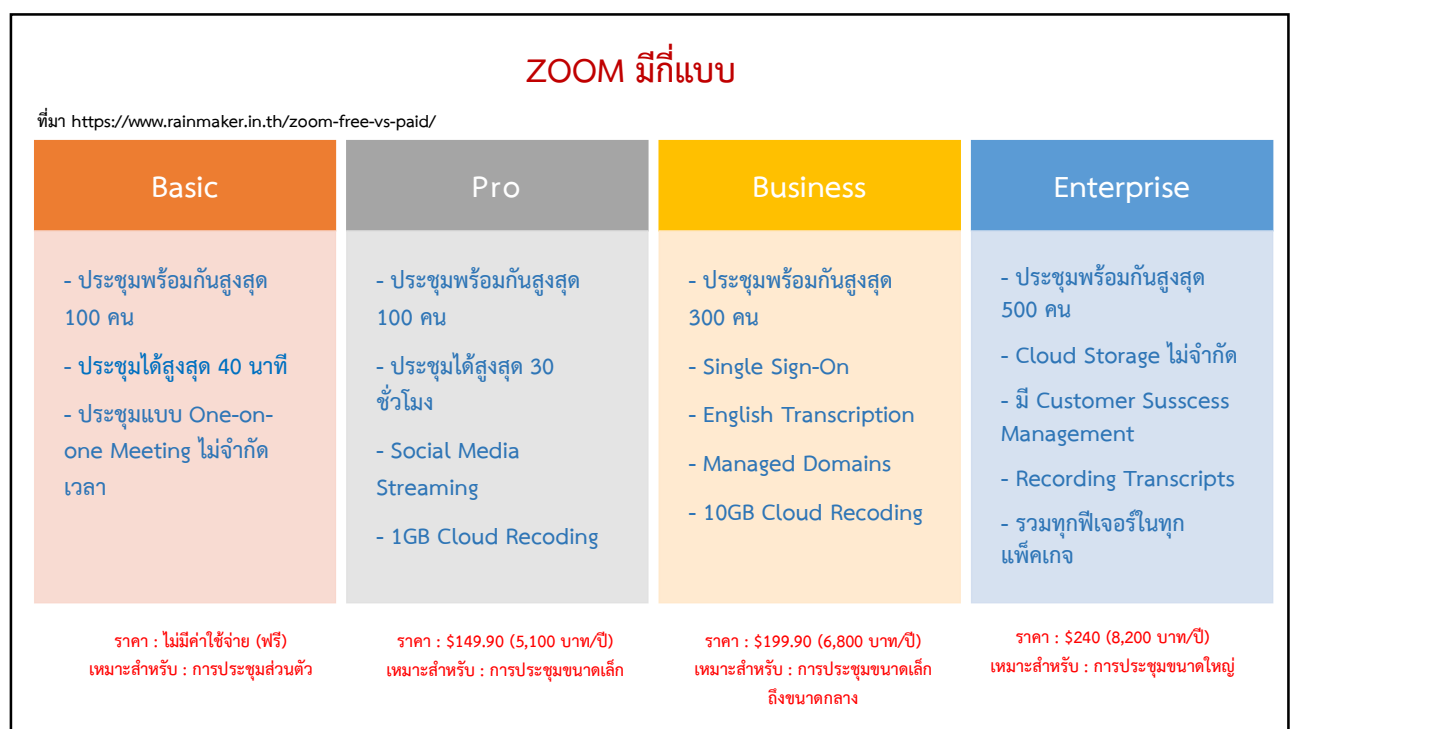

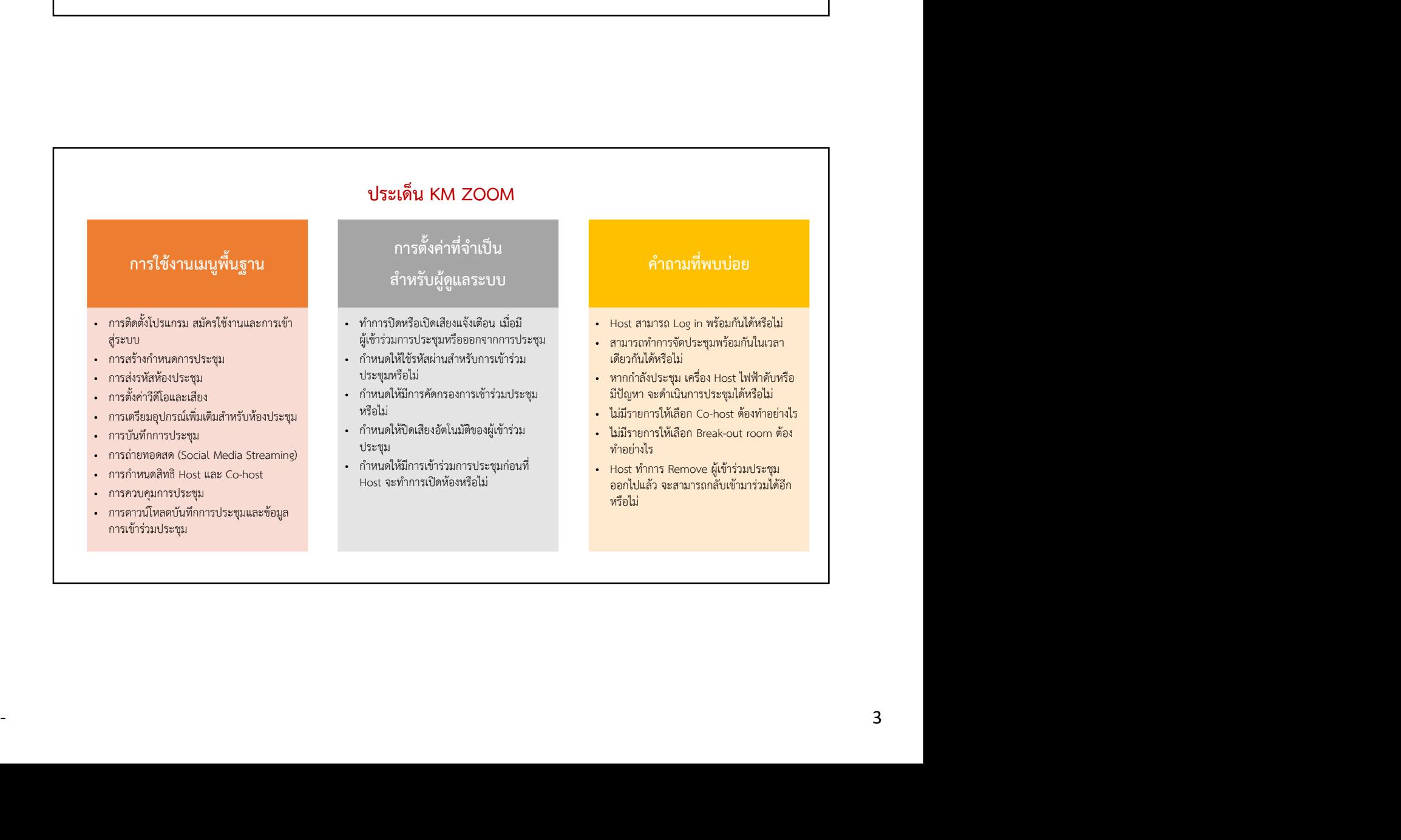

# **ZOOM** การใชงานเมนูพื้นฐาน

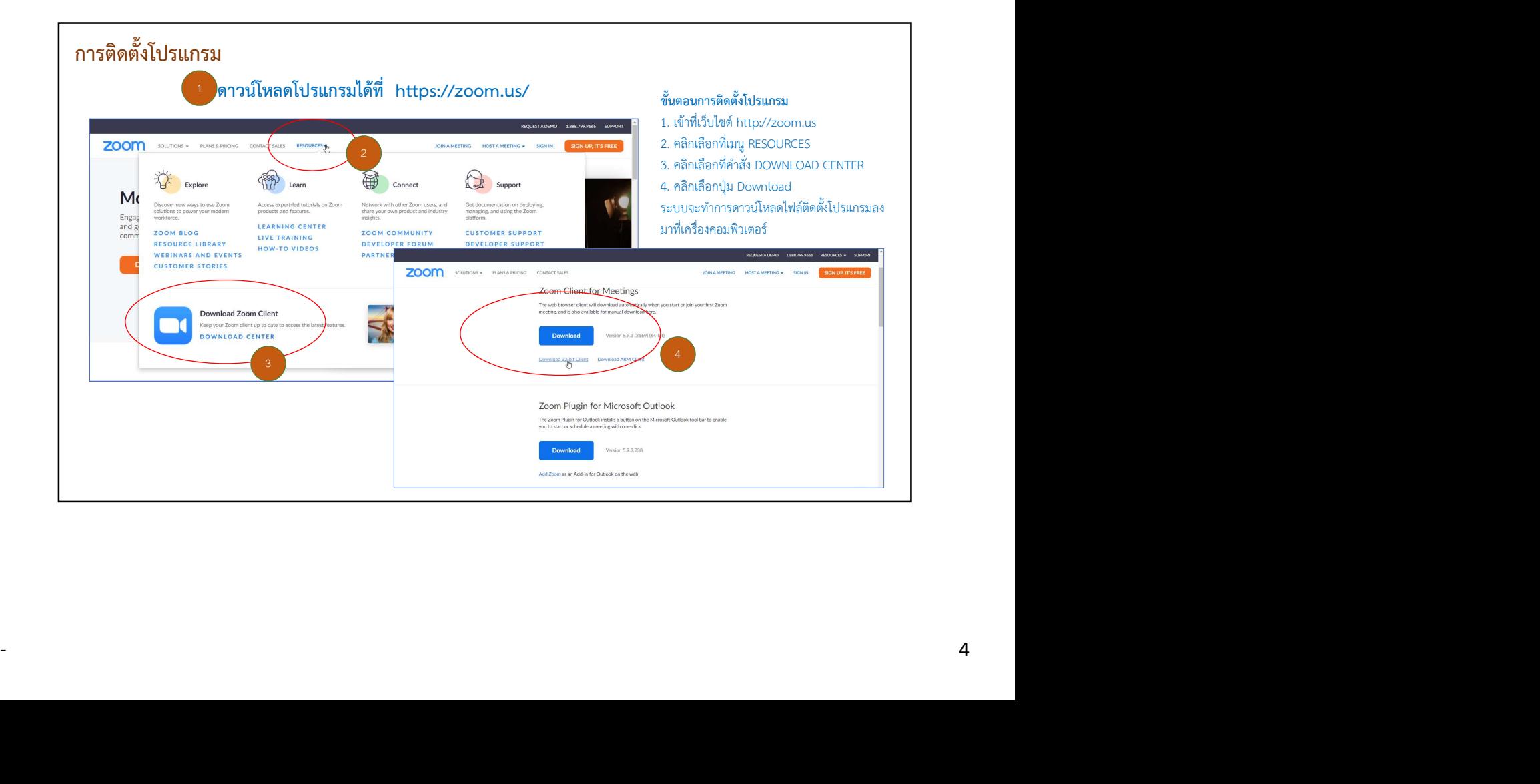

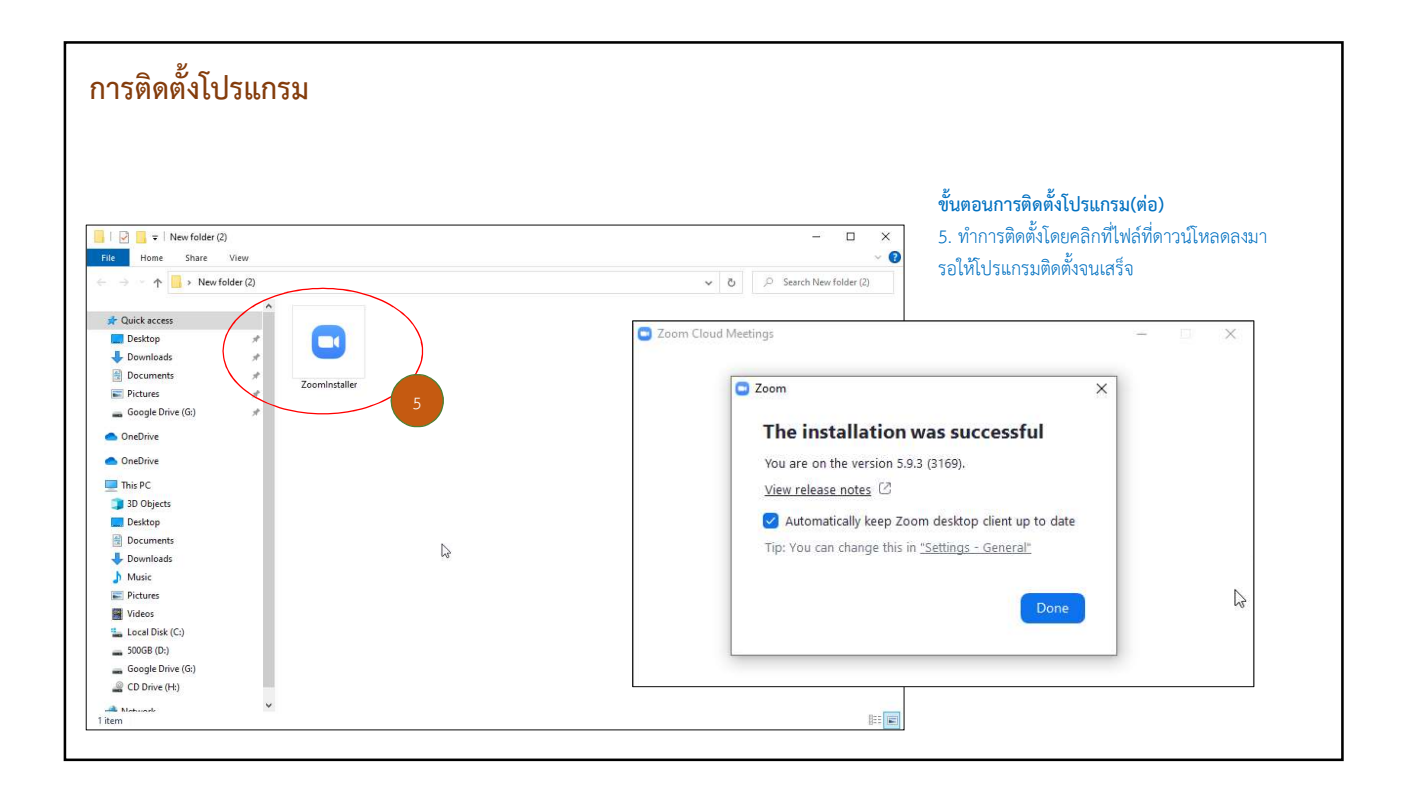

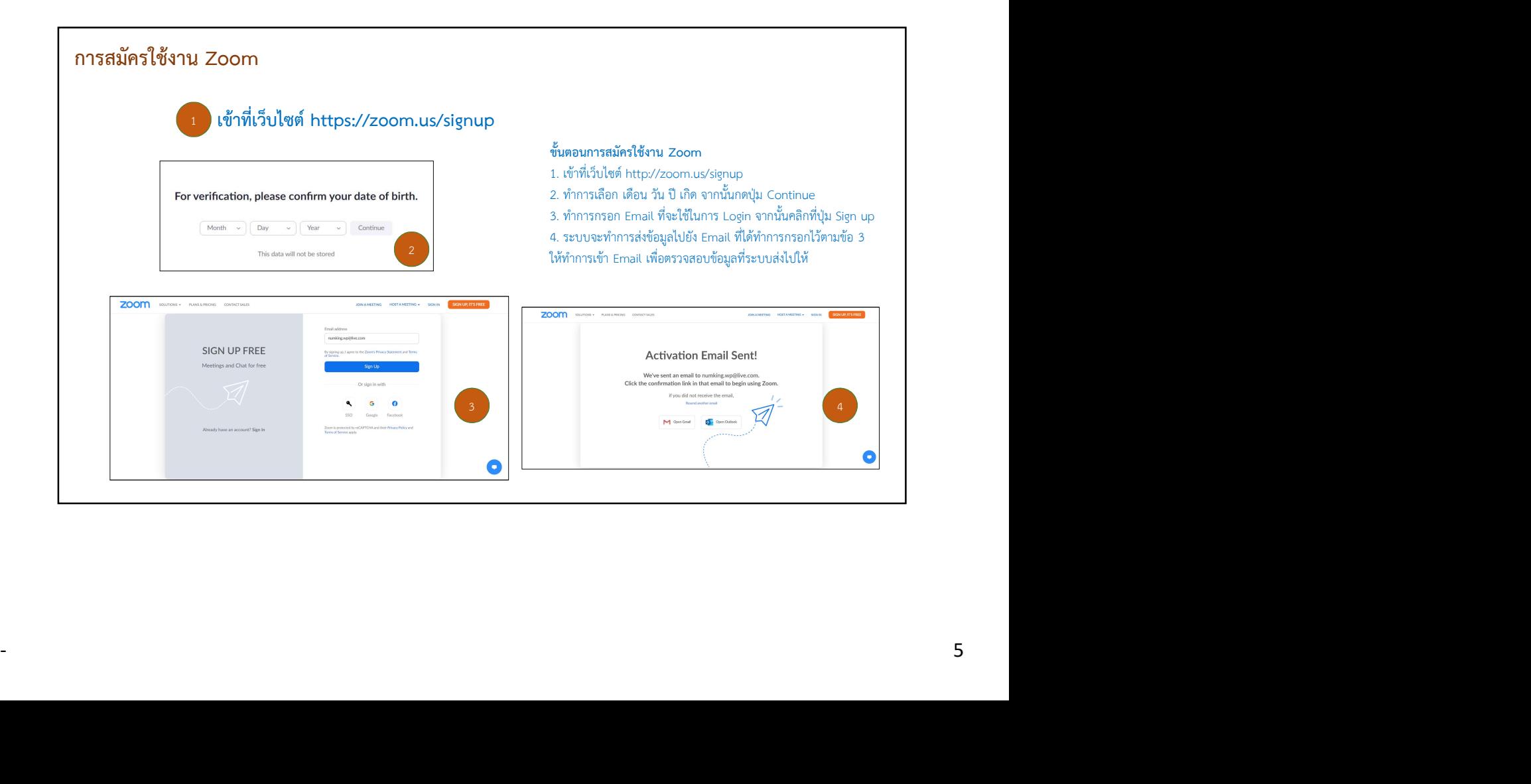

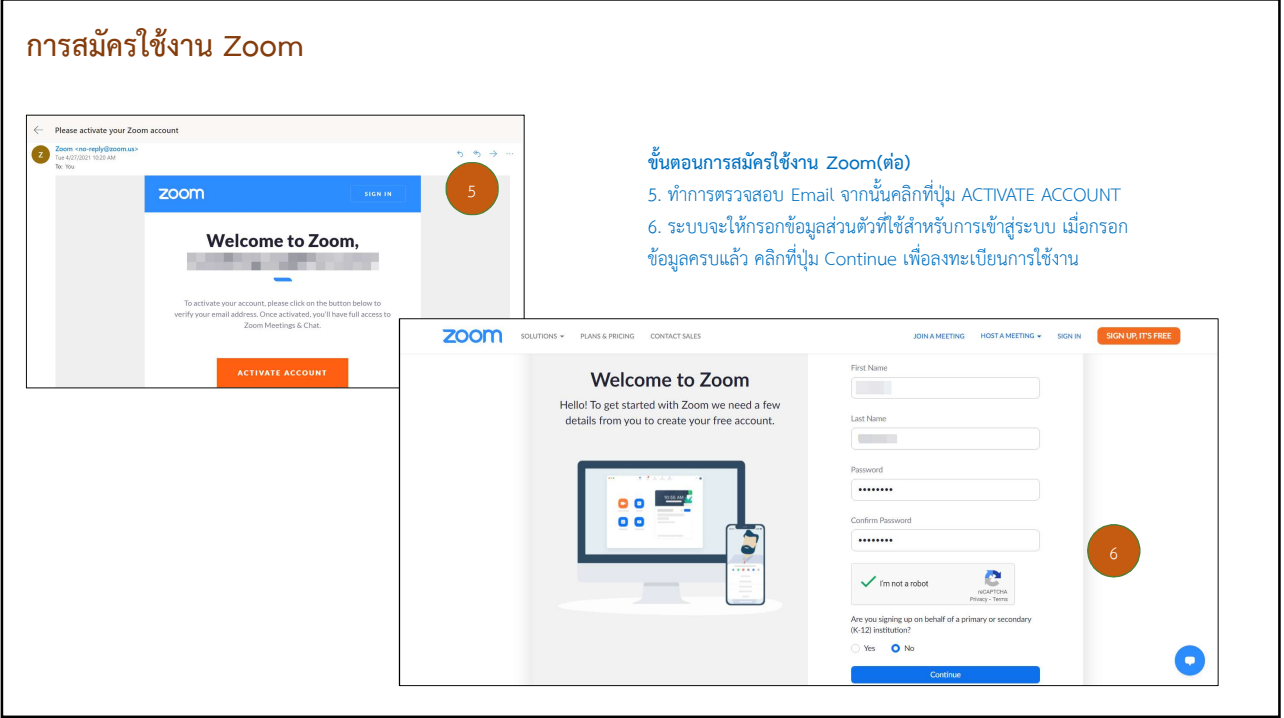

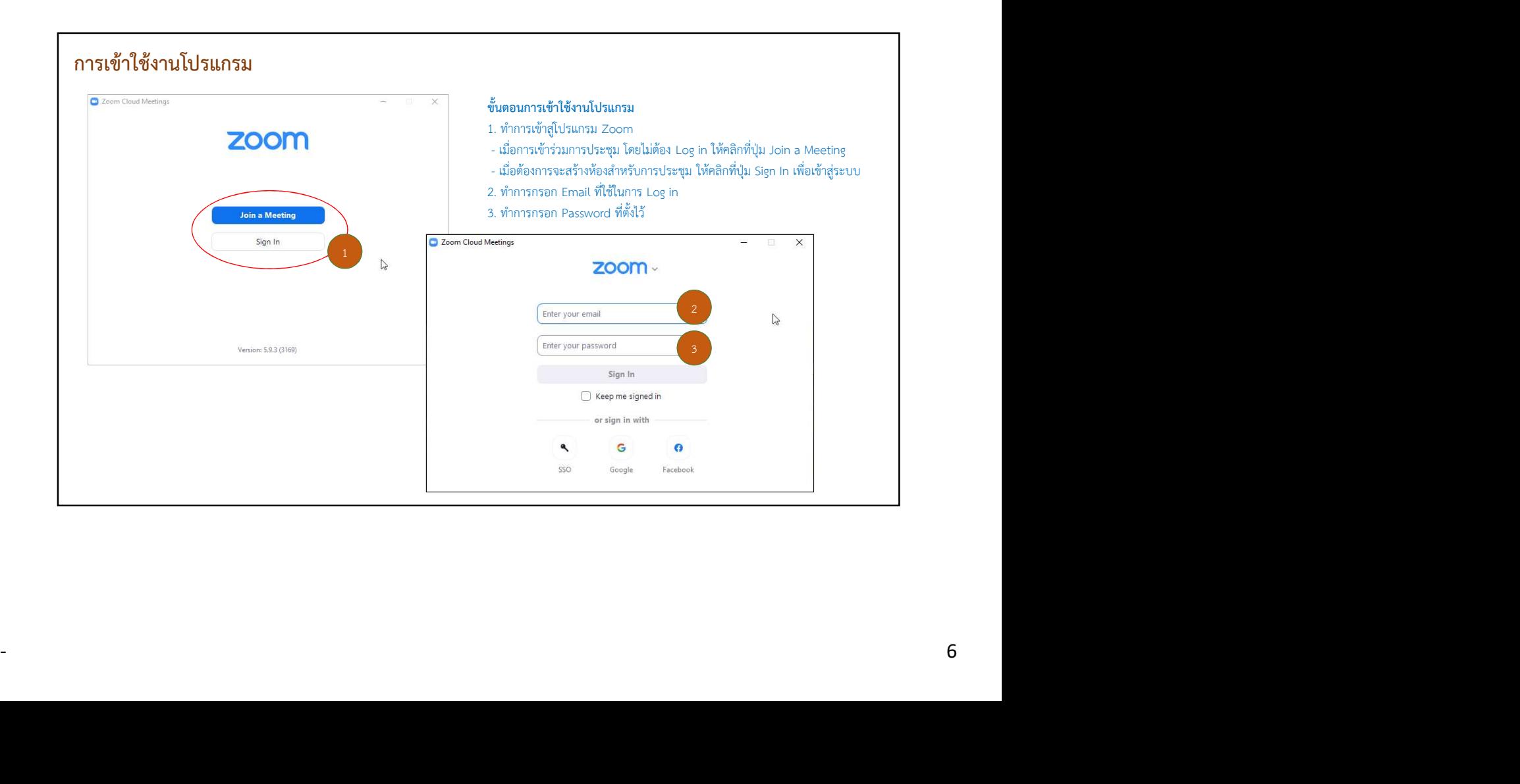

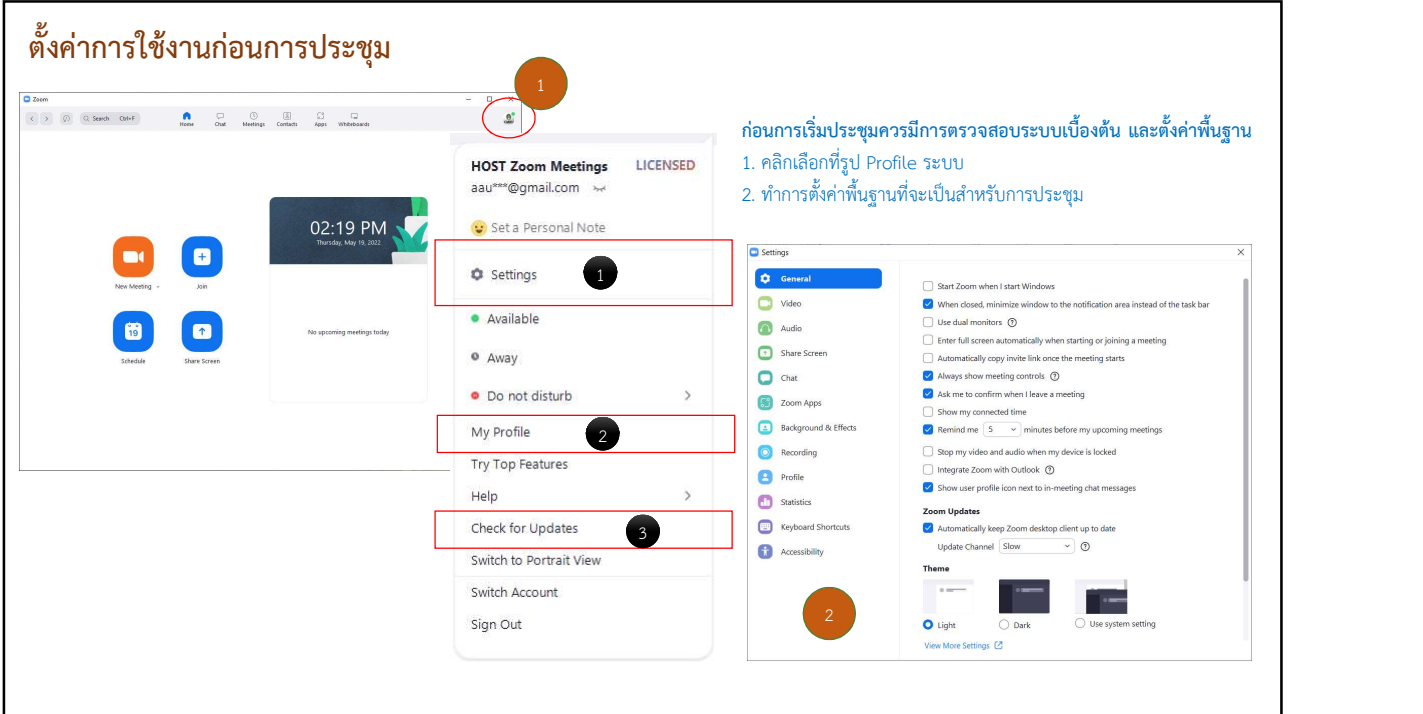

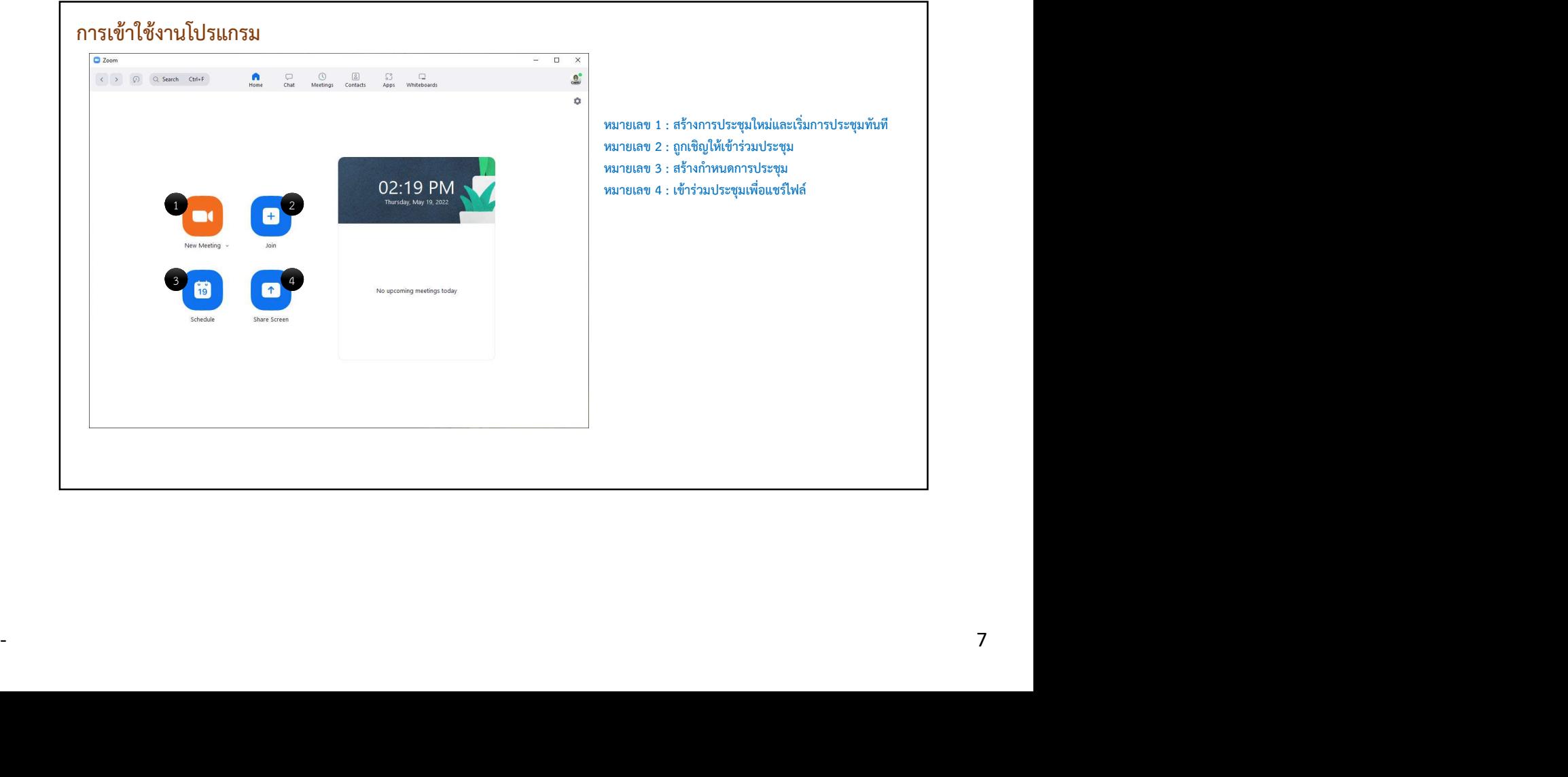

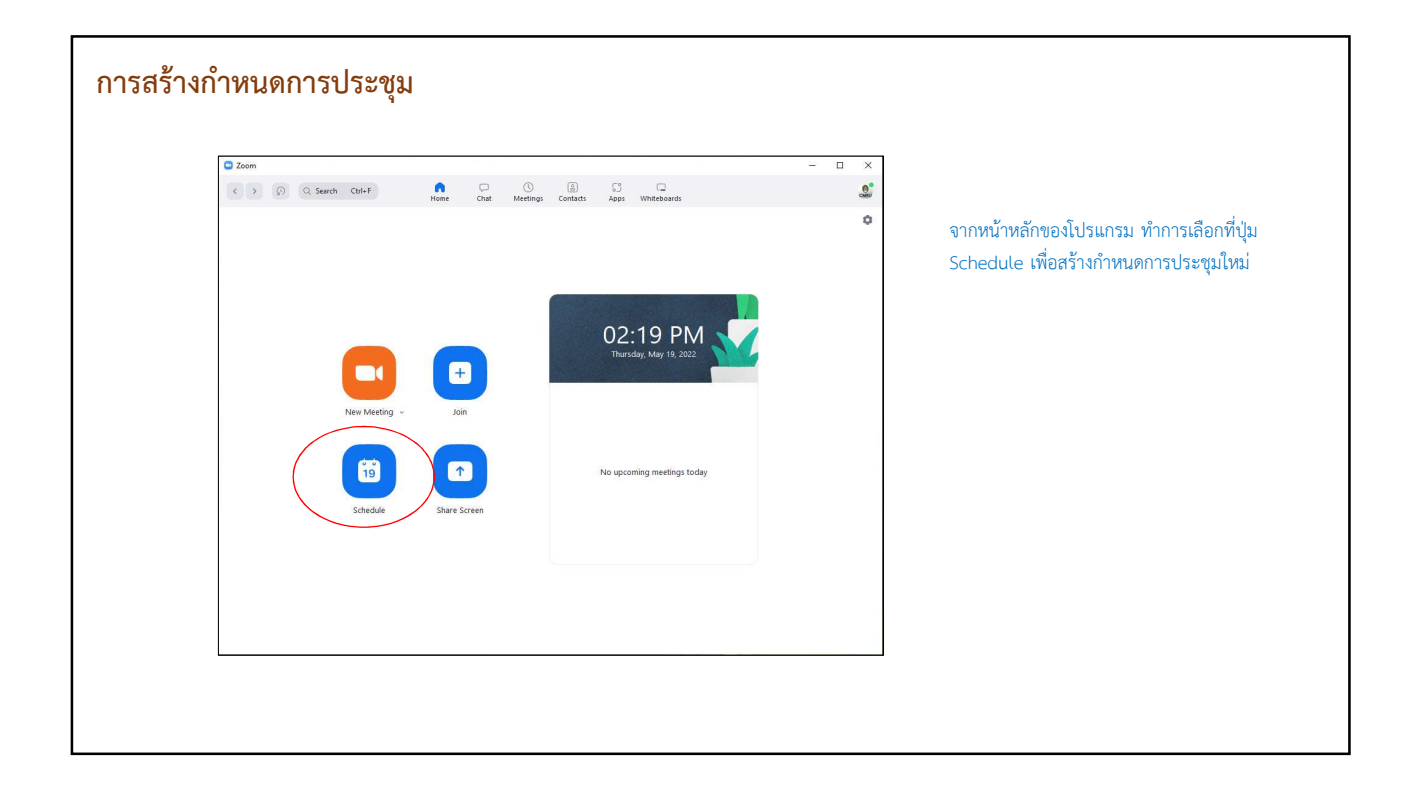

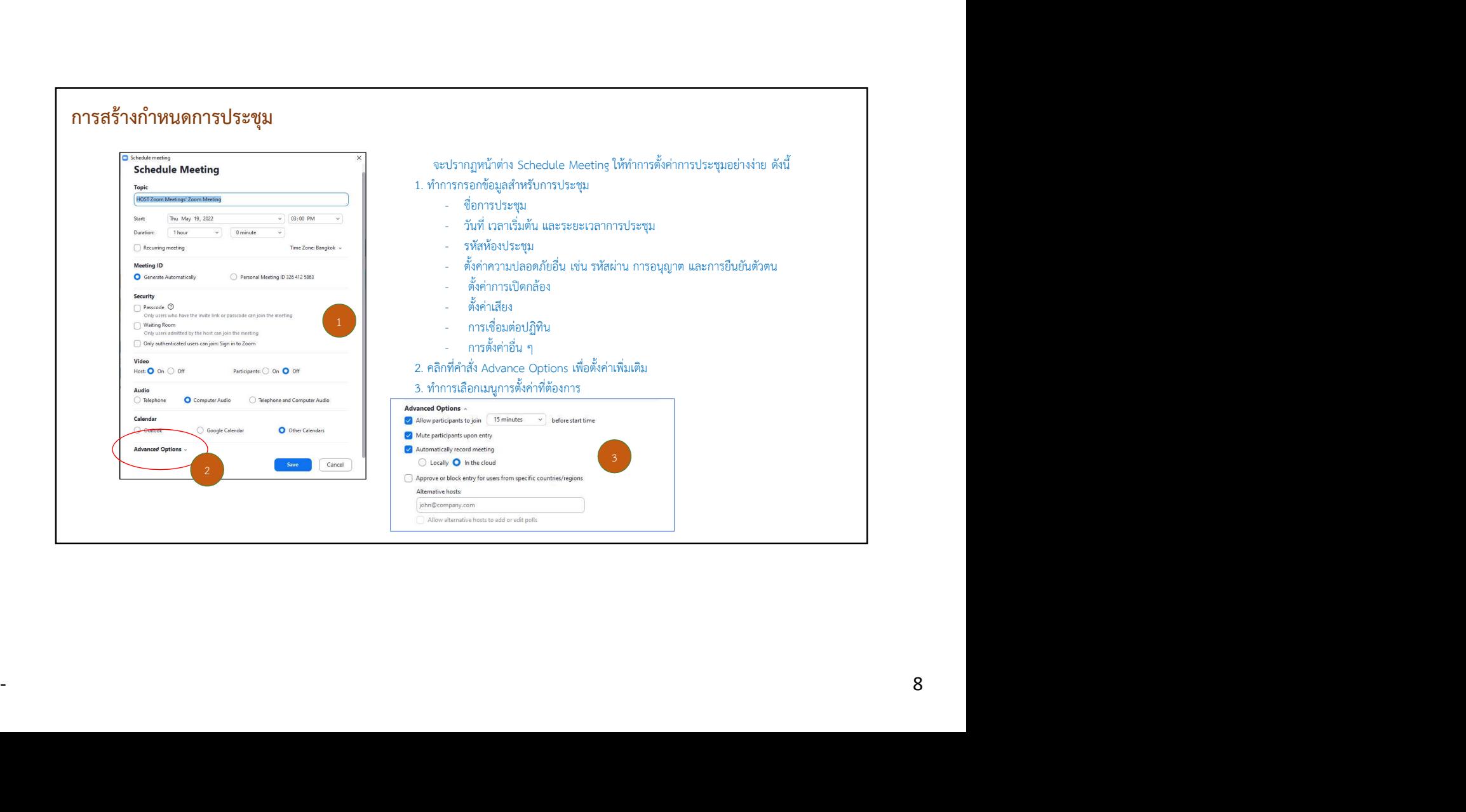

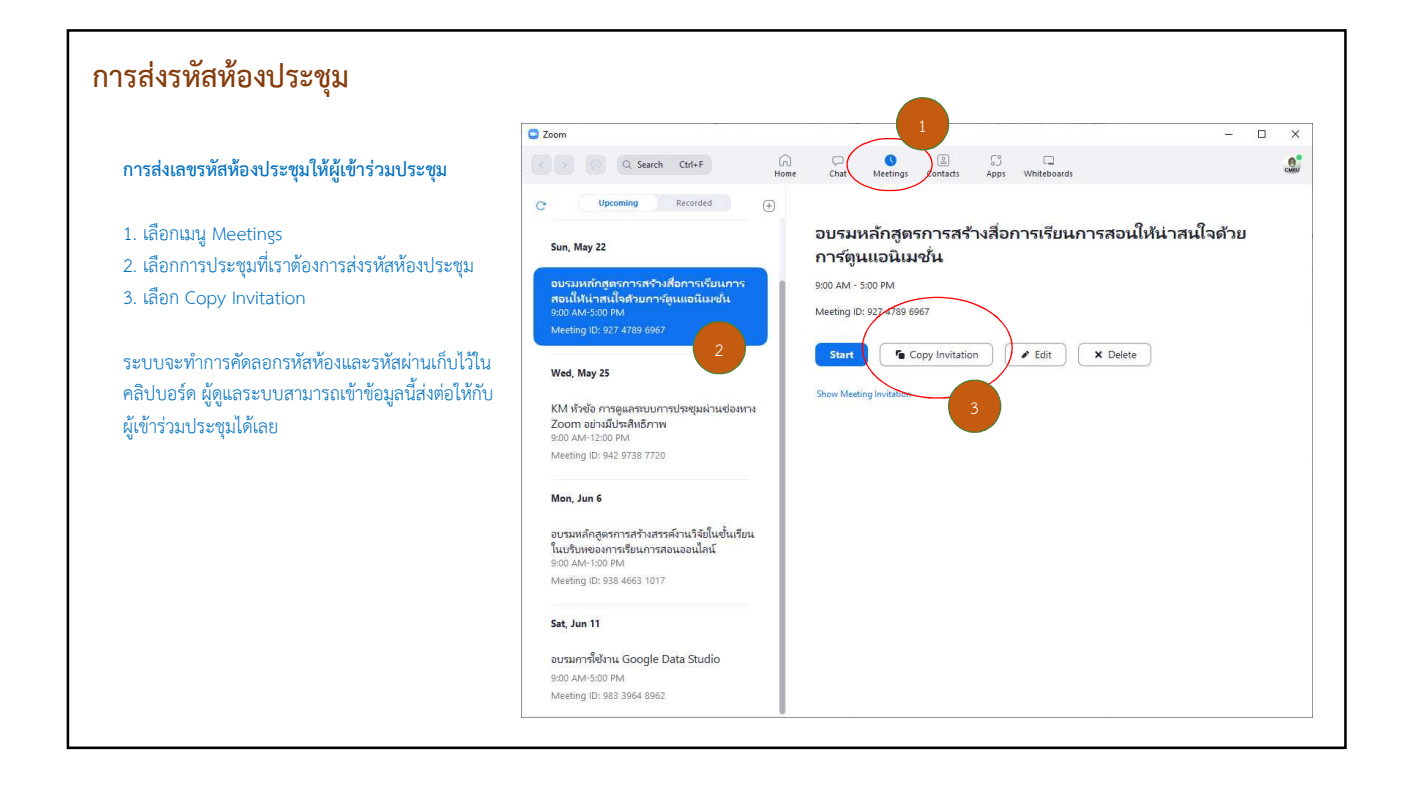

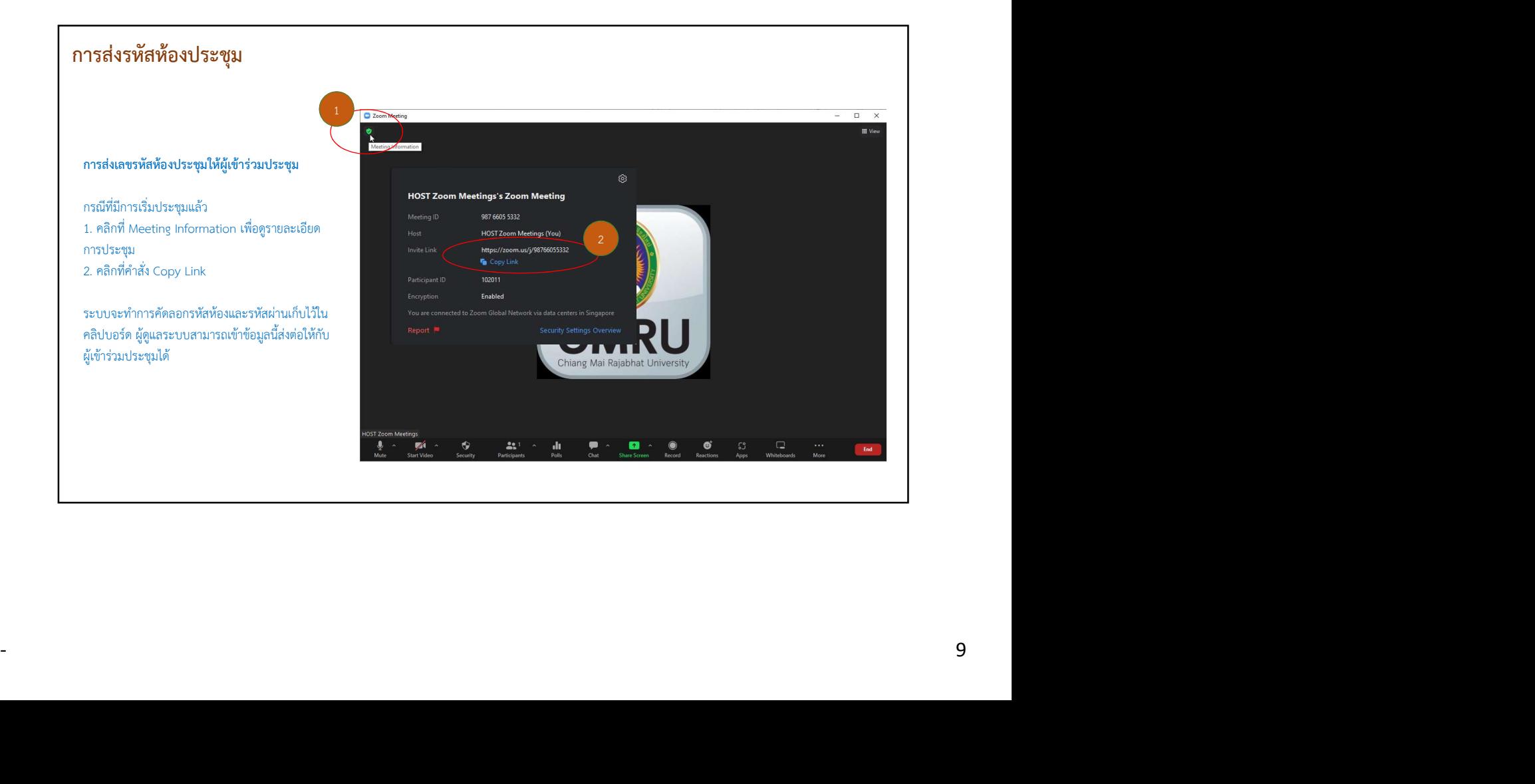

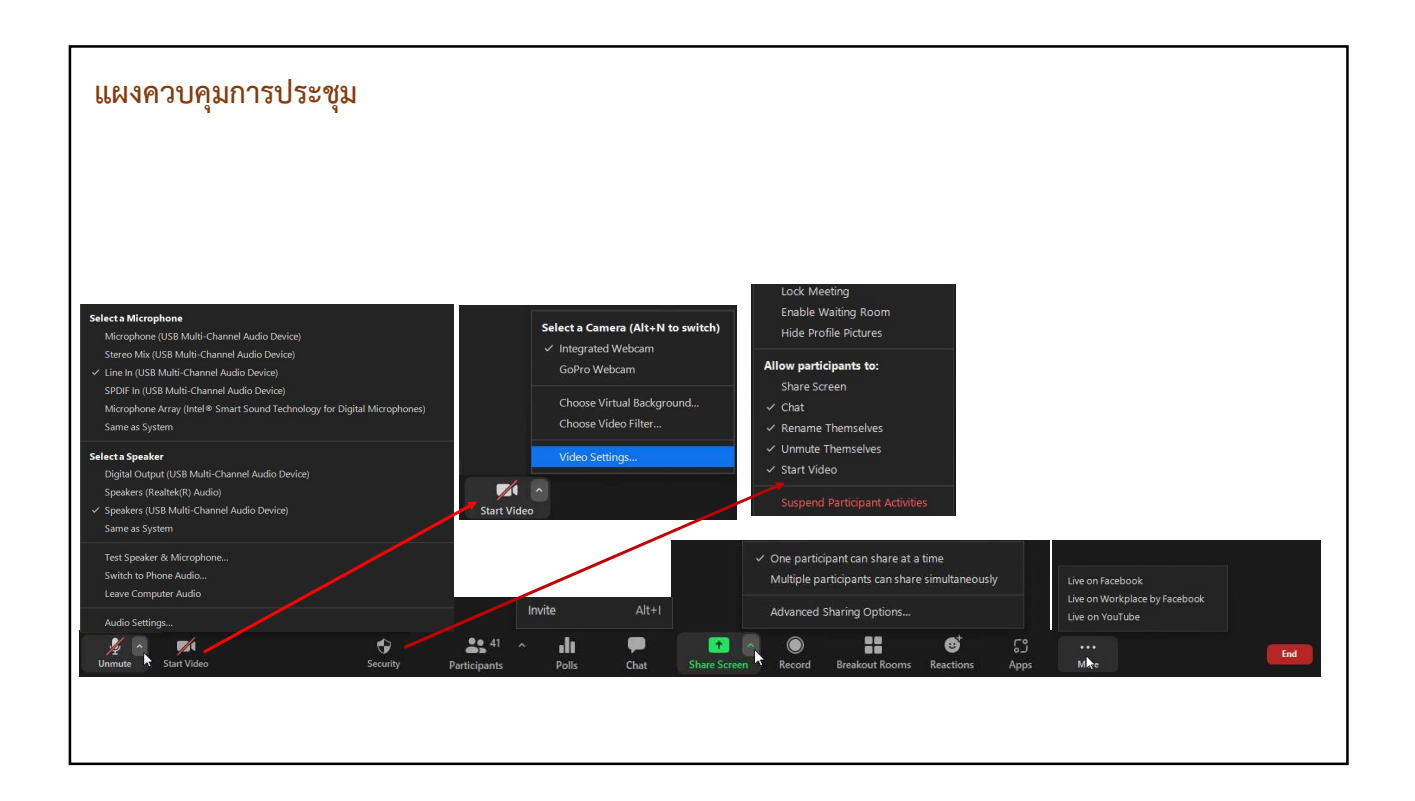

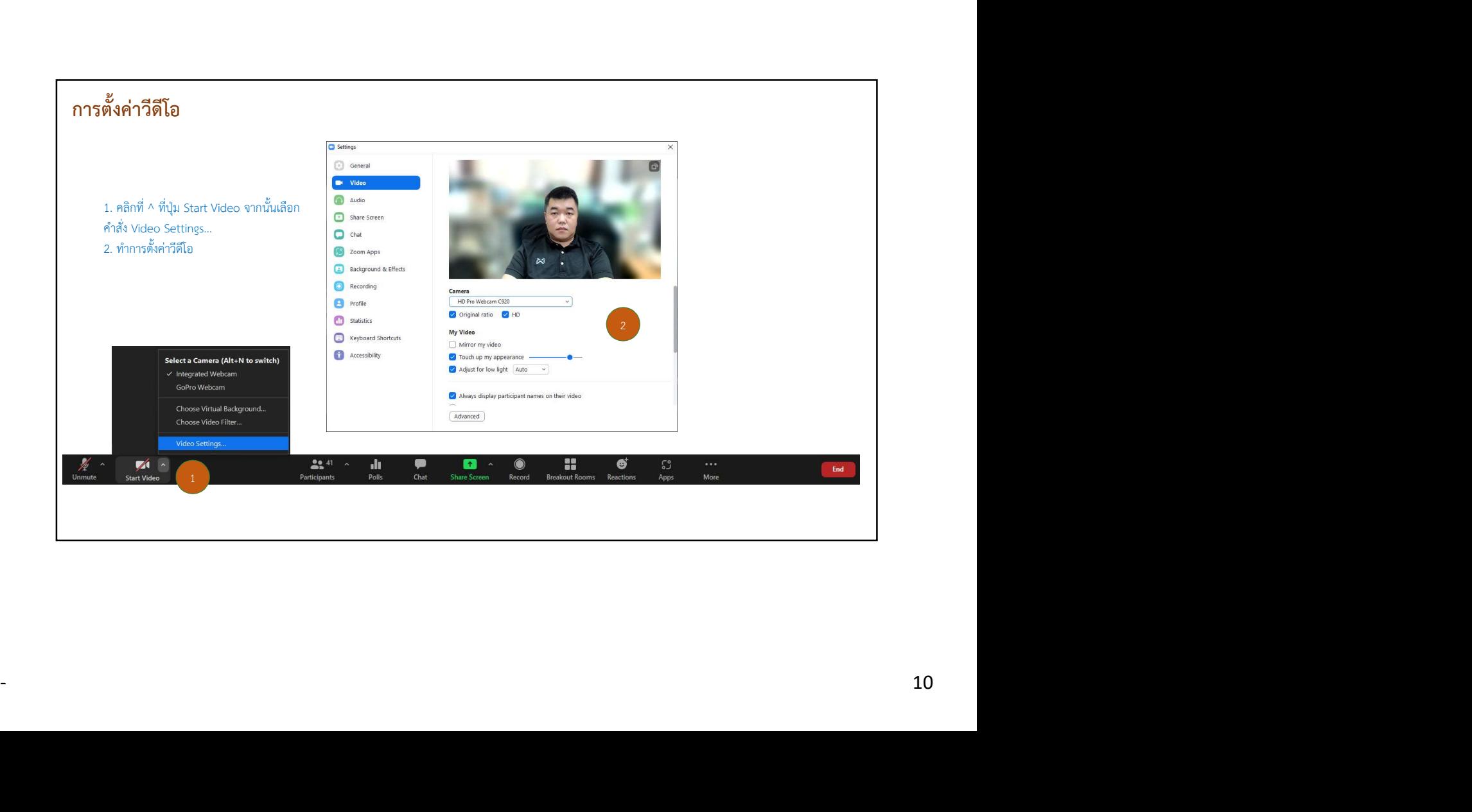

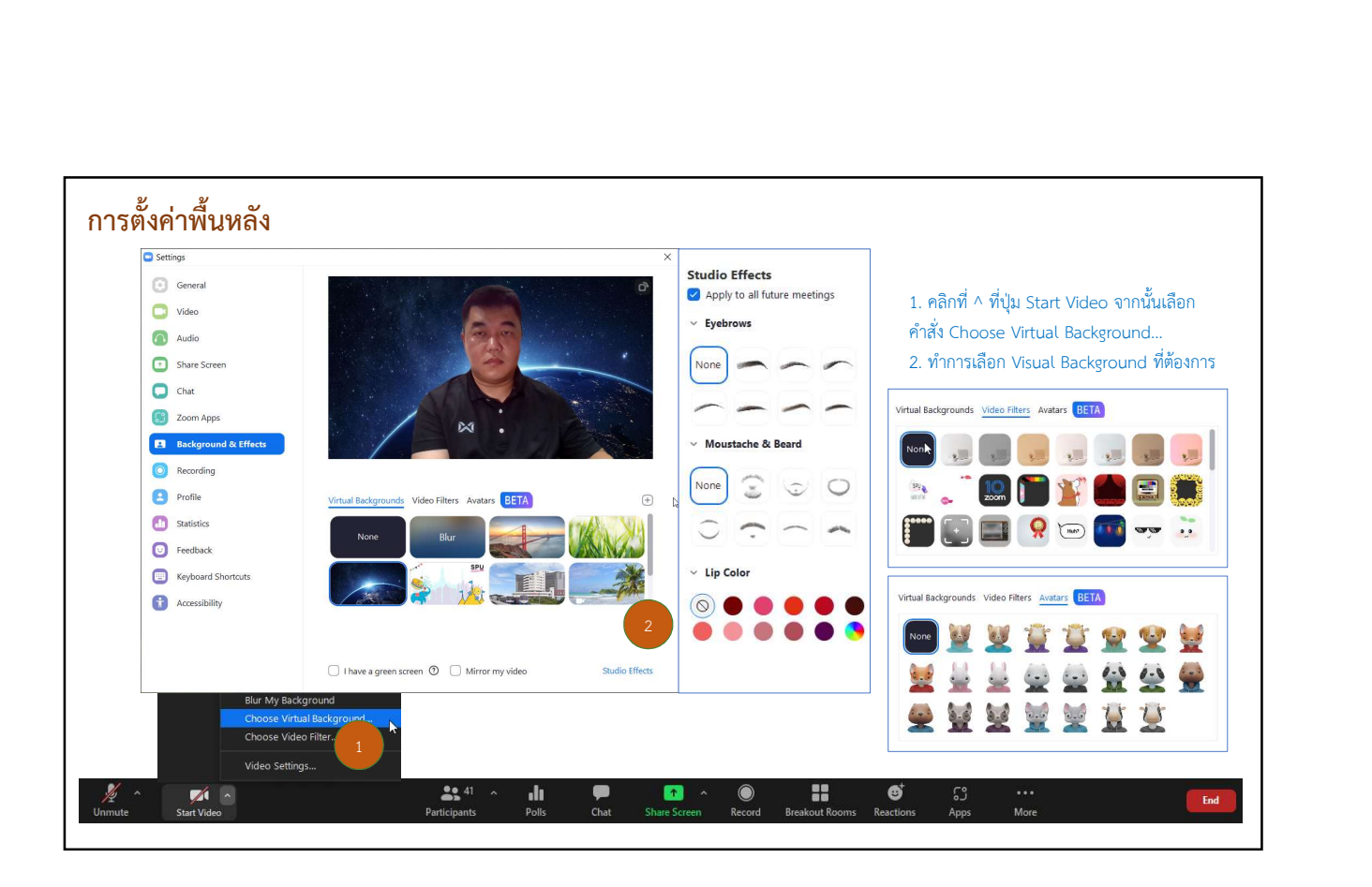

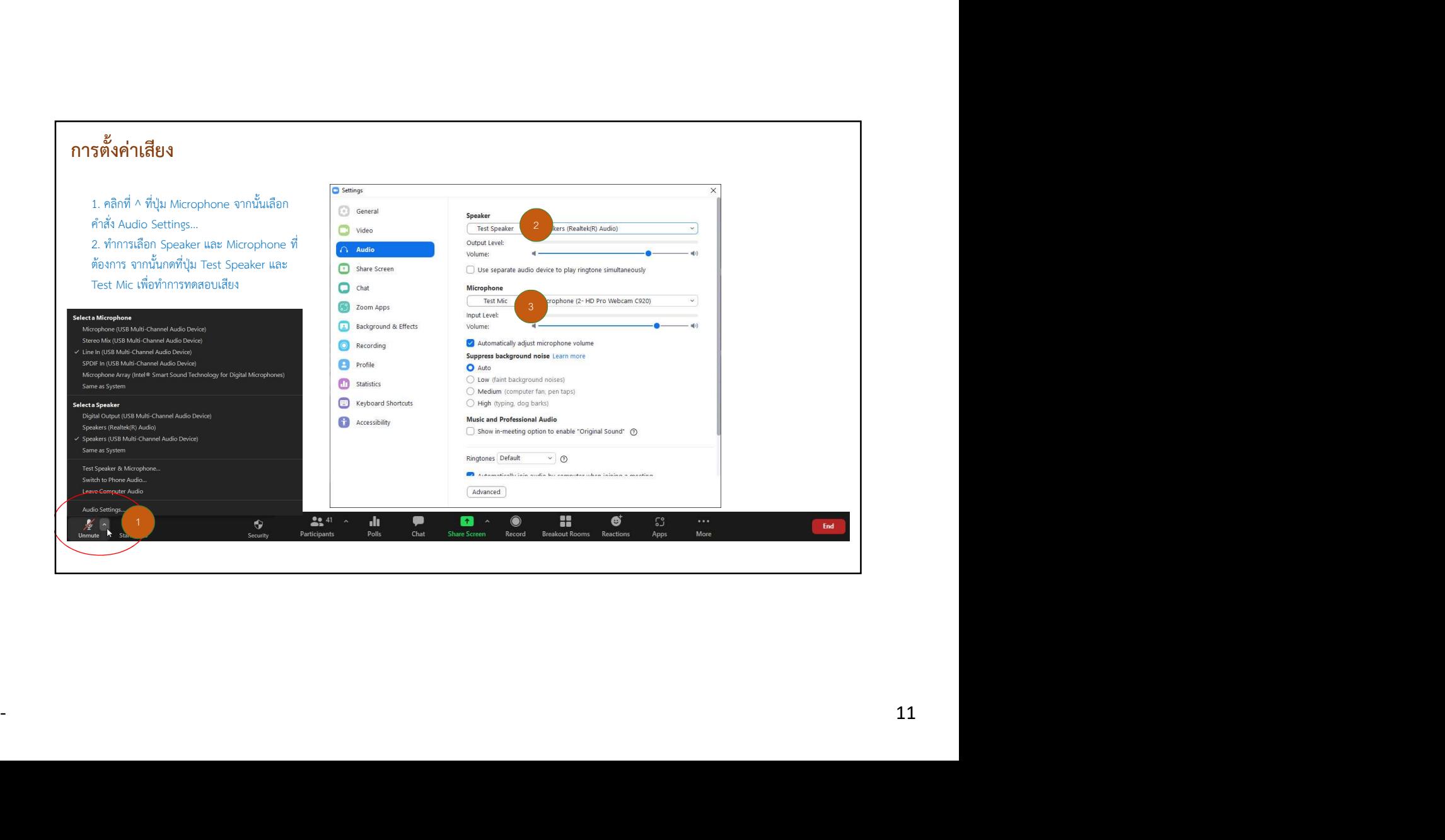

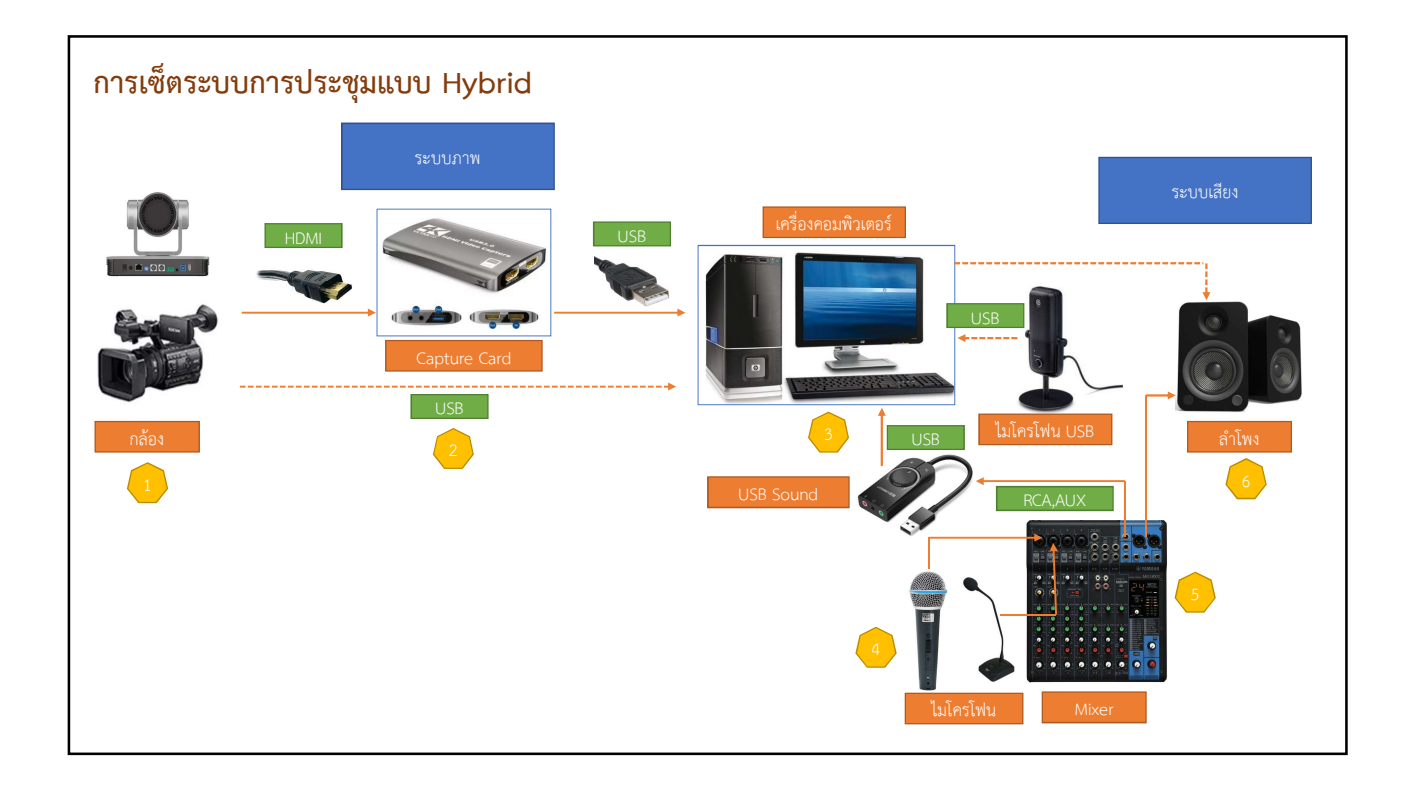

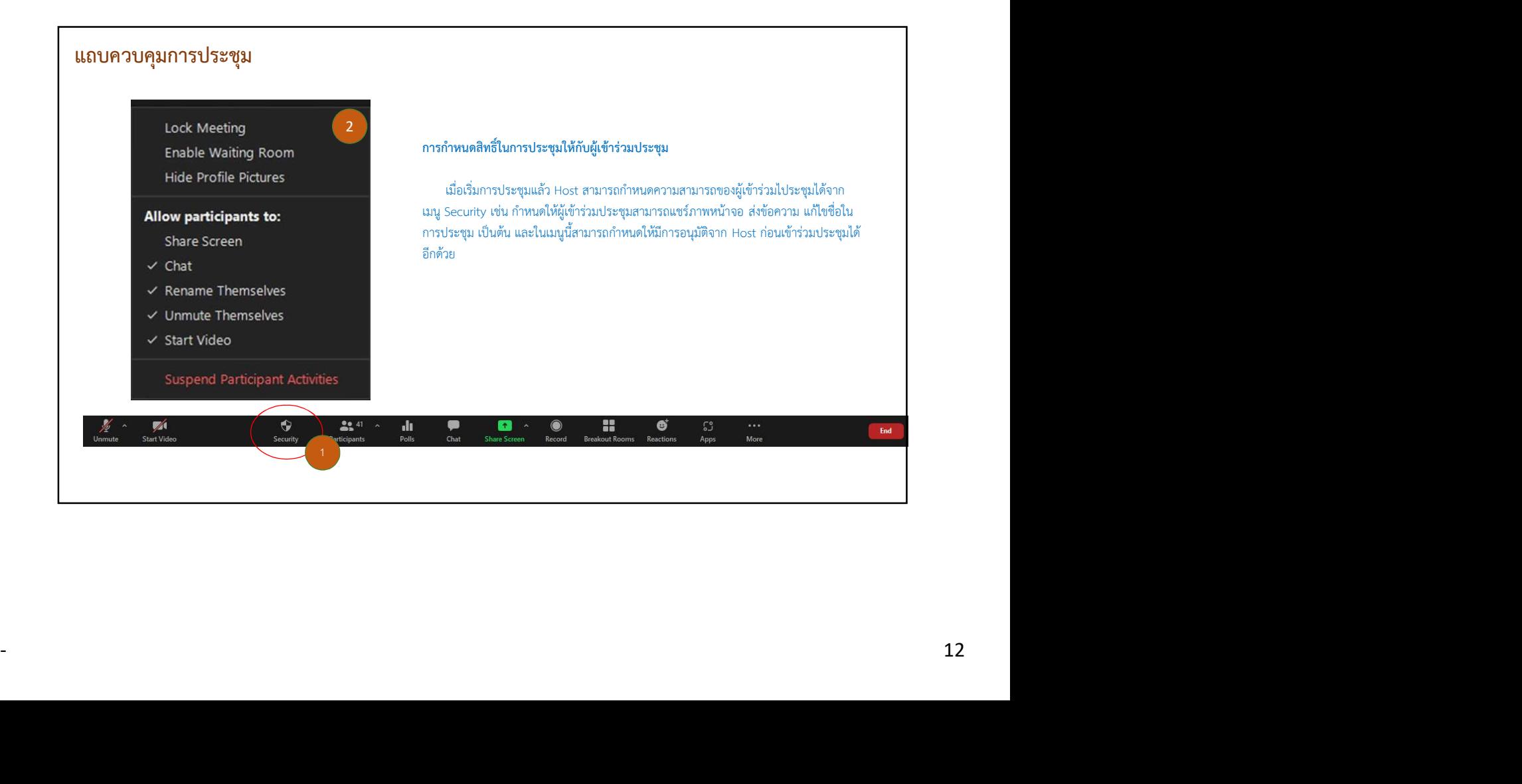

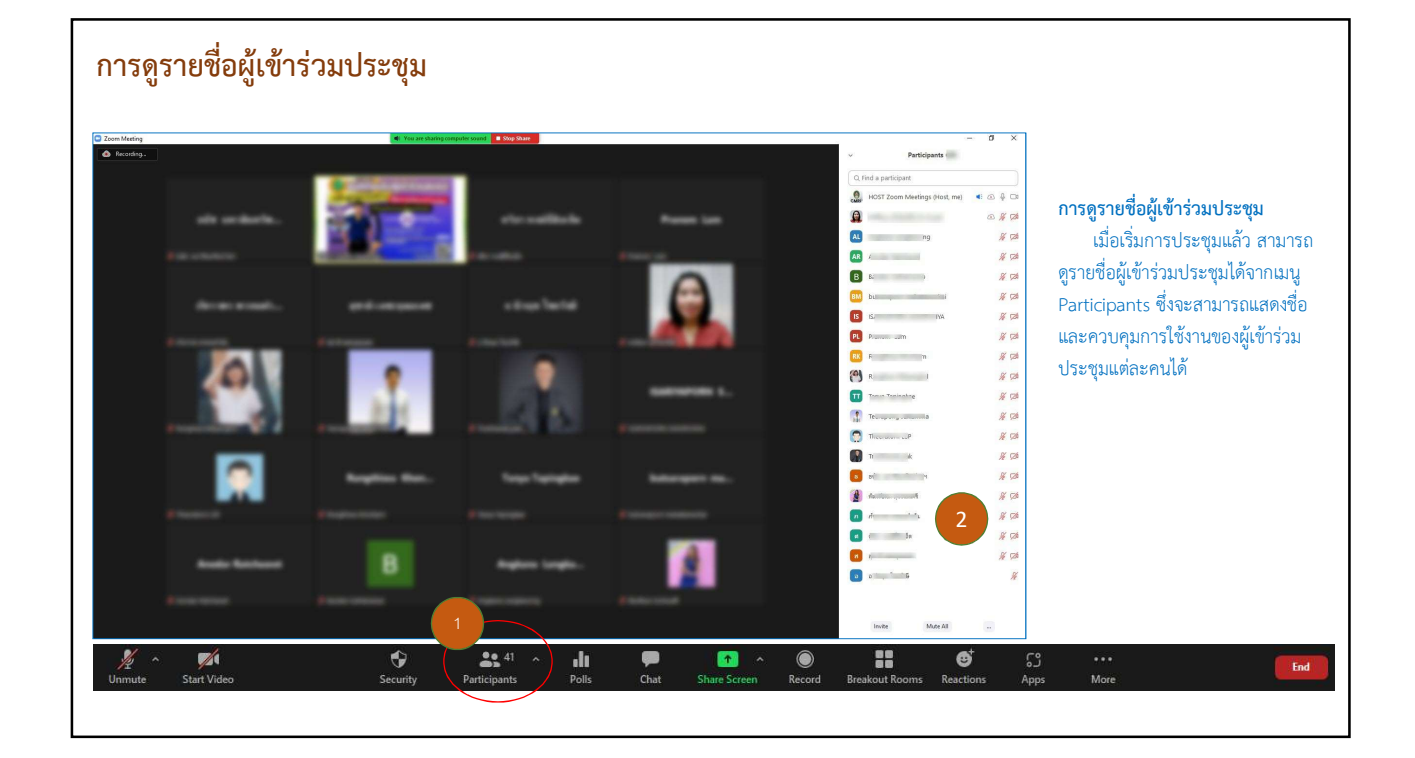

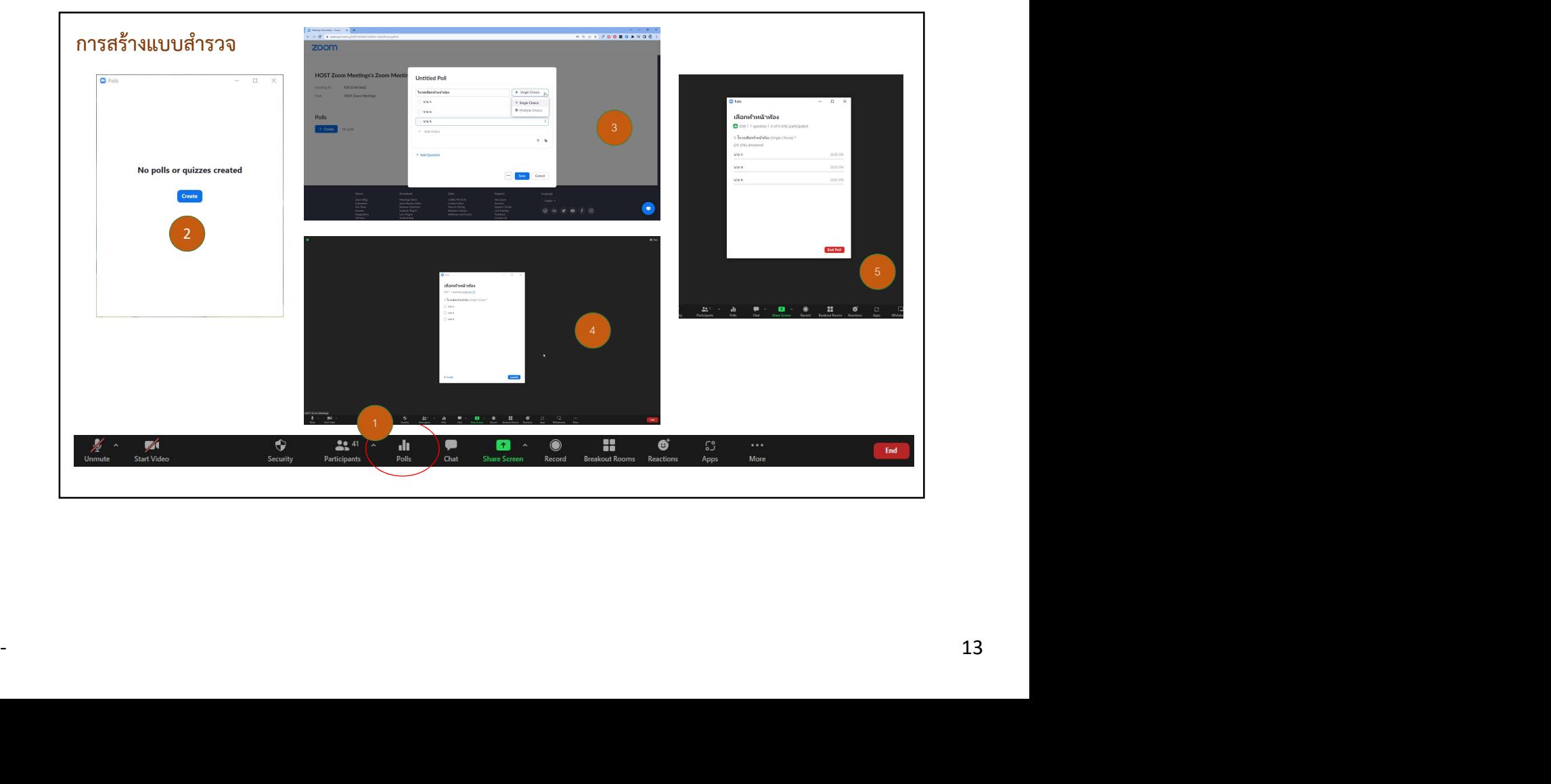

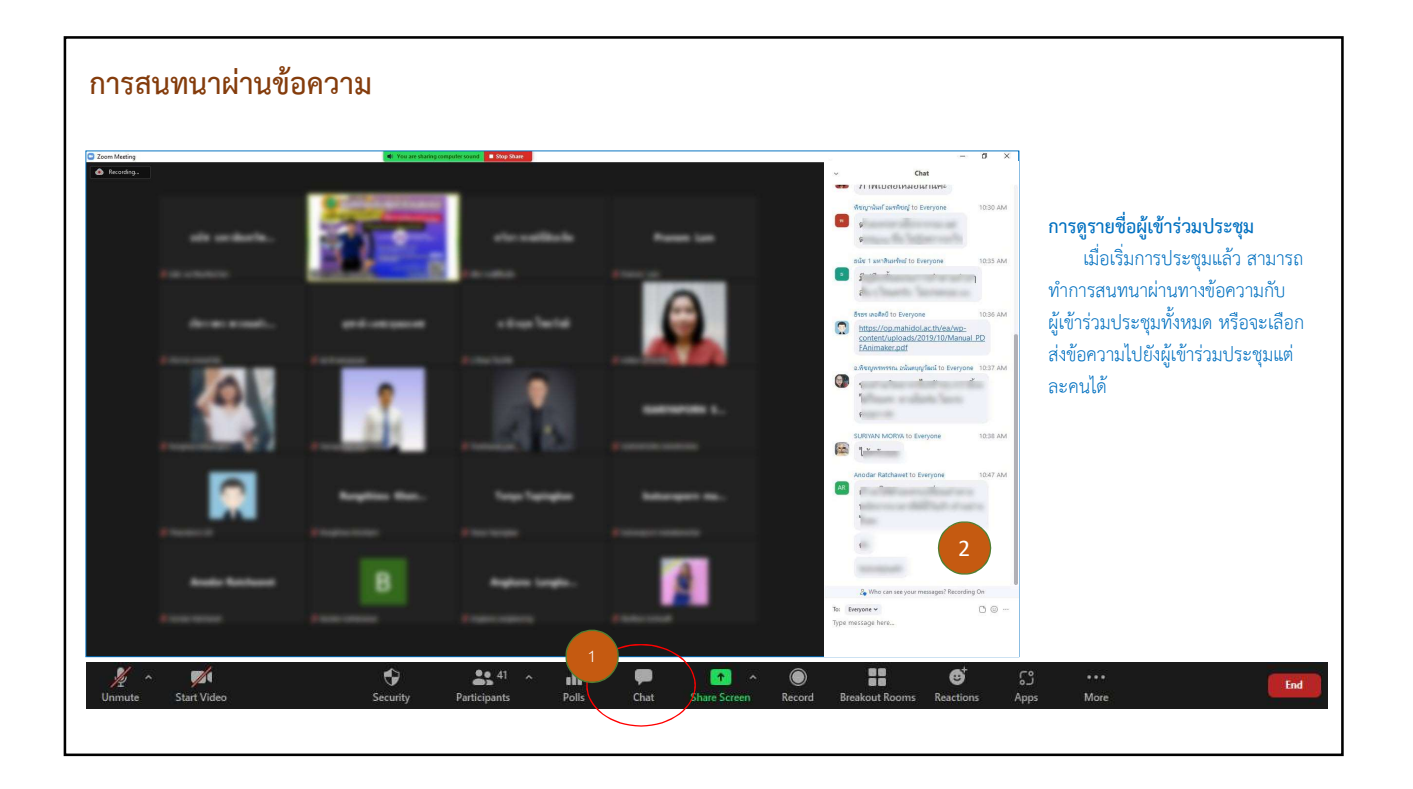

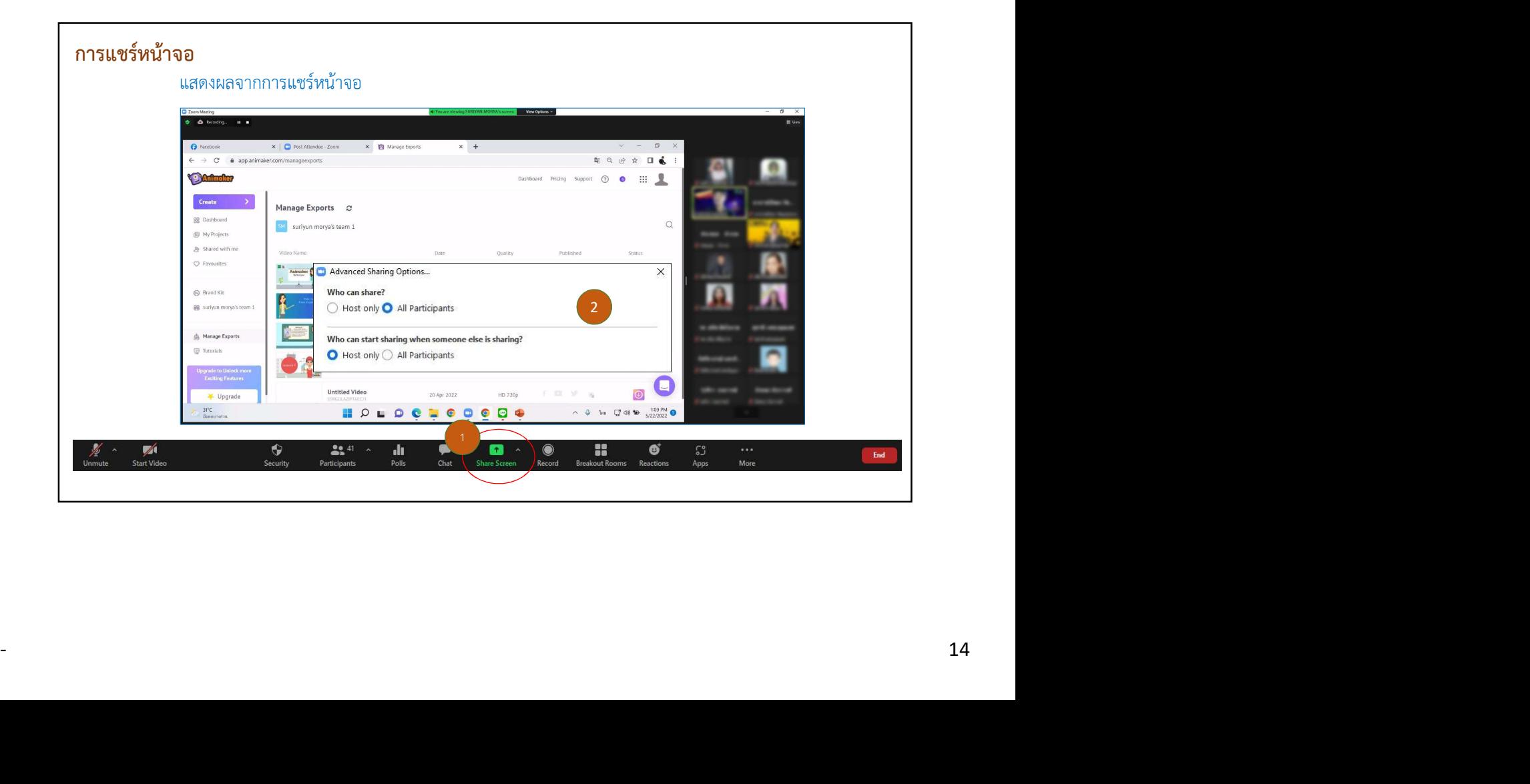

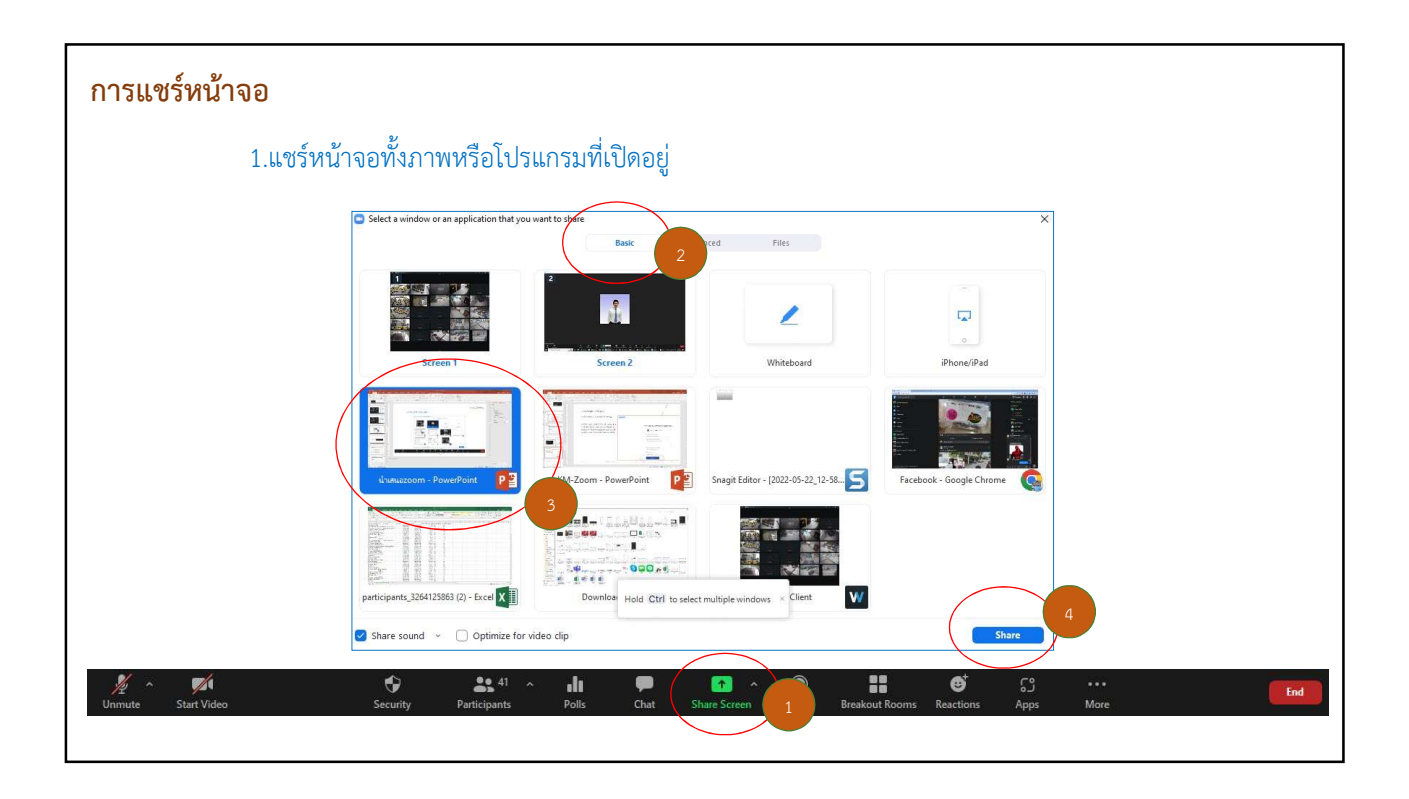

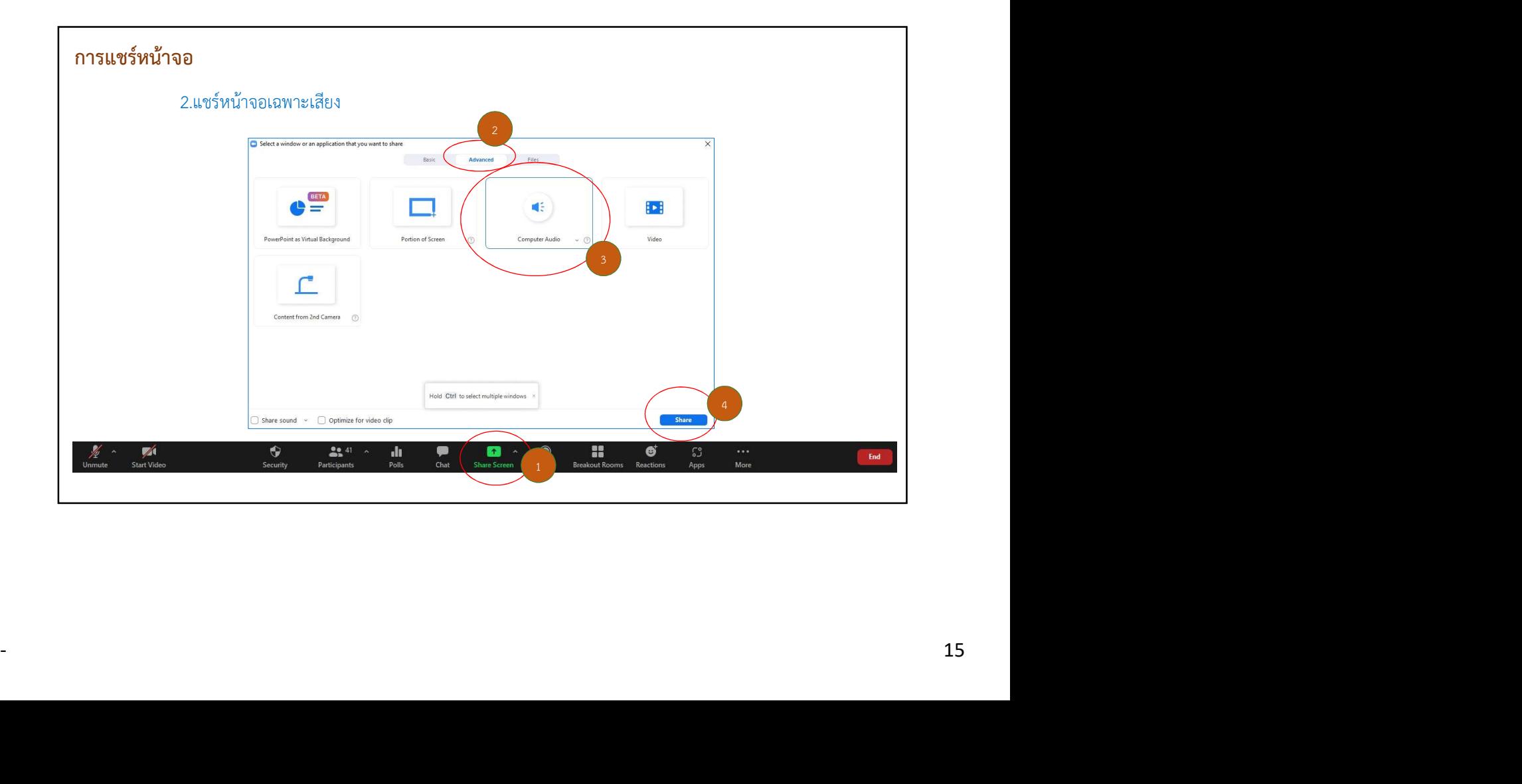

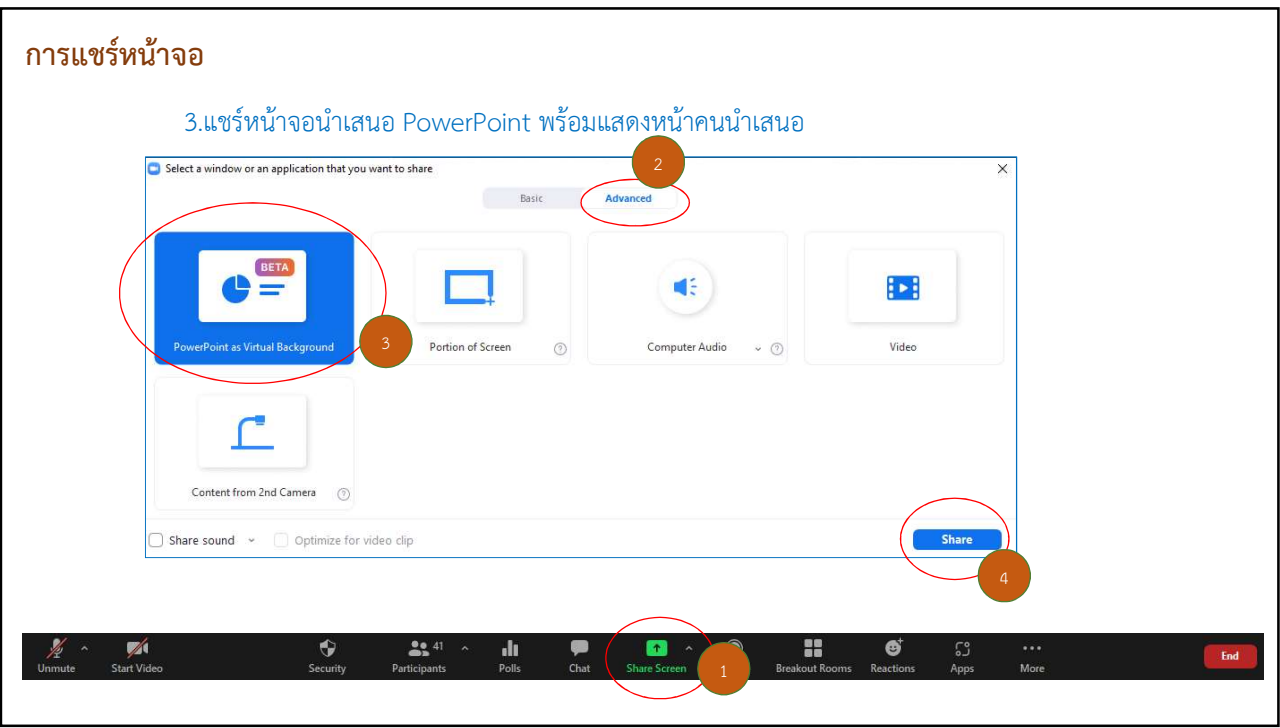

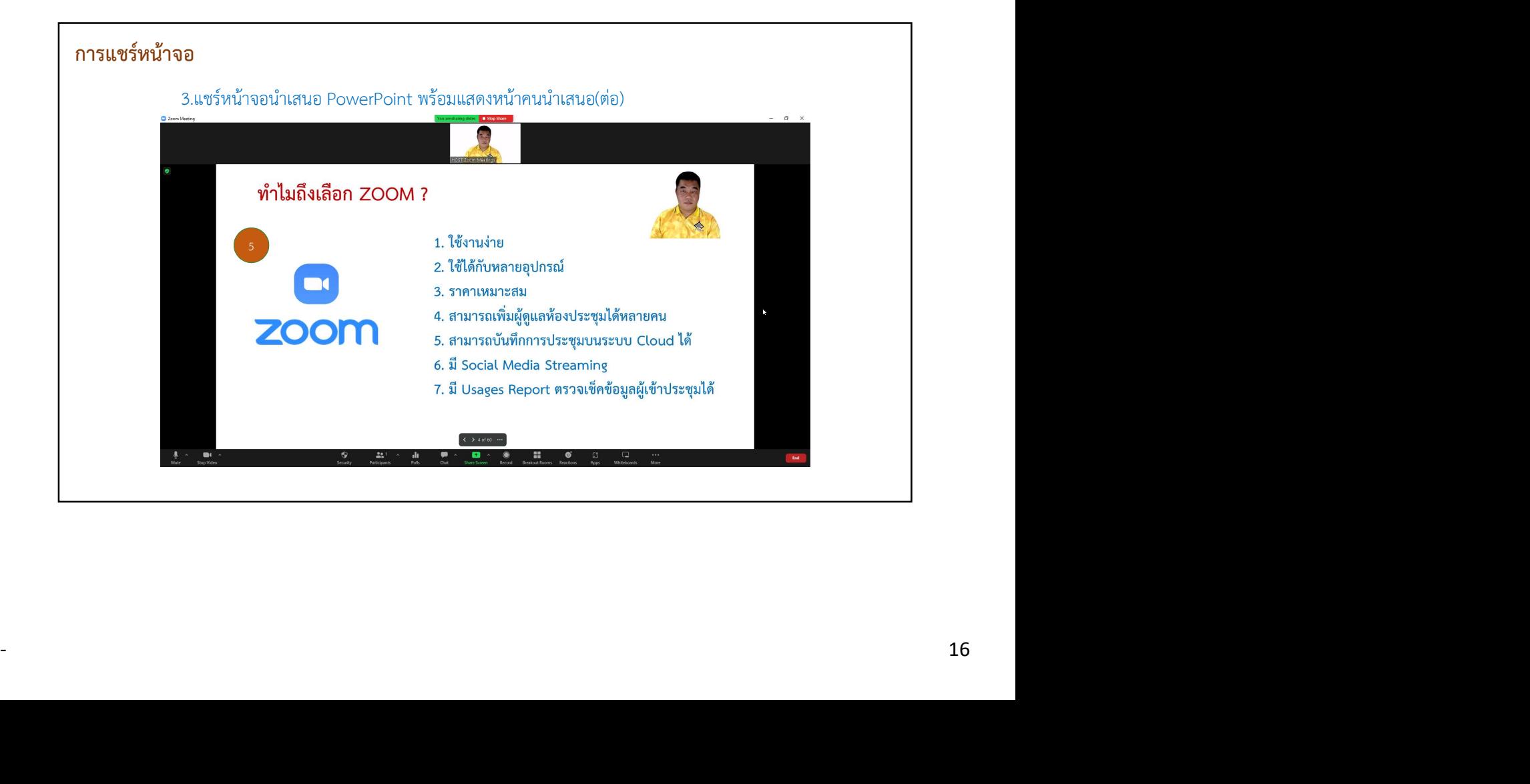

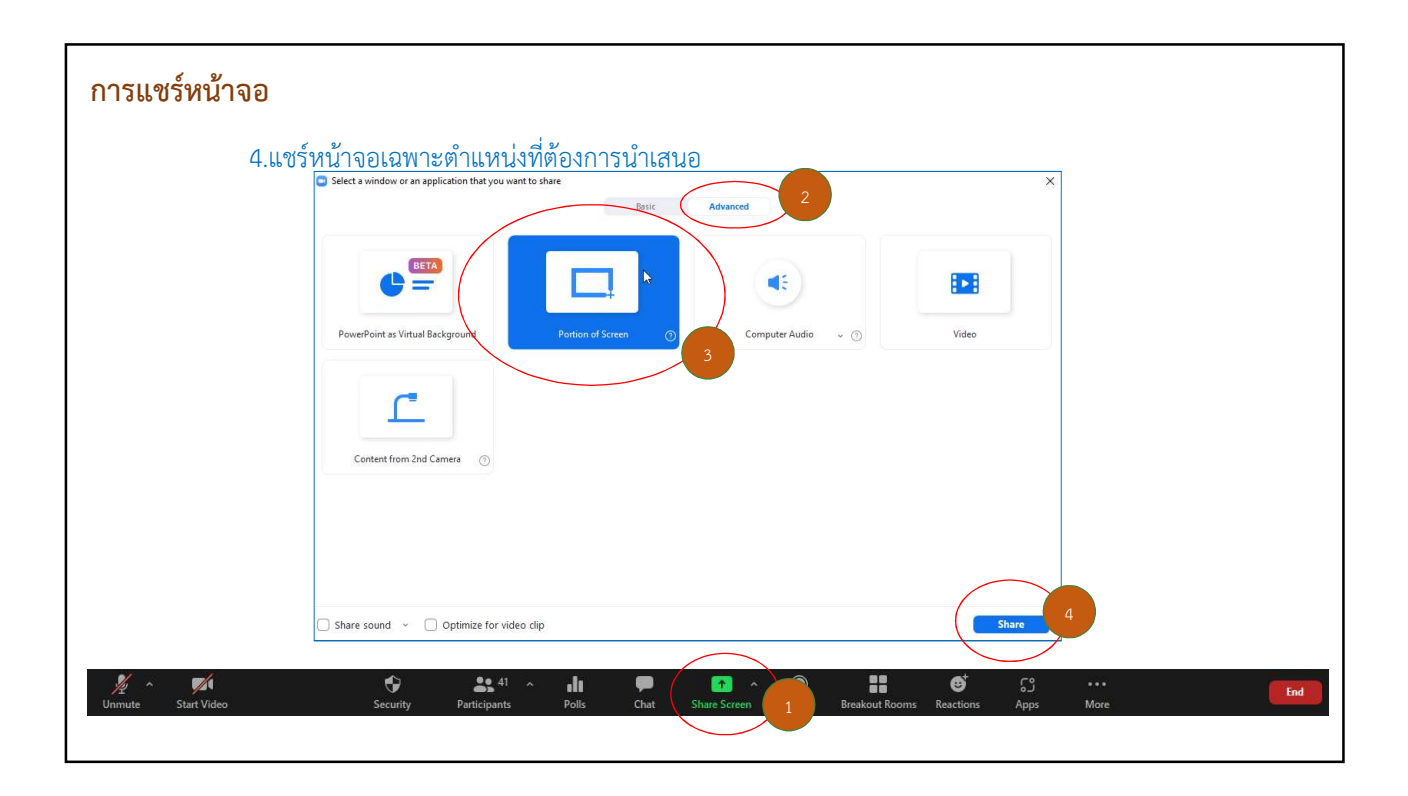

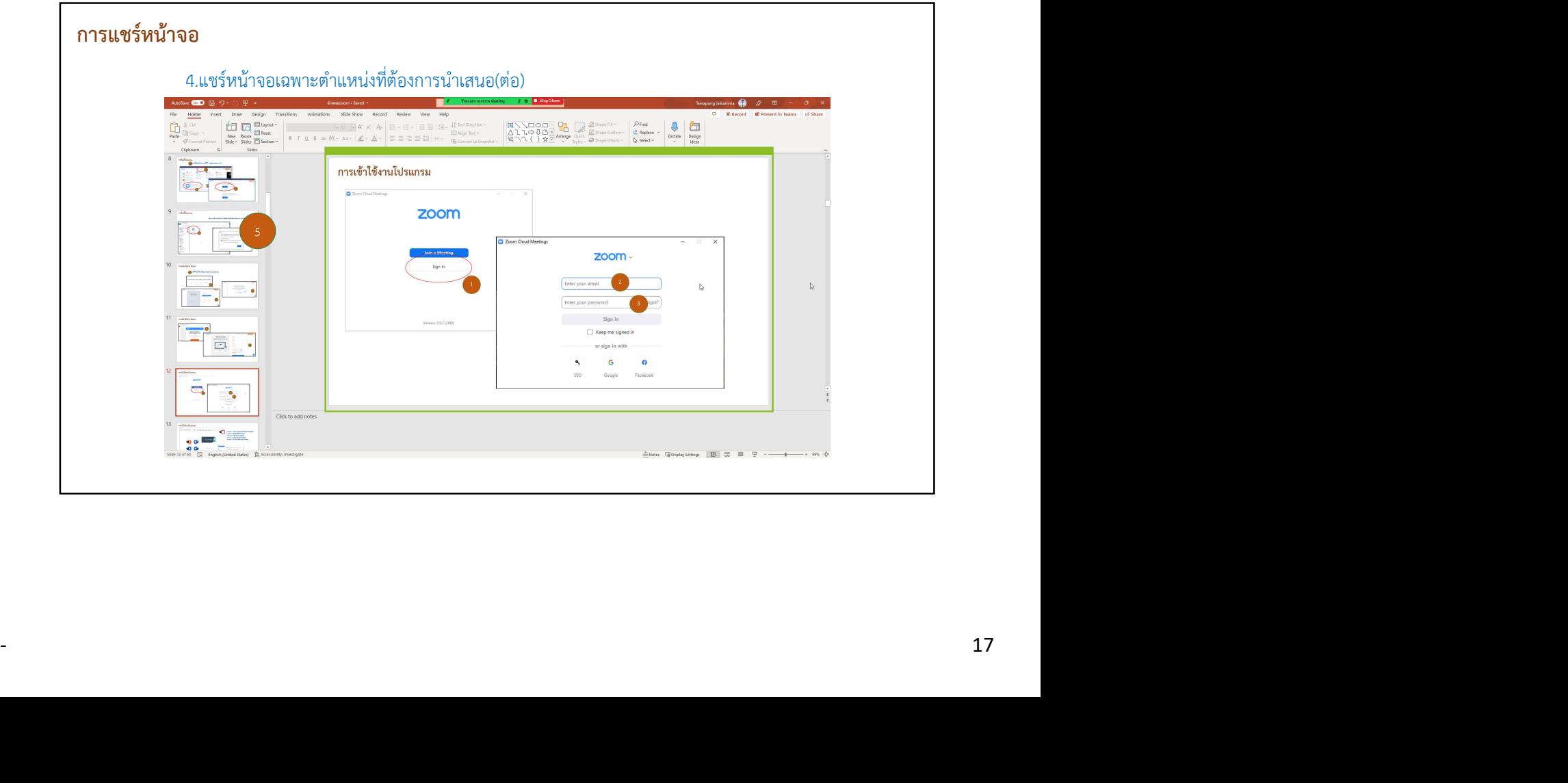

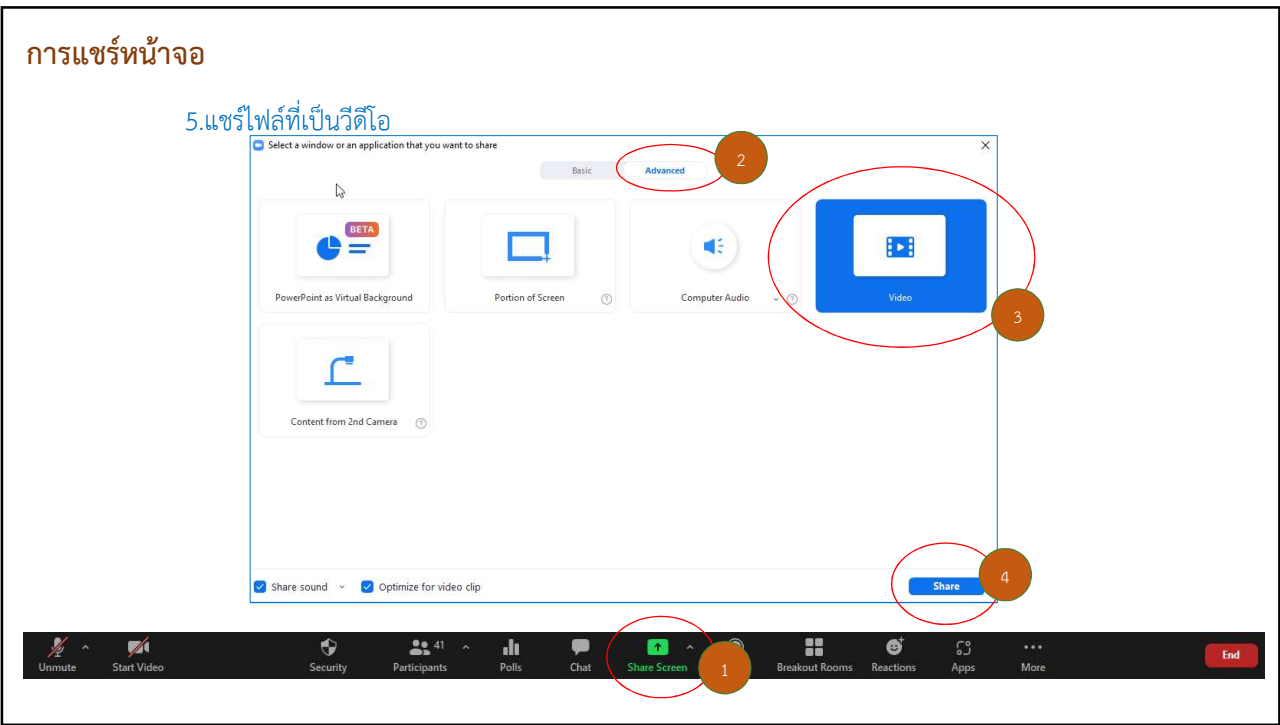

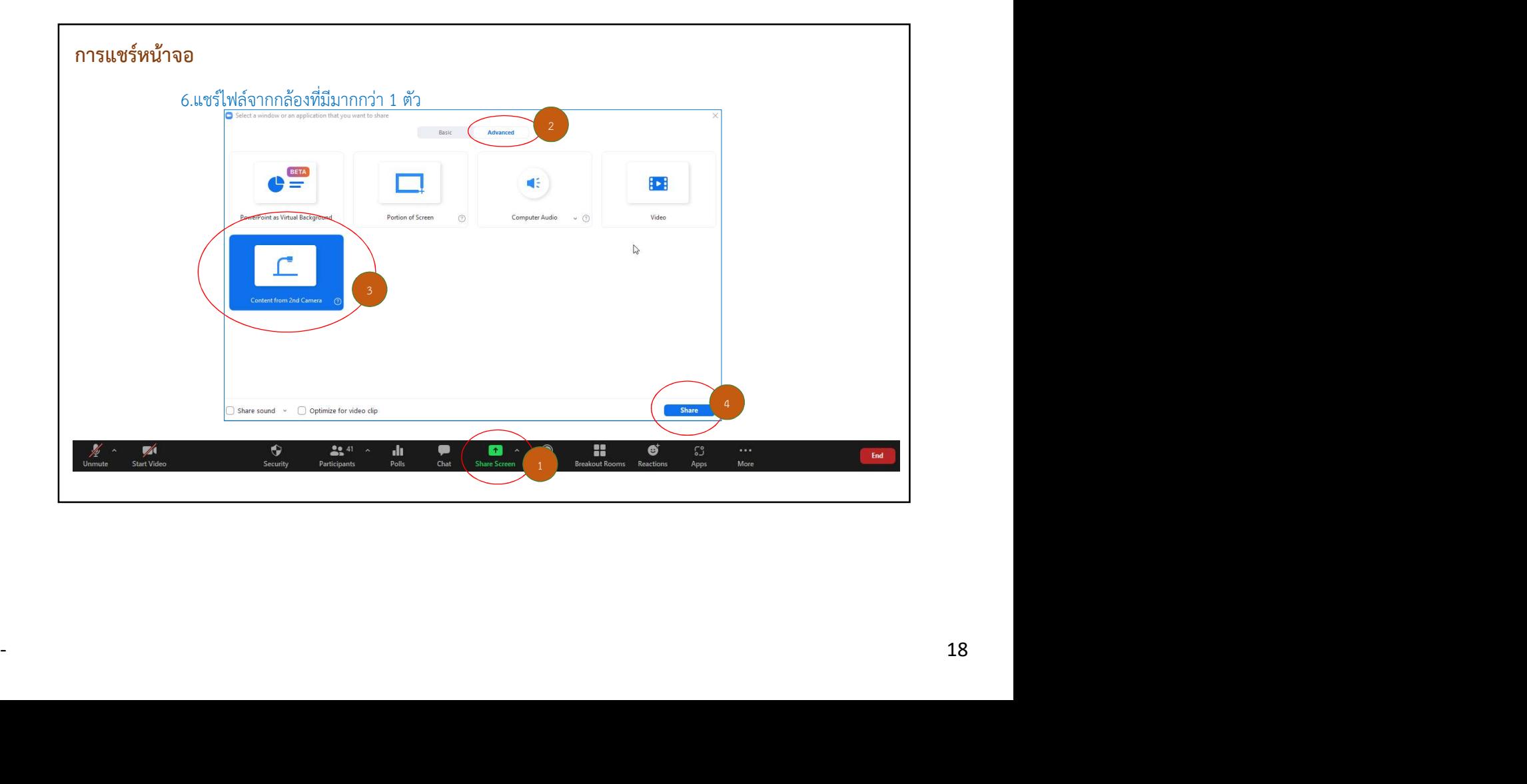

#### การแชร์หน้าจอ

6.แชรไฟลจ ากกลองท่มีีมากกวา 1 ตัว(ตอ)

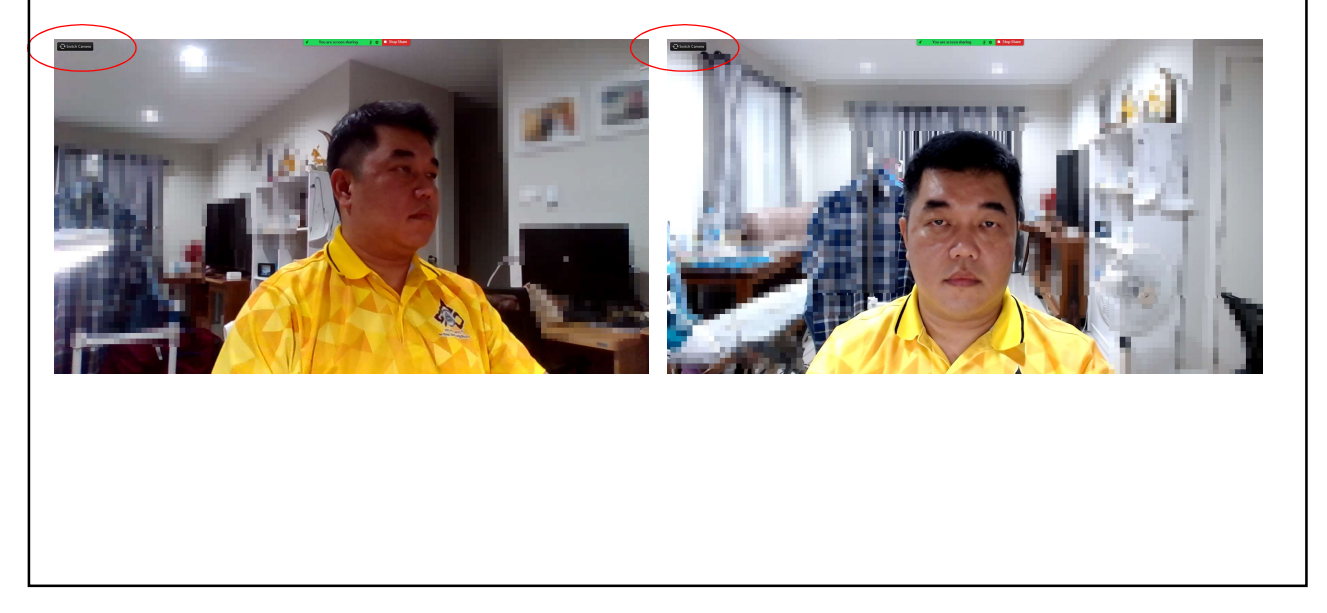

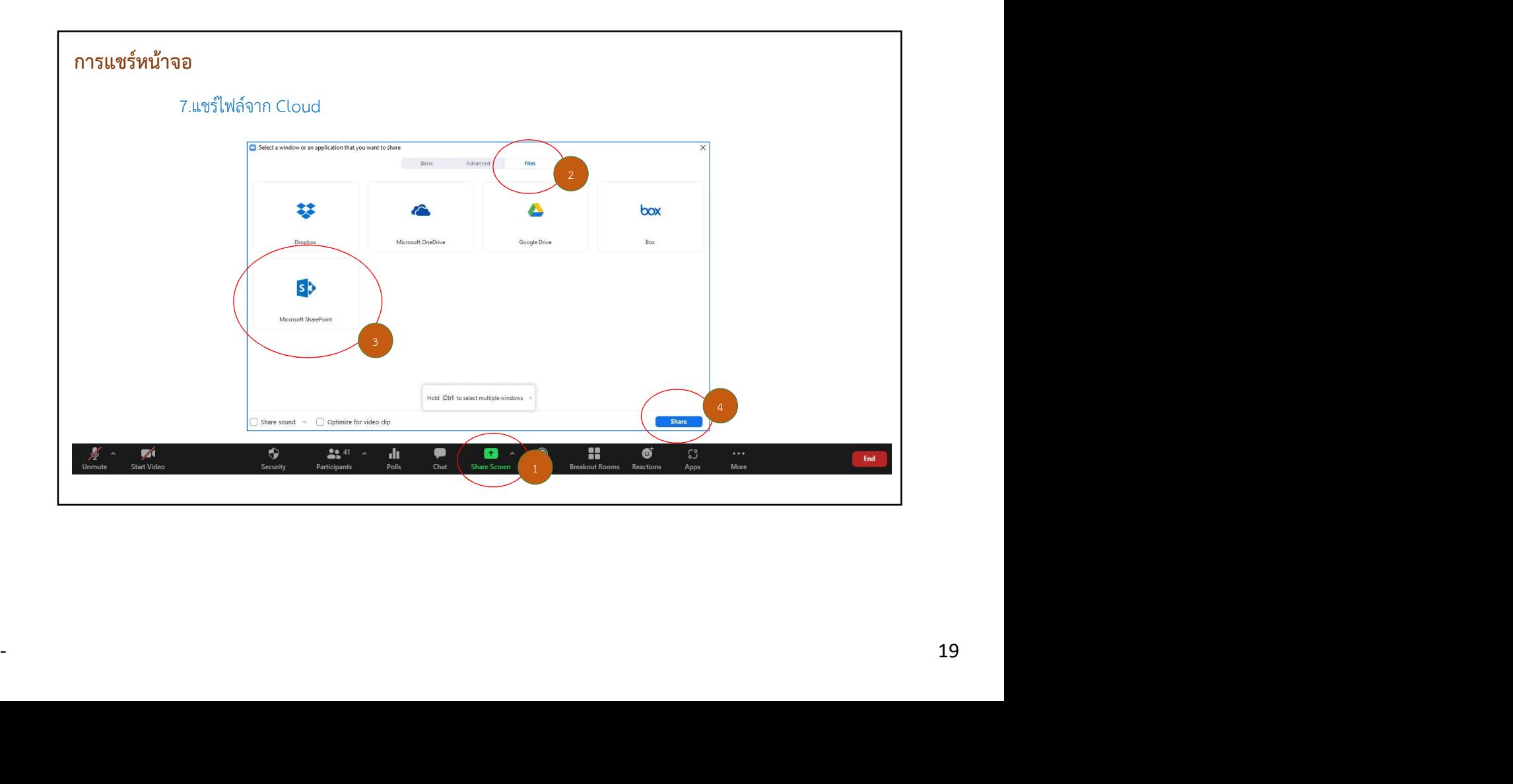

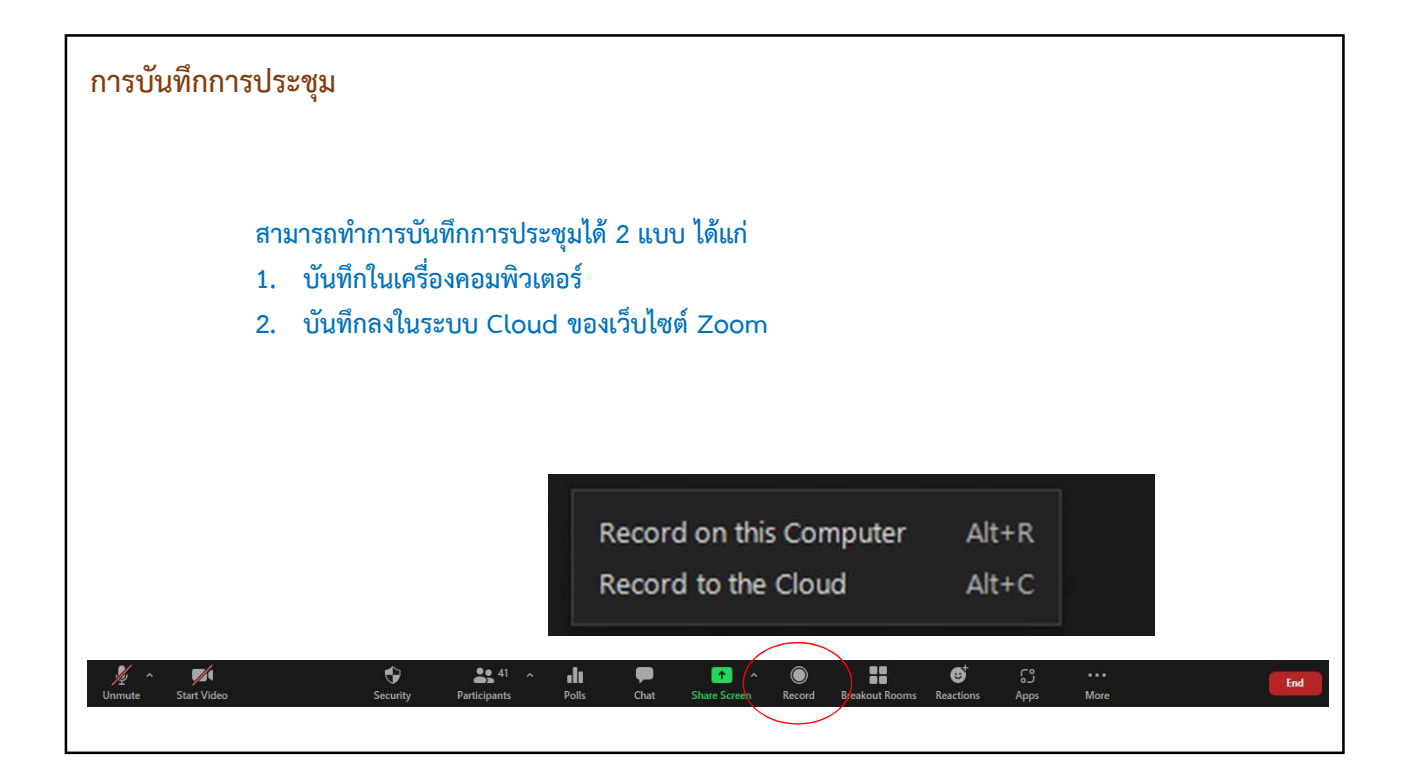

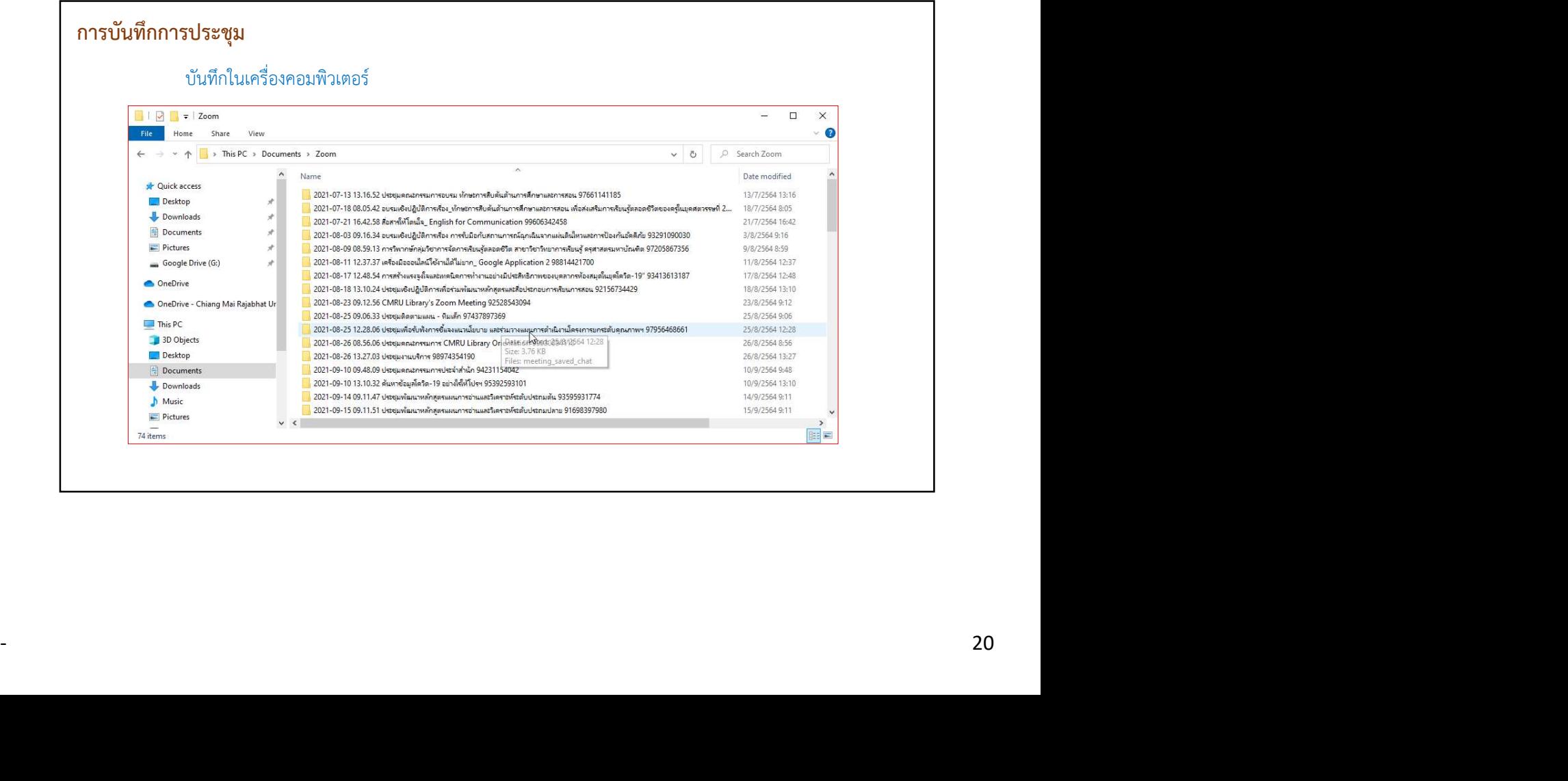

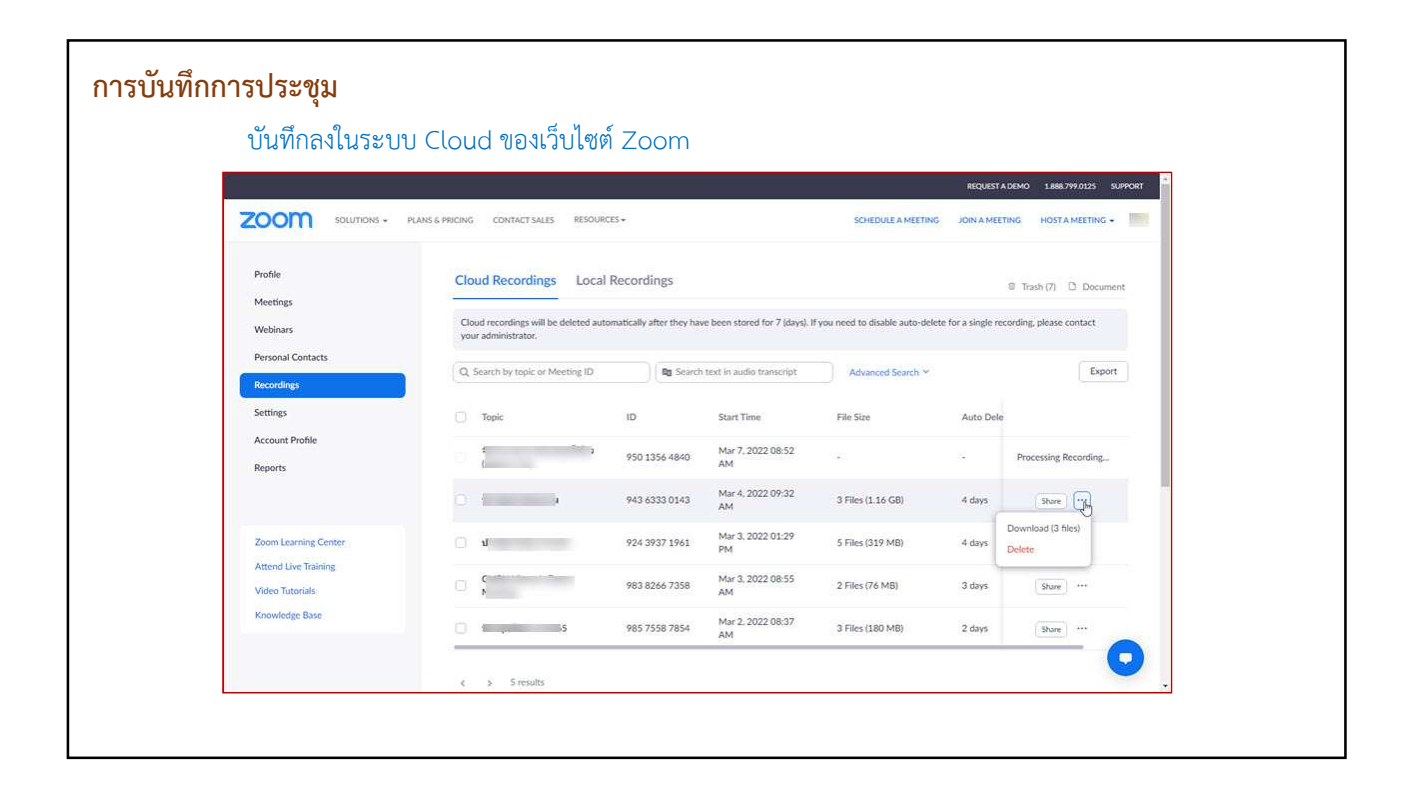

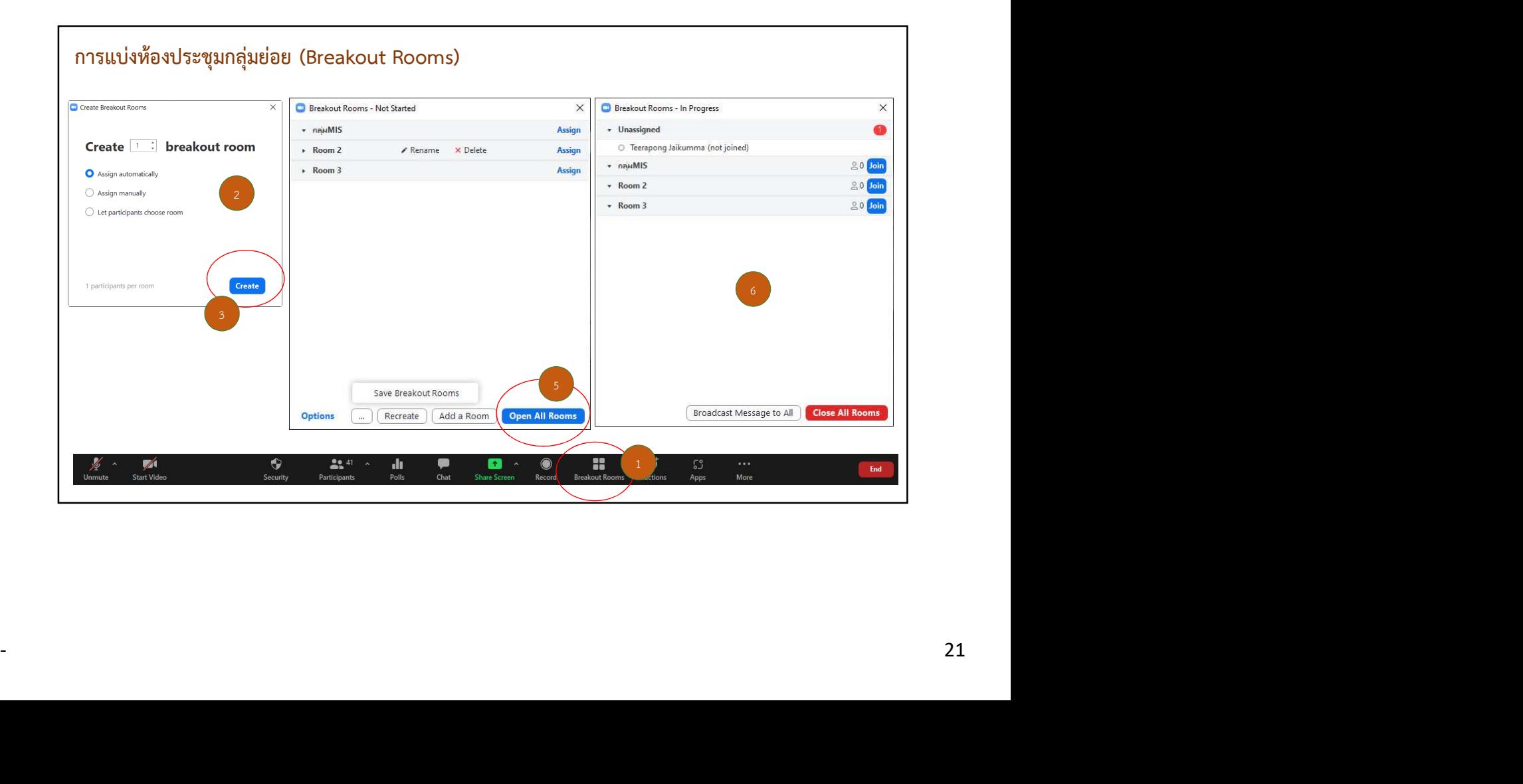

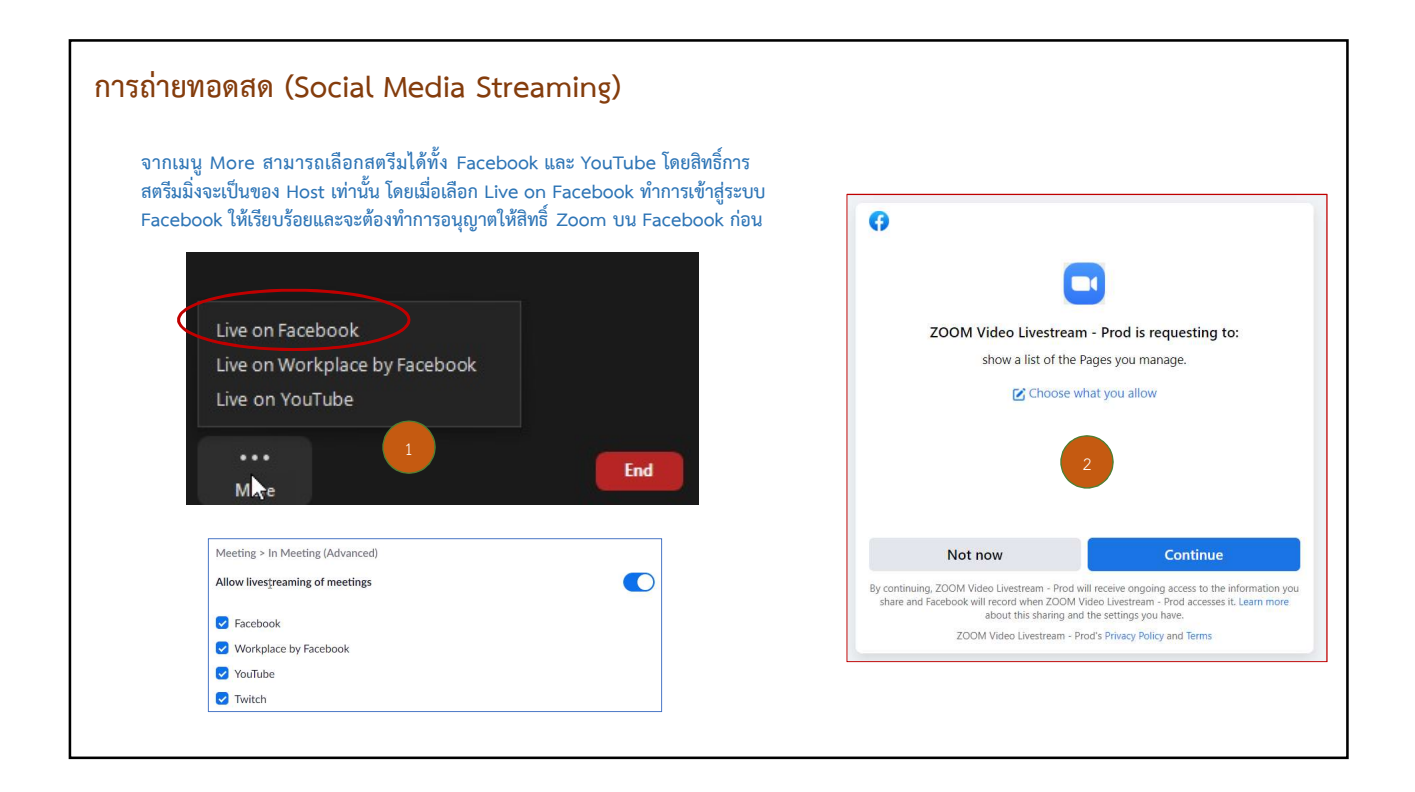

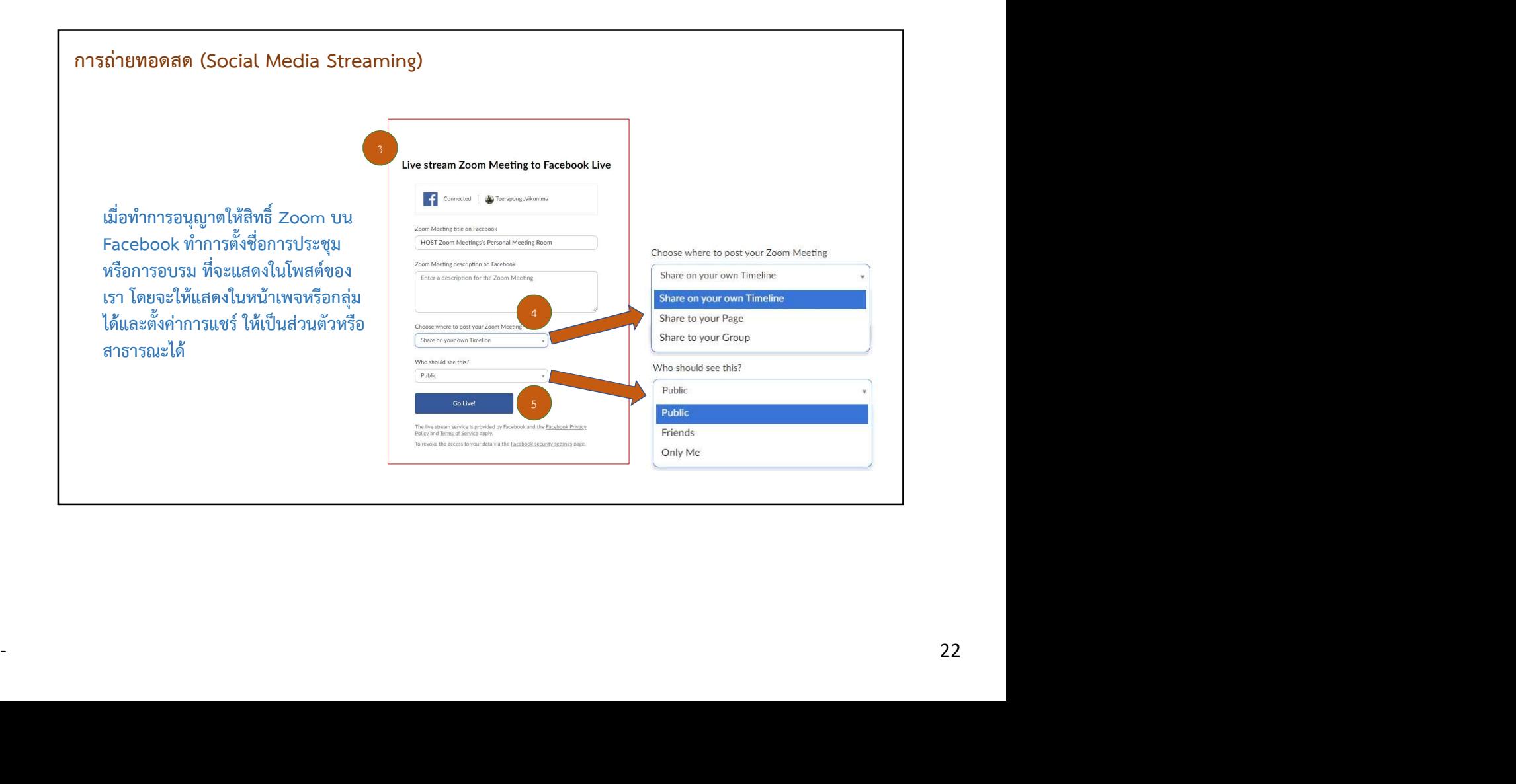

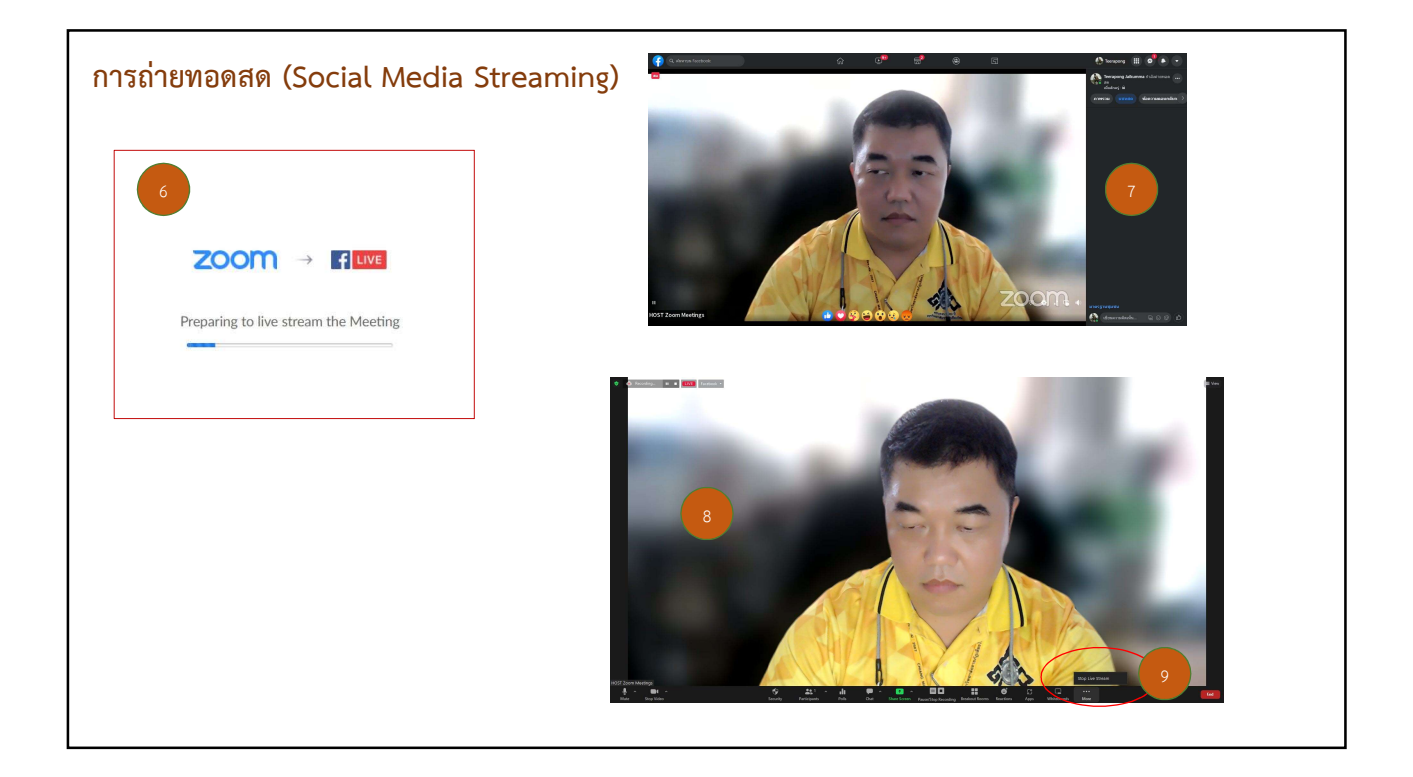

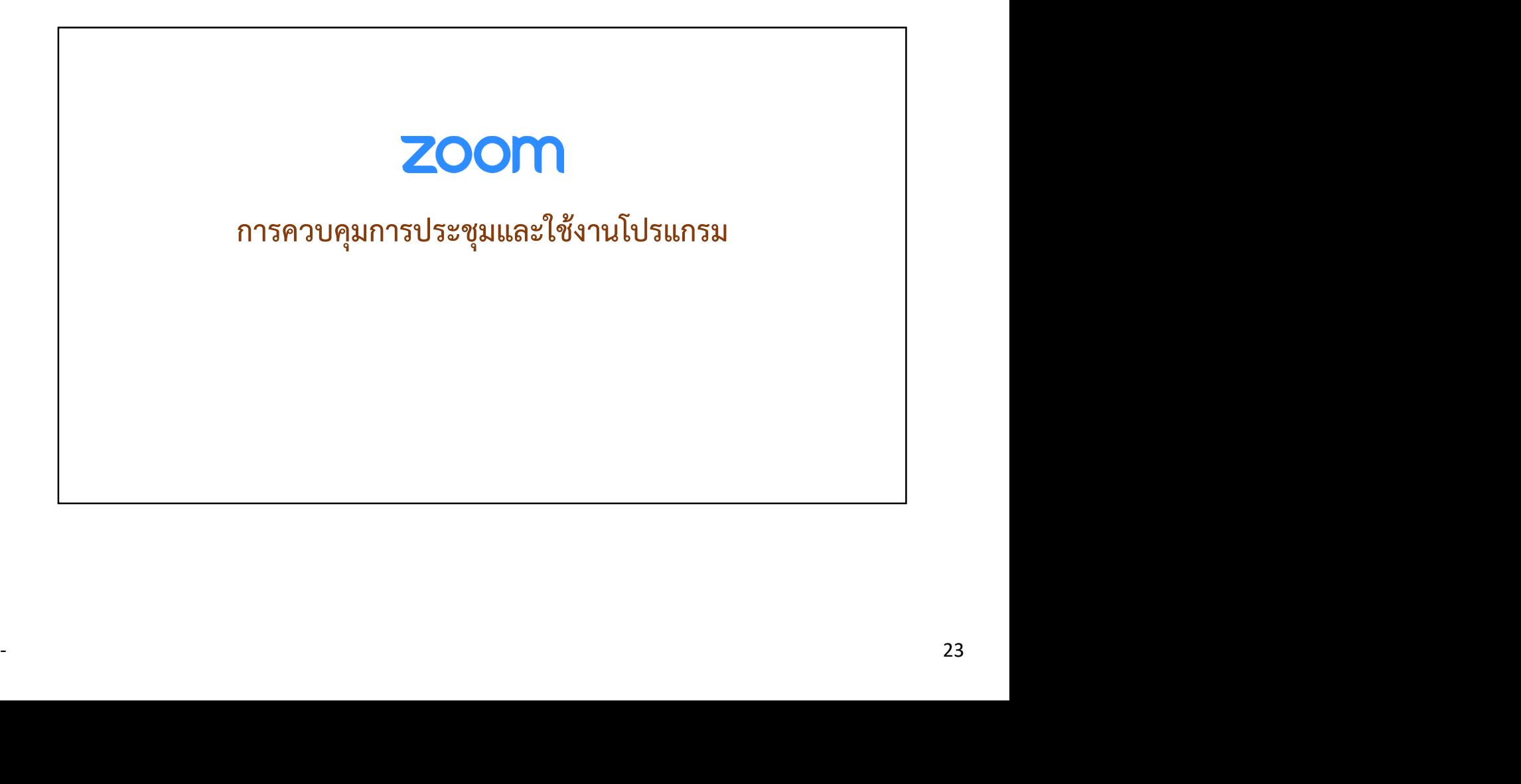

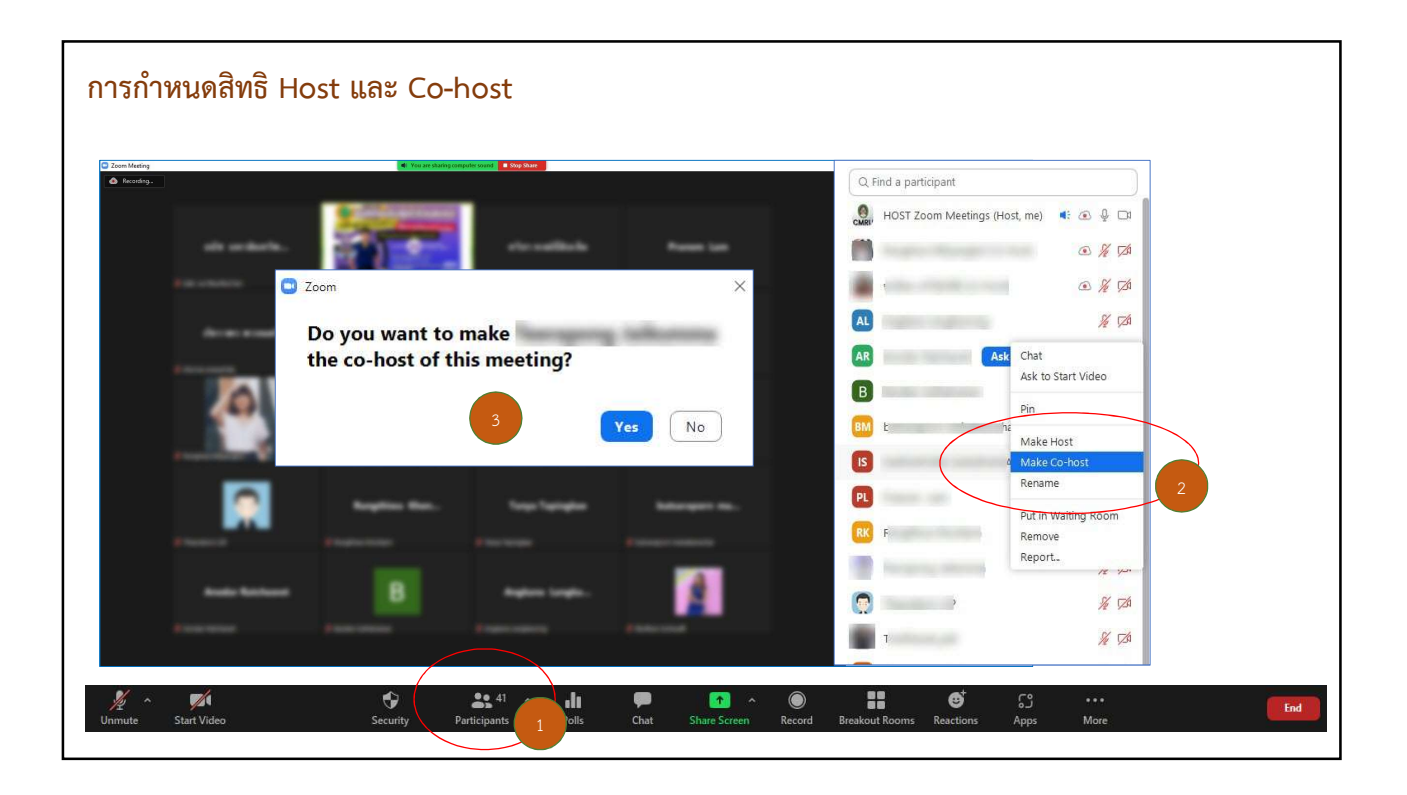

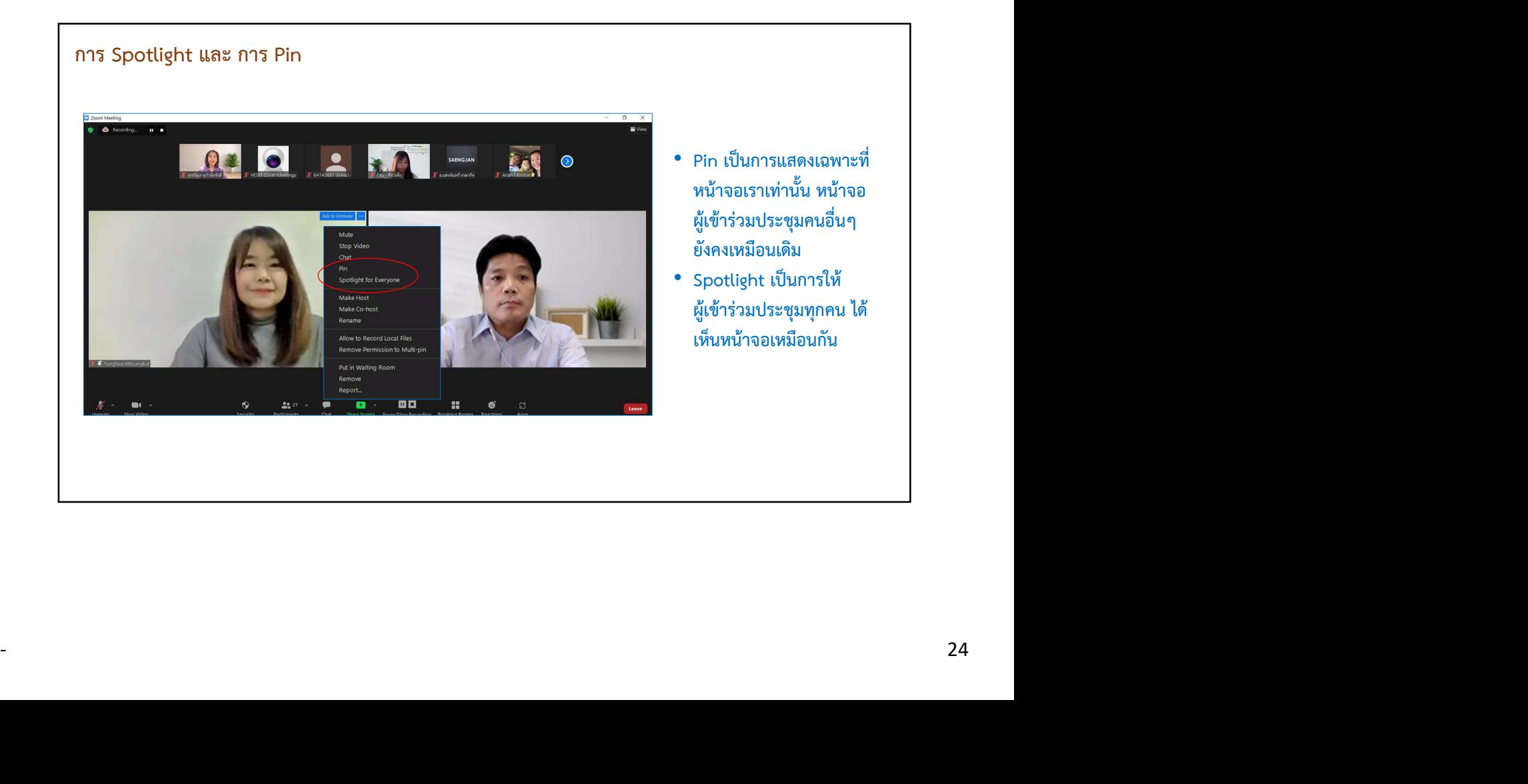

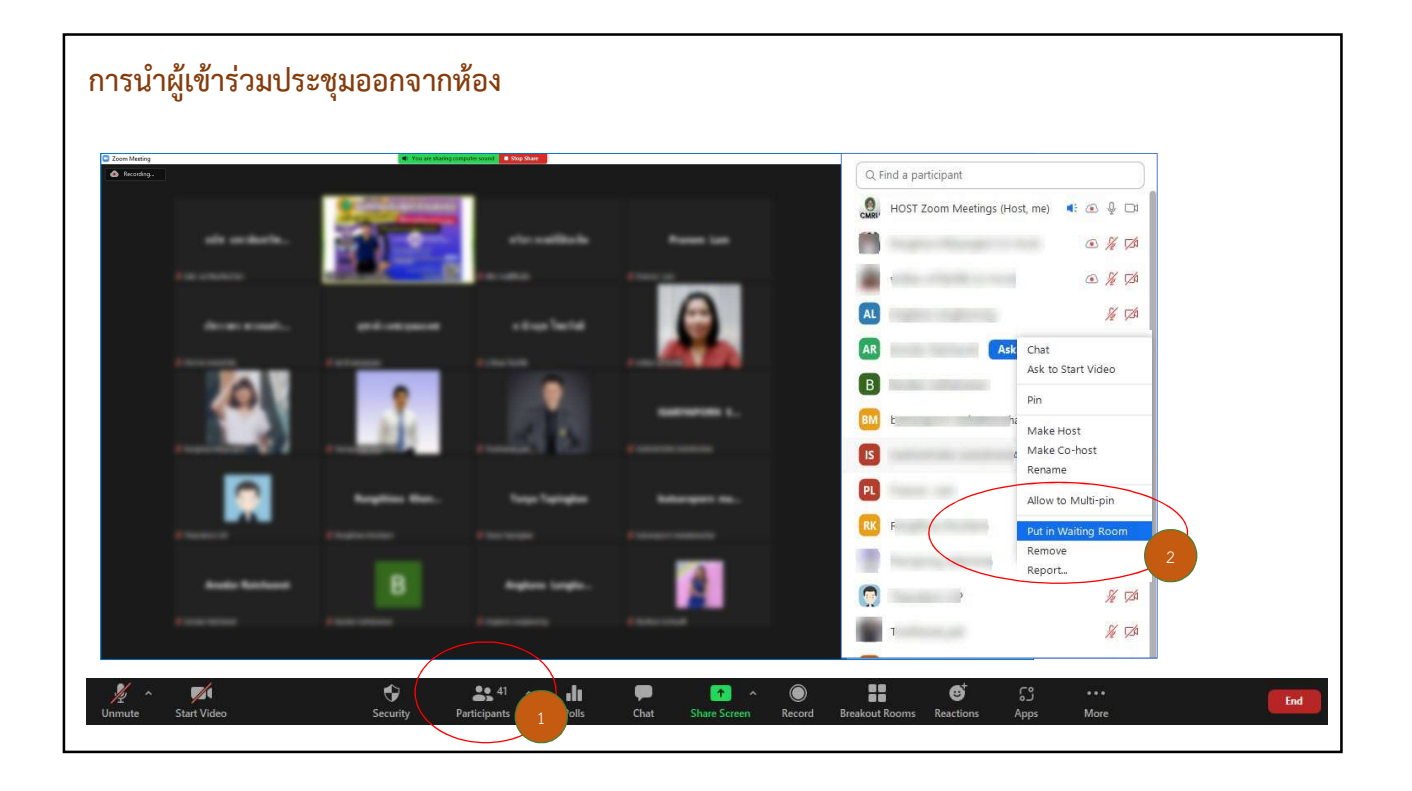

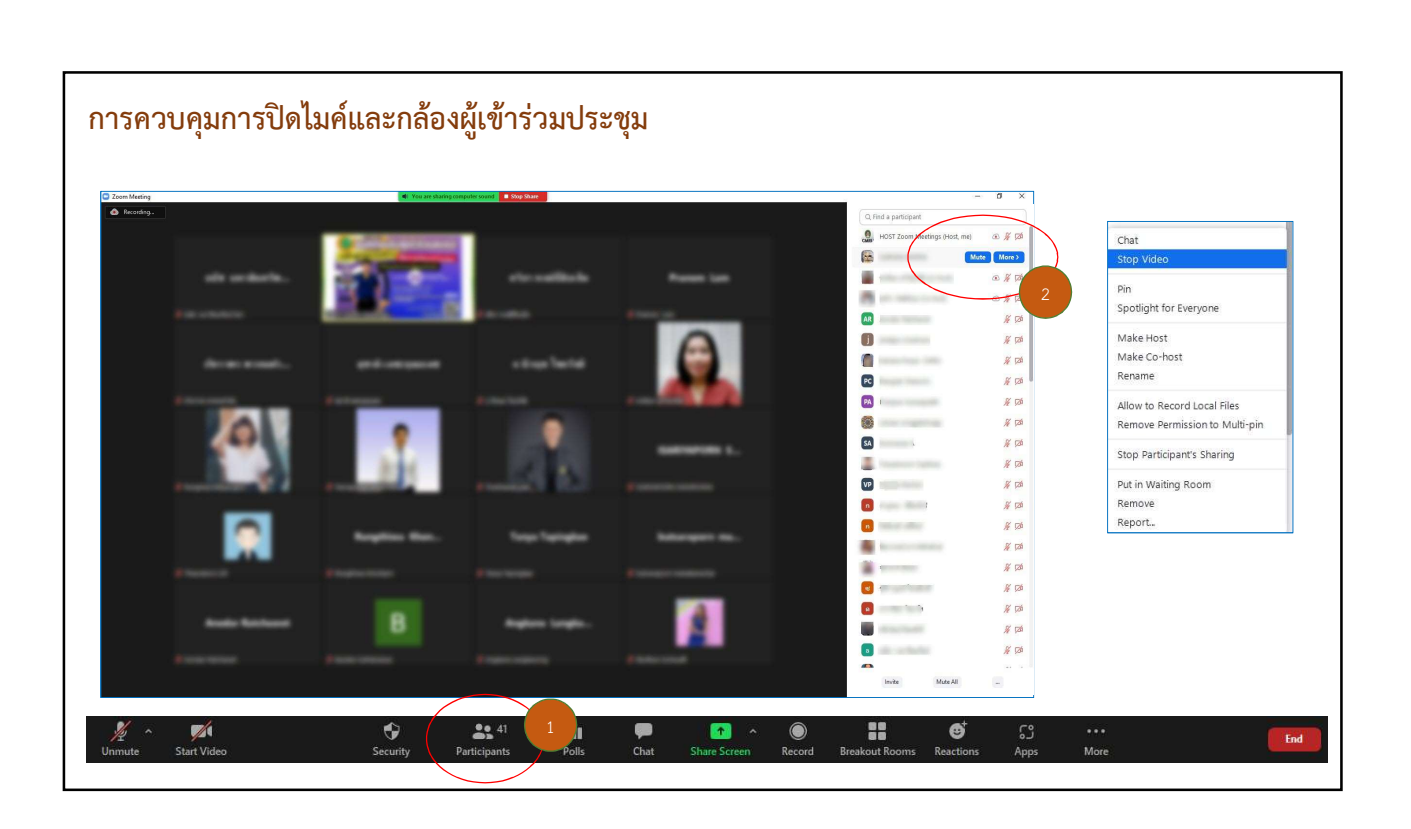

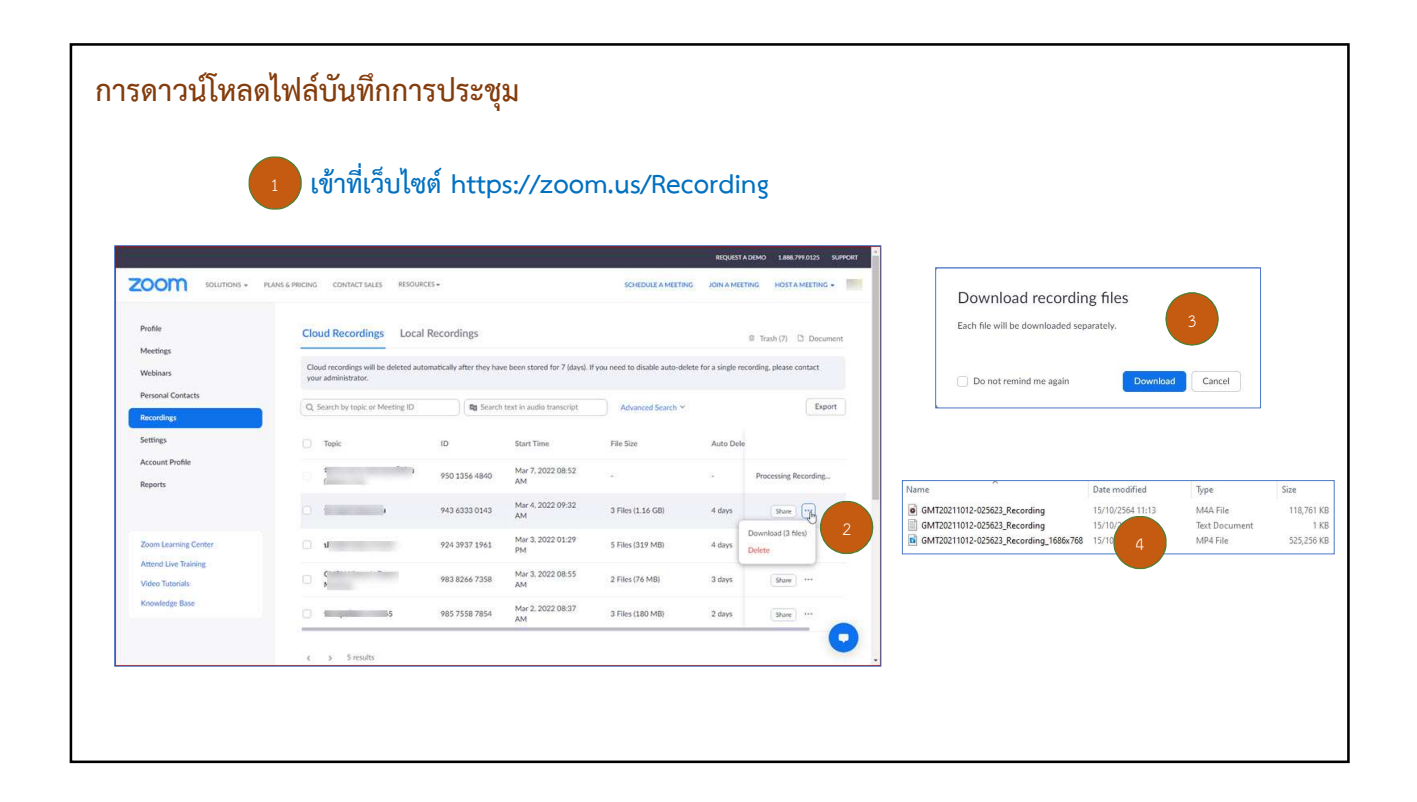

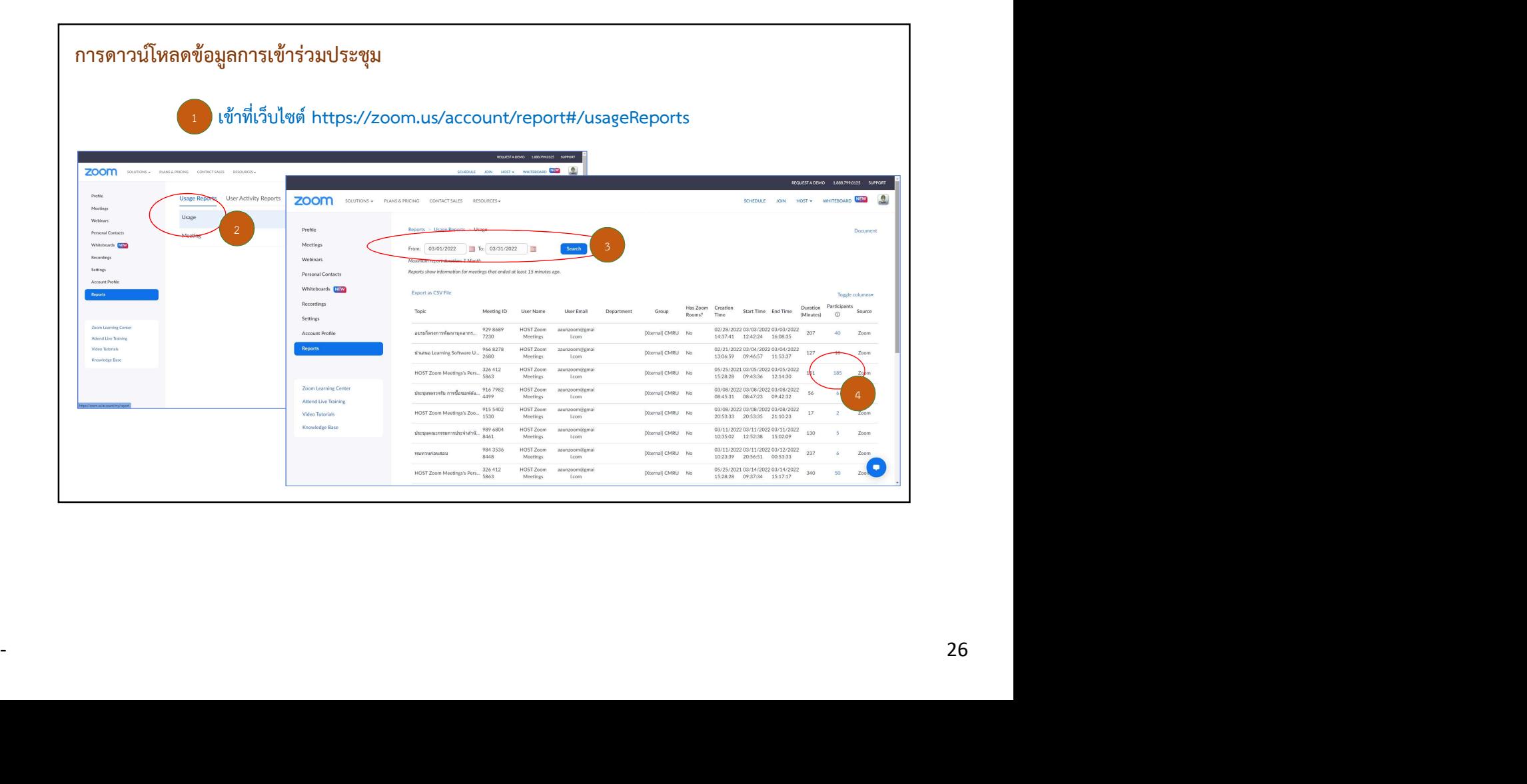

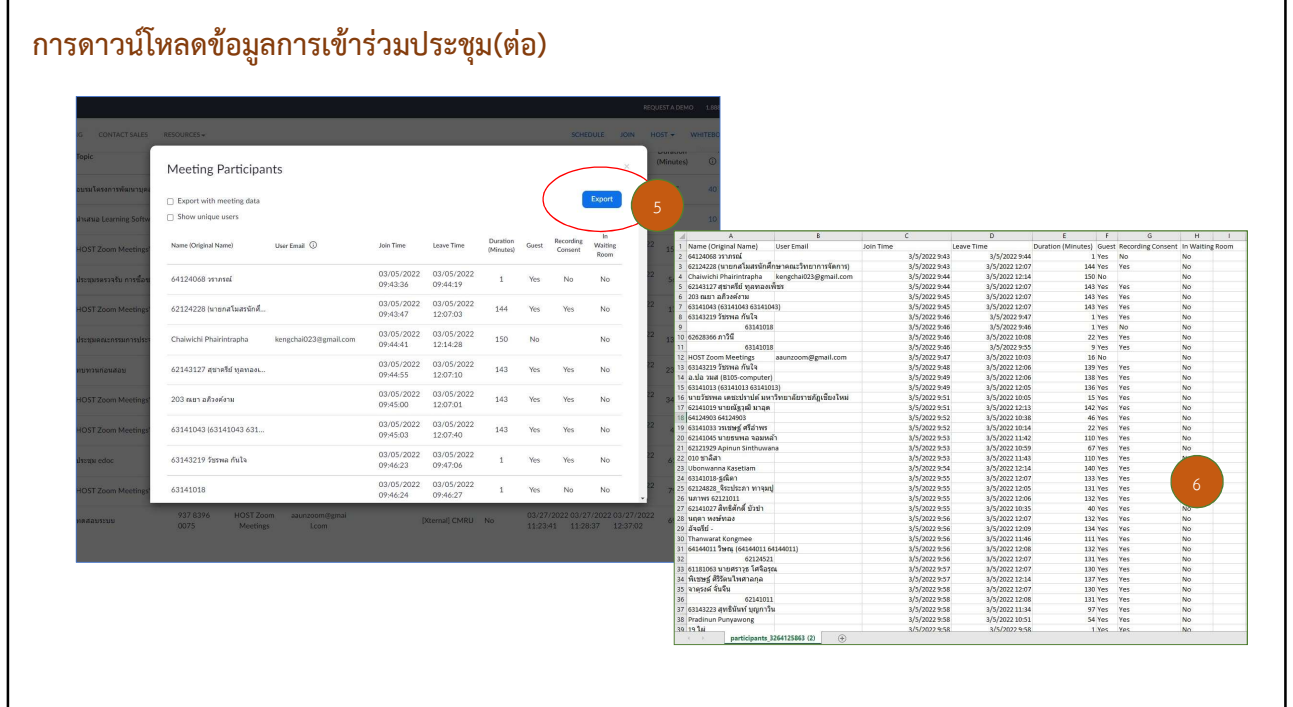

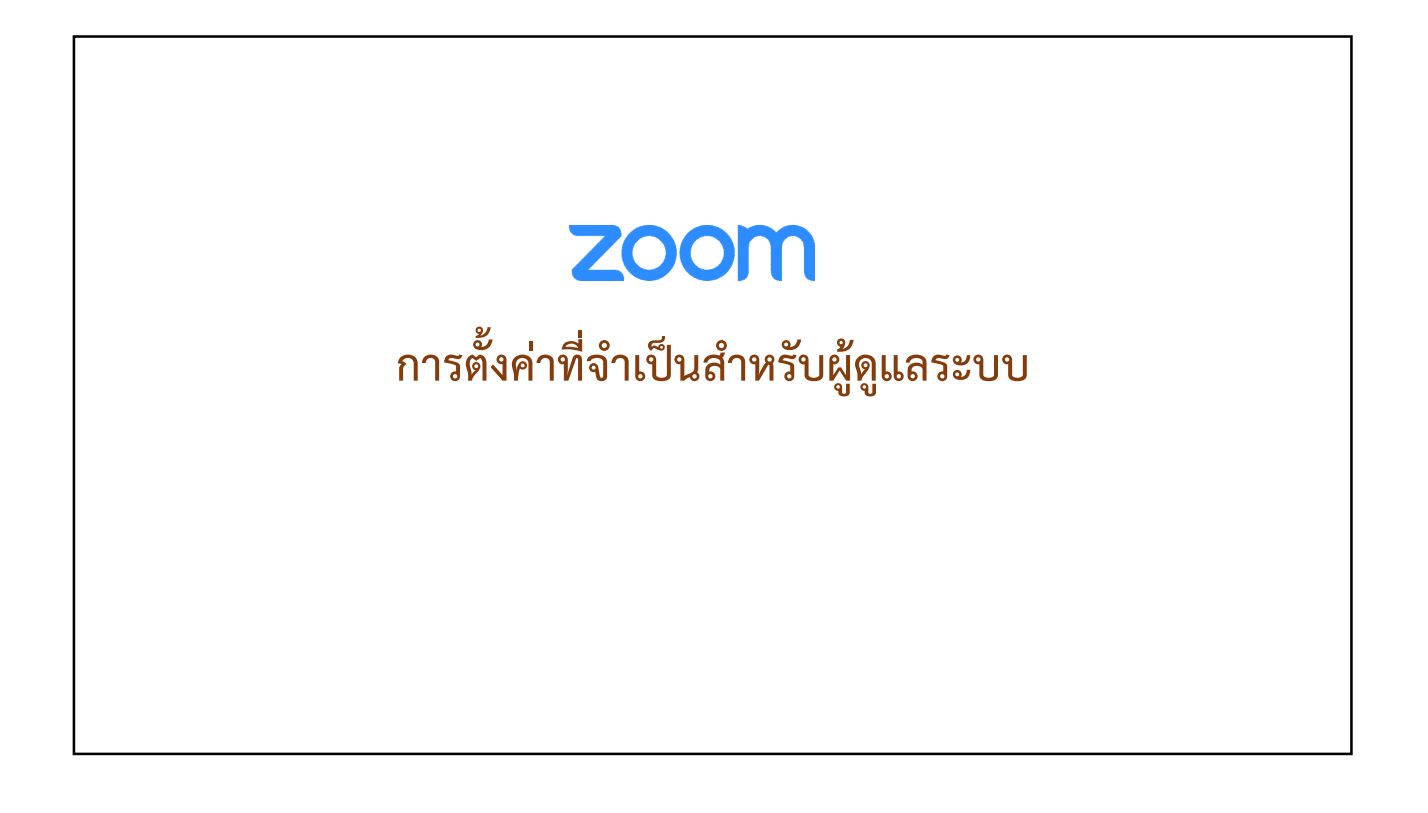

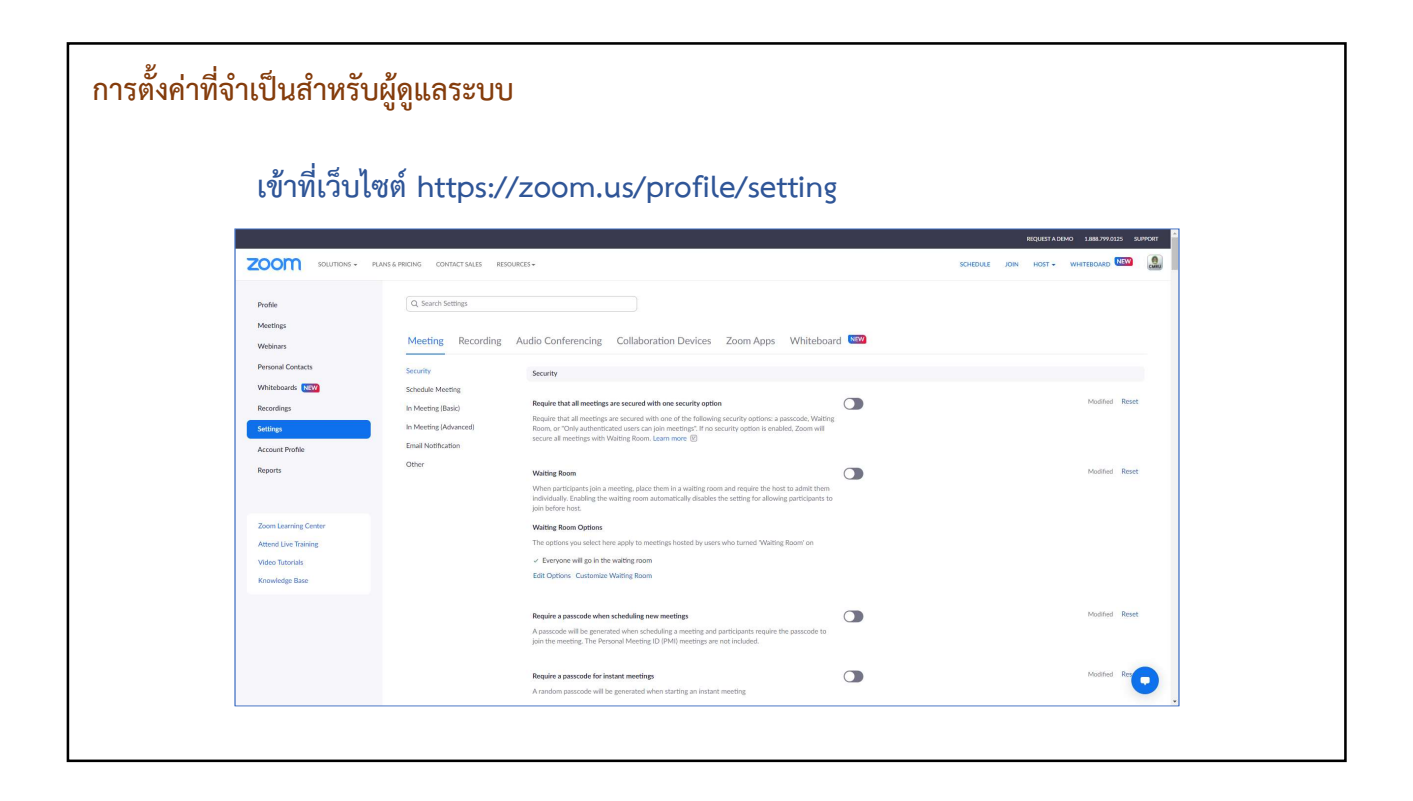

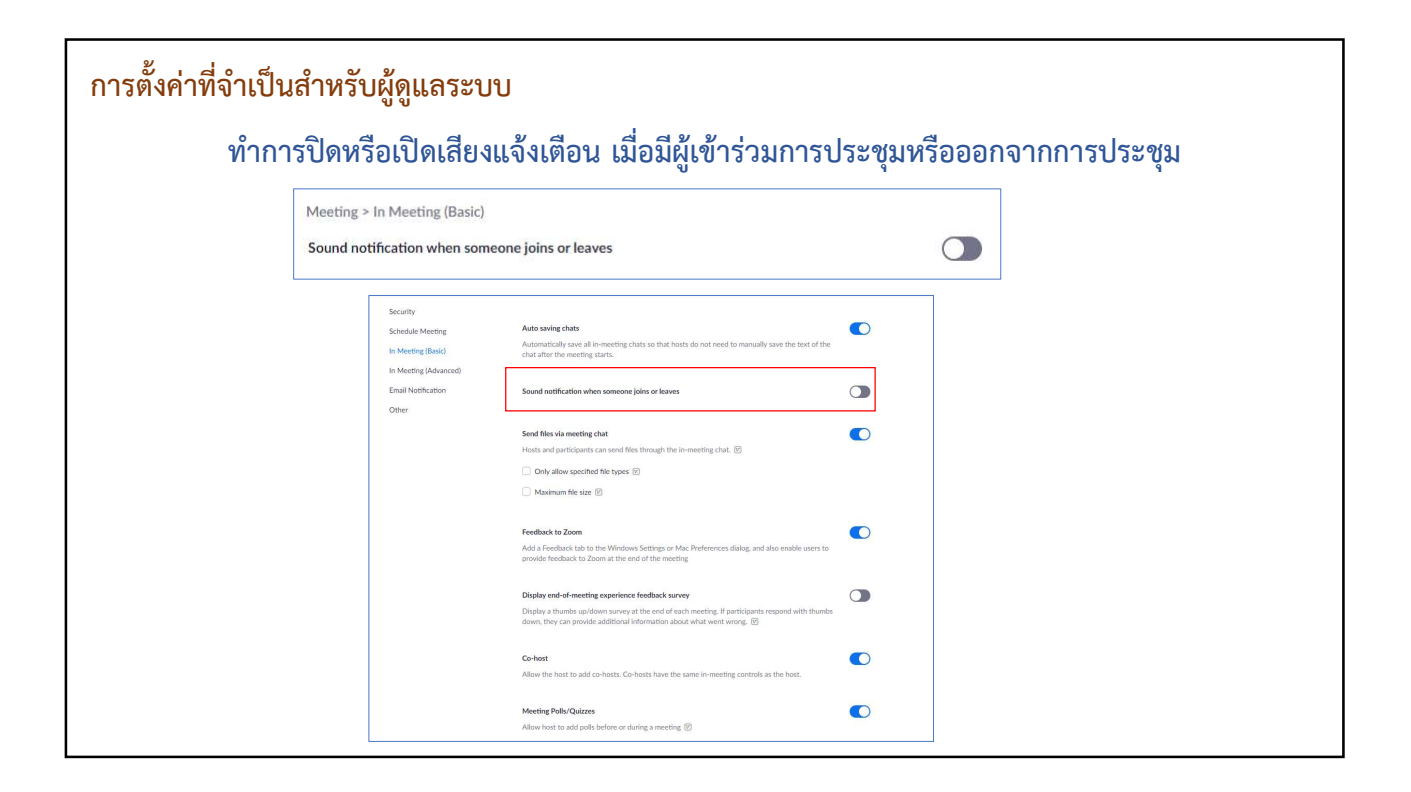

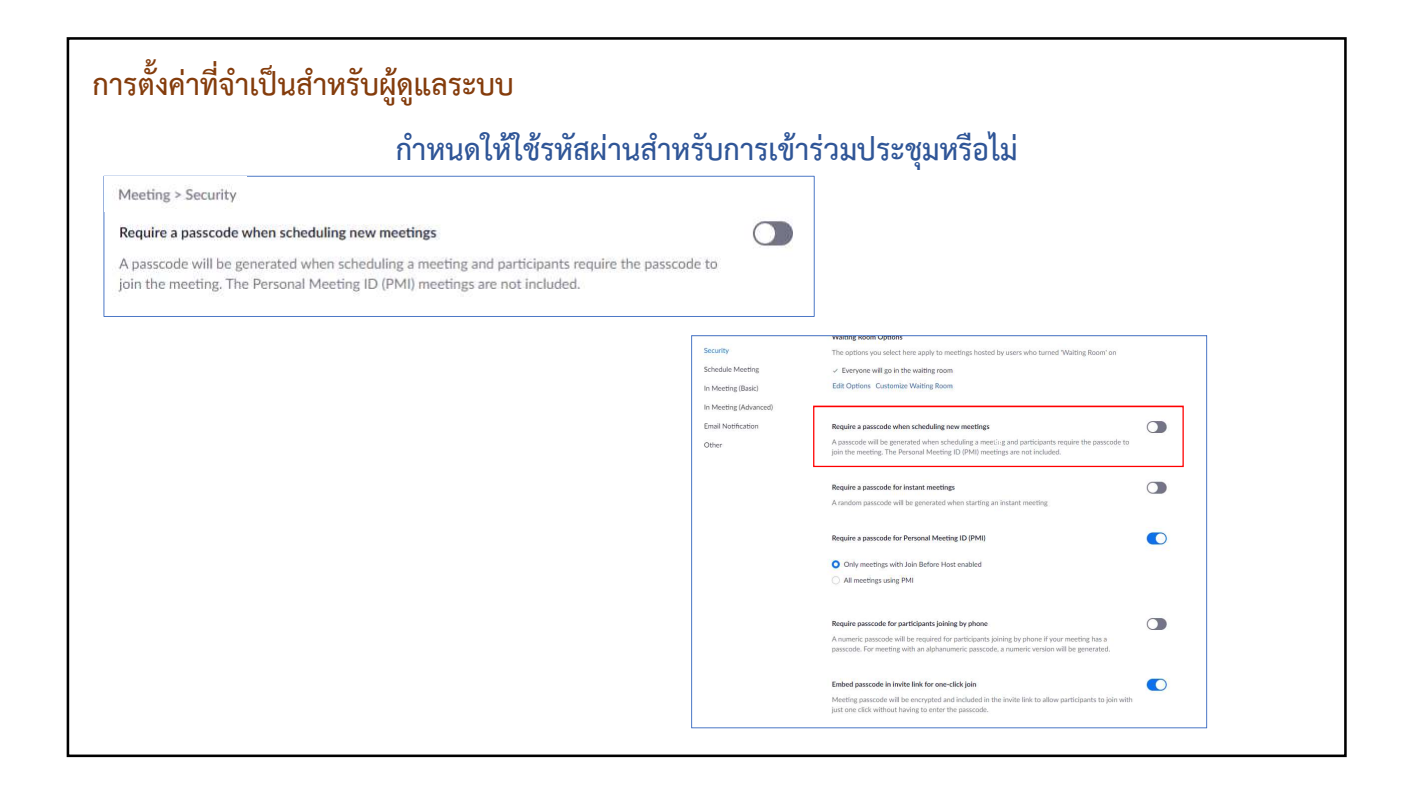

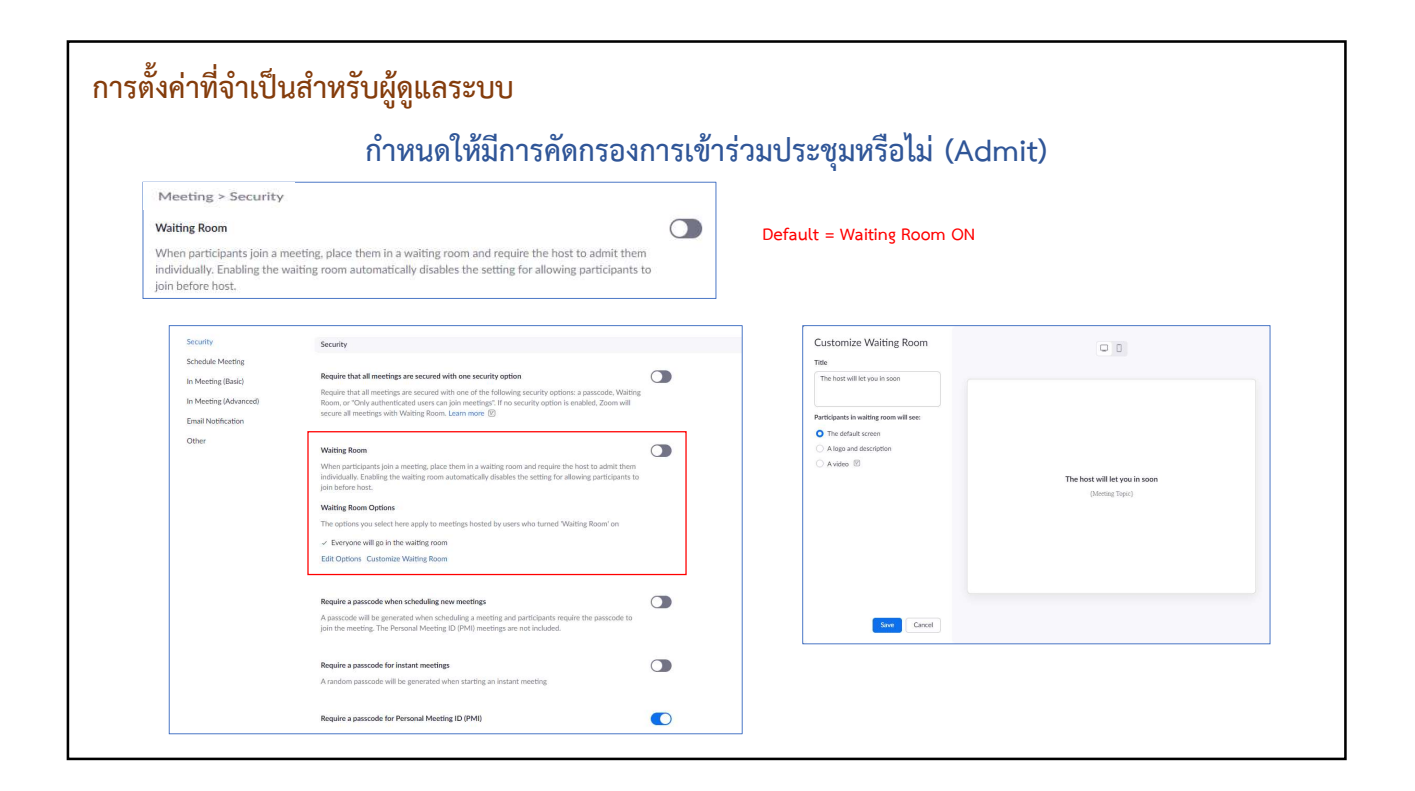

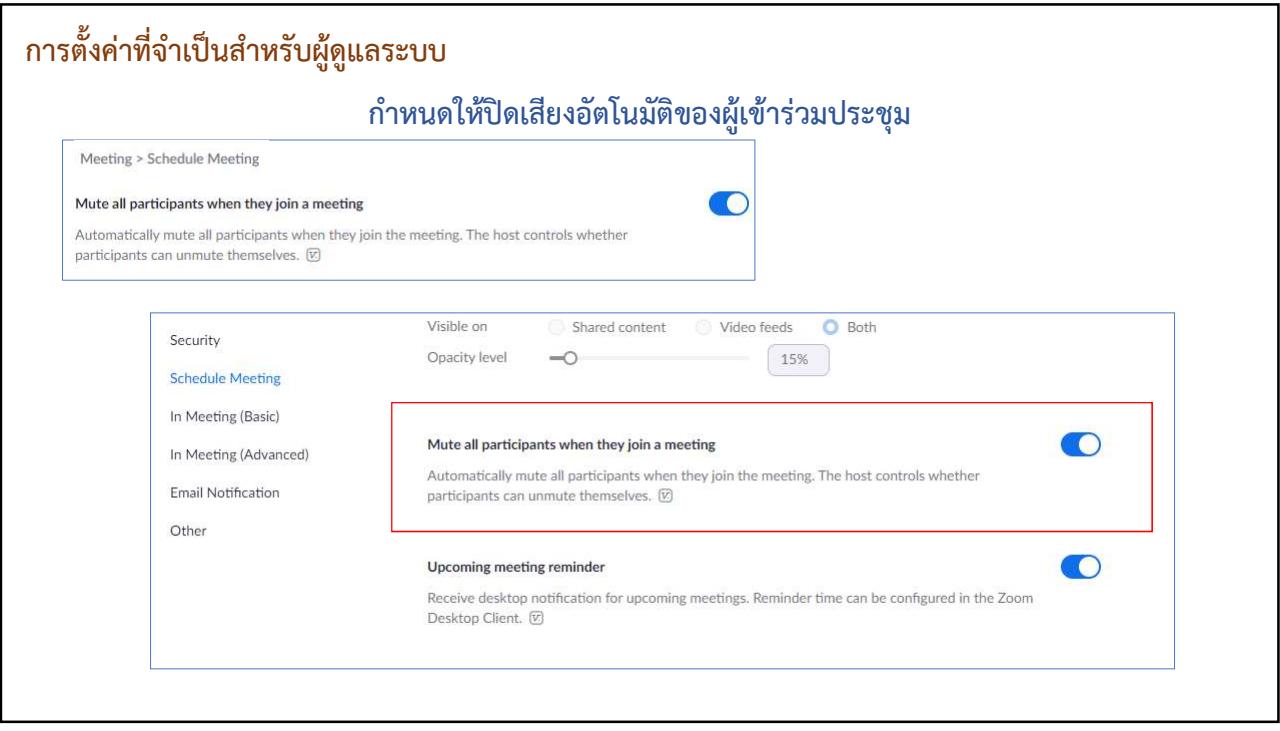

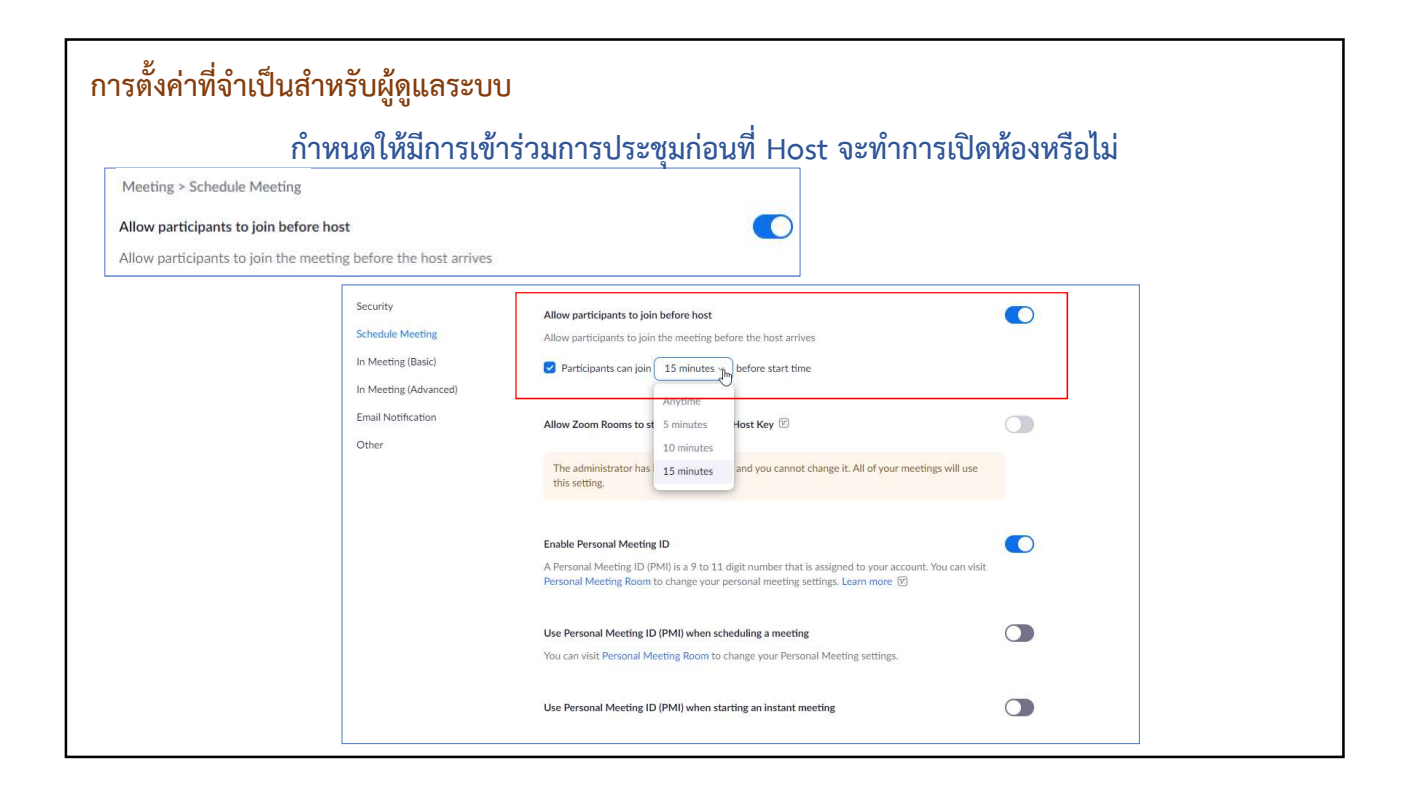

### **ZOOM** ้คำถามที่พบบ่อยและการแก้ไข

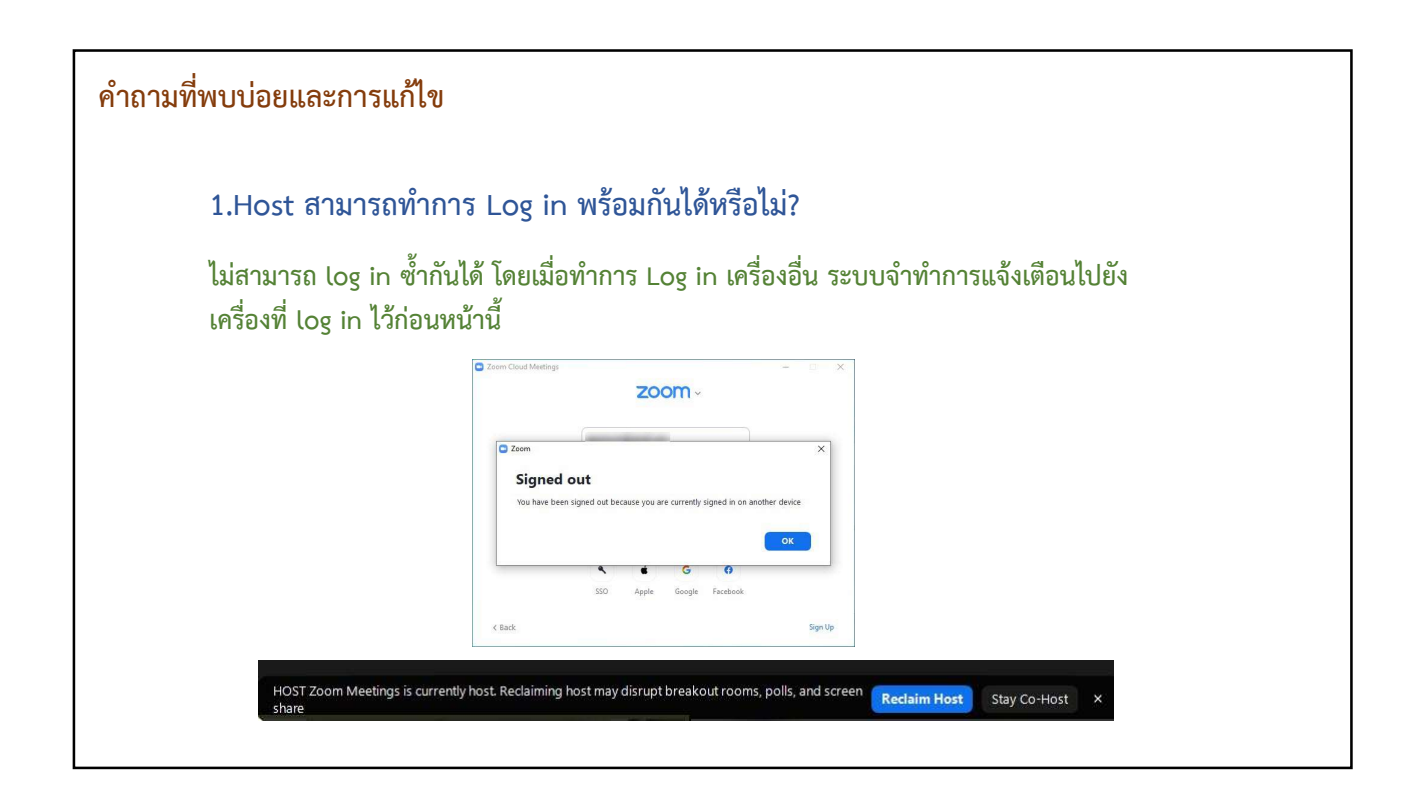

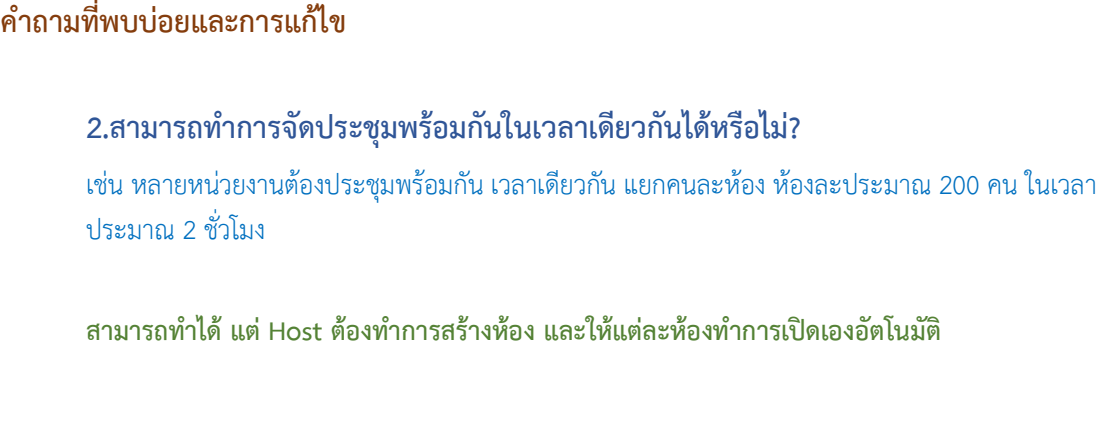

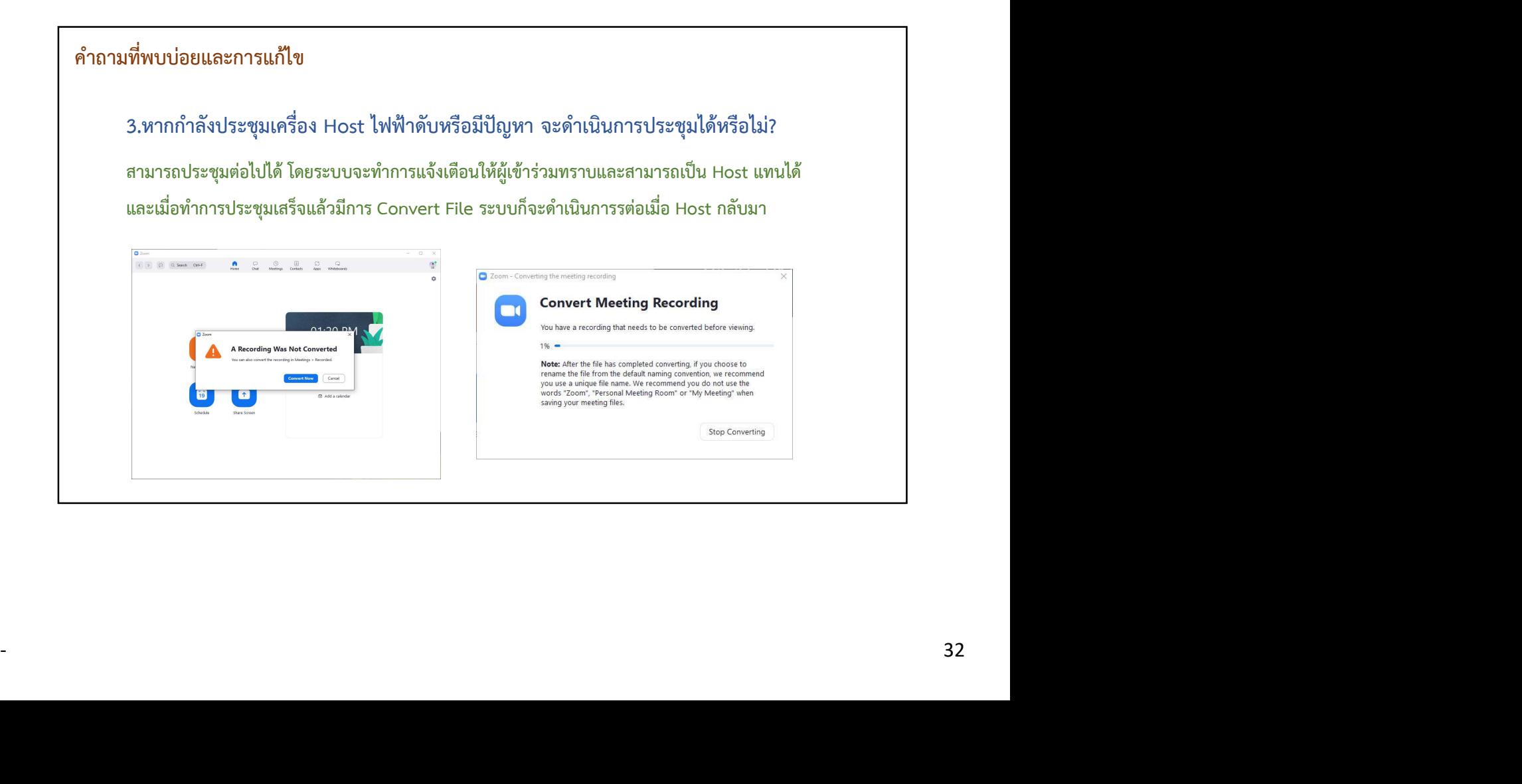

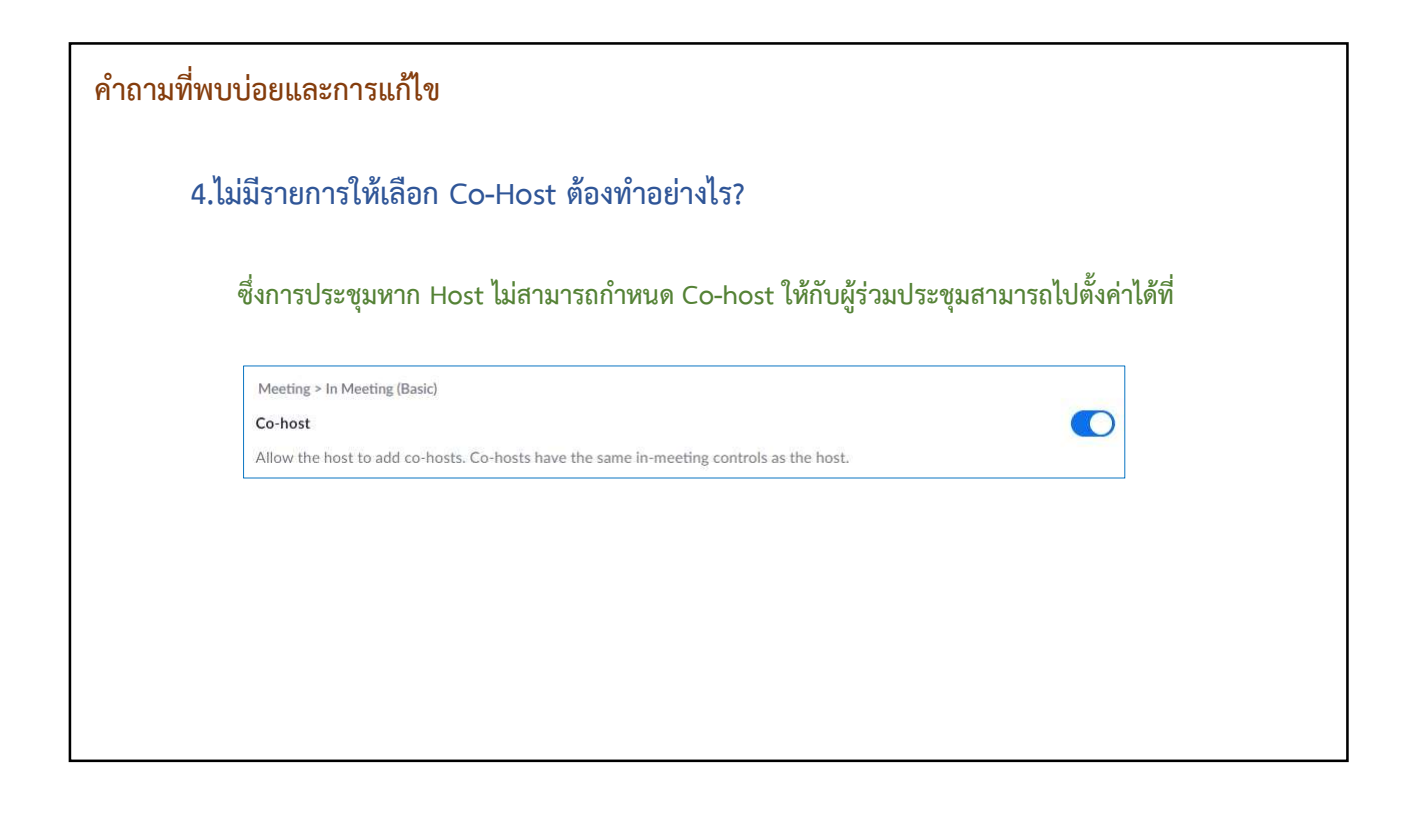

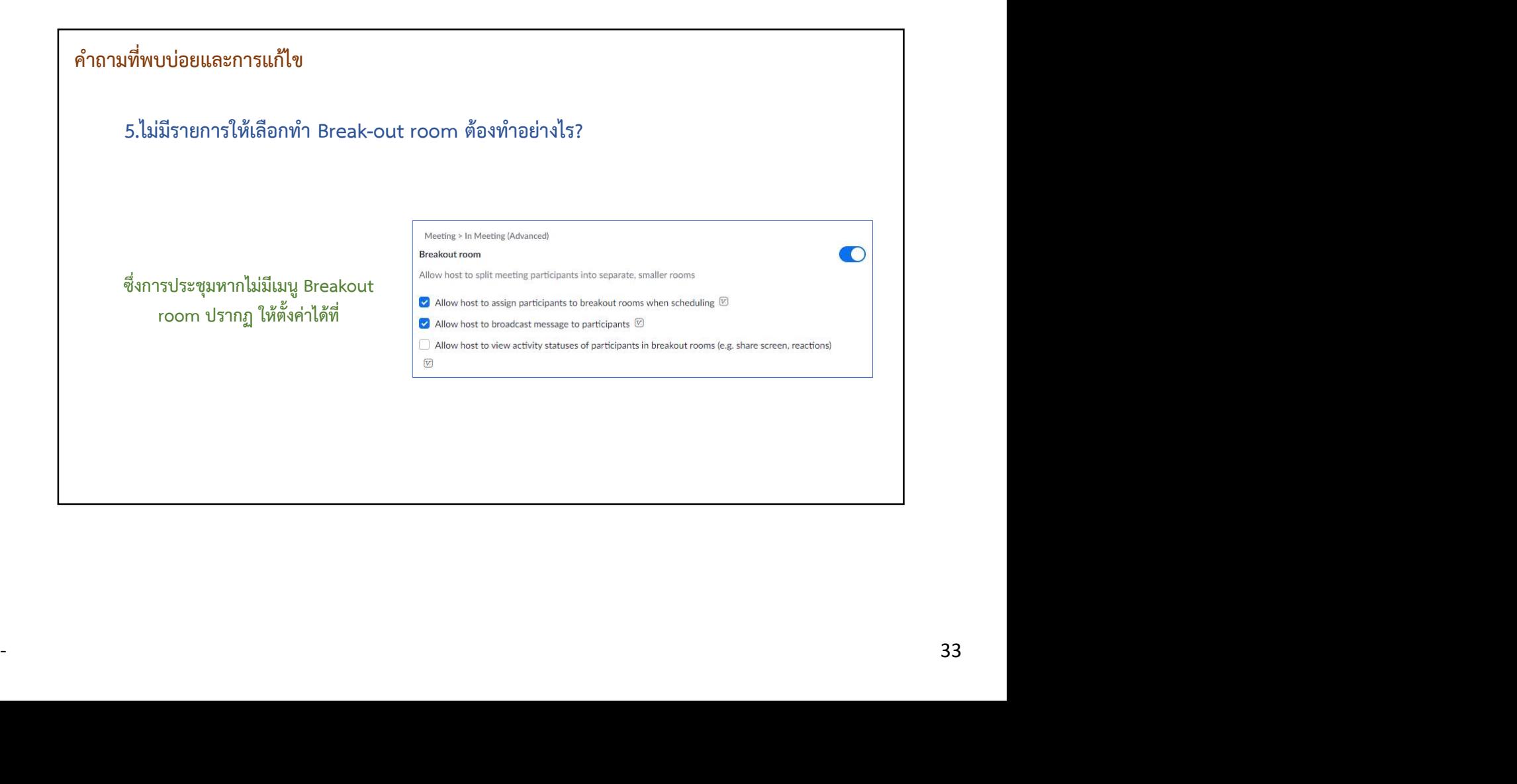

#### คําถามที่พบบอยและการแกไข

6.Host ทำการ Remove ผู้ร่วมประชุมออกไปแล้ว จะสามารถกลับเข้ามาร่วมได้อีกหรือไม่? หาก Host ไม่ได้ทำการตั้งค่า ผู้เข้าร่วมประชุมออกไปแล้ว จะไม่สามารถกลับเข้ามาเข้าร่วมได้อีก

ซึ่งการประชมุ หาก Host ทําการ Remove ผู้ร่วมประชุมออกไปแล้ว Meeting > In Meeting (Basic) สามารถกลับเข้ามาร่วมการประชุมได้ Allow previously removed meeting participants and webinar panelists to rejoin ® ้อีก สามารถไปตั้งค่าได้ที่

 $\bigcirc$ 

#### คําถามที่พบบอยและการแกไข

7.Host ทำ End Meeting ไปแล้วจะสามารถกลับเข้ามาเปิดการประชุมได้อีกหรือไม่?

- 34 เมื่อ Host ทำการ End Meeting ไปแล้ว หากยังอยู่ในระยะเวลาในการประชุม สามารถกลับเข้ามาเปิดการ ้ ประชุมได้อีกครั้ง แต่หากหมดระยะเวลาการประชุมไปแล้ว จะไม่สามารถกลับเข้ามาเปิดห้องประชุมได้อีก

**ภาพบรรยากาศวันกิจกรรม CMRU KM Day 2022 ปีการศึกษา 2564 ปีงบประมาณ 2565 : การจัดการความรู้สู่ชีวิตวิถีใหม่ (New normal)**

**วันอังคารที่ 28 มิถุนายน 2565 เวลา 13.00 – 16.00 น.**

**ณ ห้องประชุมเอื้องฟ้ามุ่ย ชั้น 2 อาคารราชภัฏเฉลิมพระเกียรติมหาวิทยาลัยราชภัฏเชียงใหม่ และระบบออนไลน์ผ่านสื่ออิเล็กทรอนิกส์**

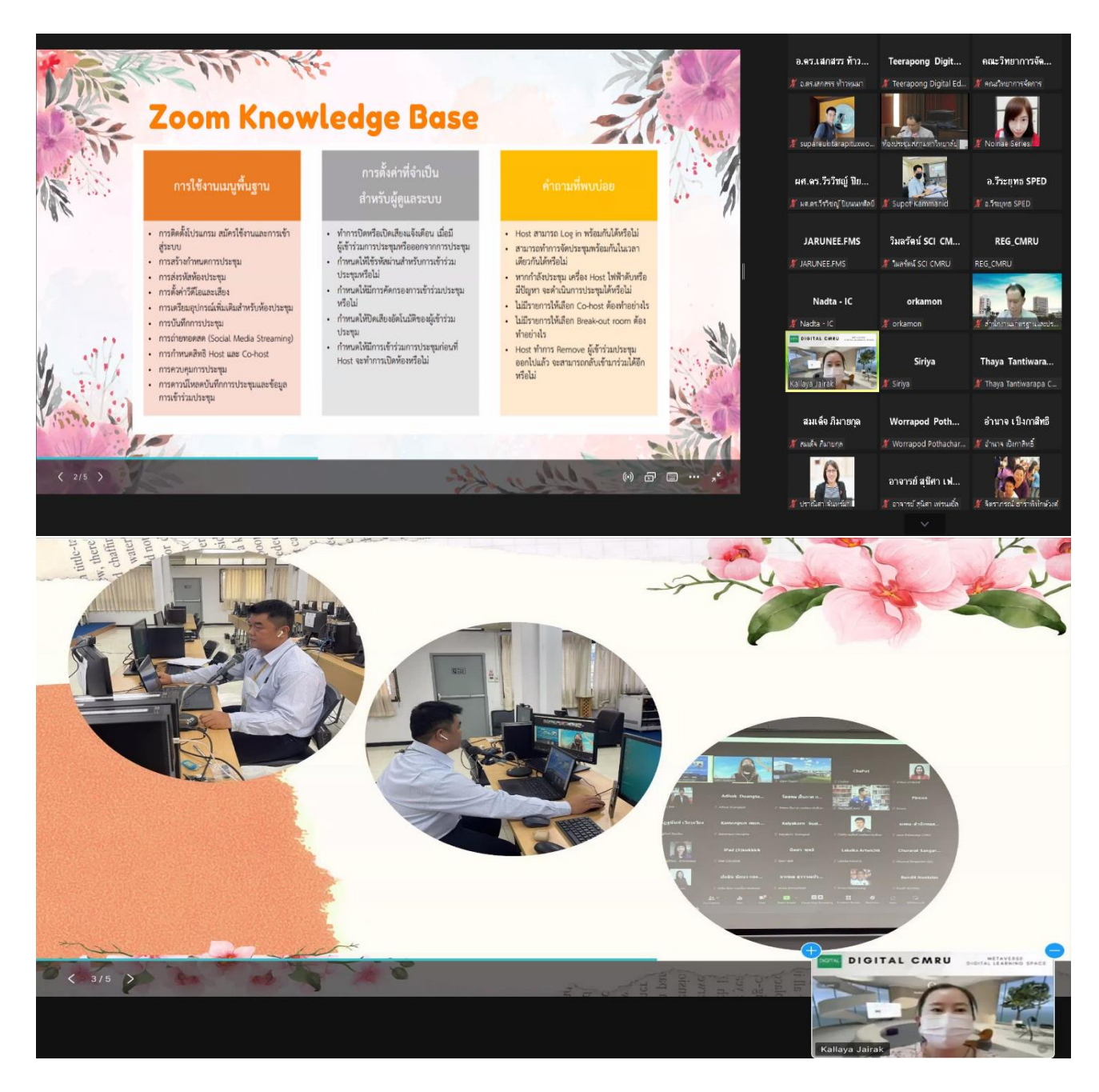

**ภาพบรรยากาศวันกิจกรรม CMRU KM Day 2022 ปีการศึกษา 2564 ปีงบประมาณ 2565 : การจัดการความรู้สู่ชีวิตวิถีใหม่ (New normal) วันอังคารที่ 28 มิถุนายน 2565 เวลา 13.00 – 16.00 น.**

ณ ห้องประชุมเอื้องฟ้ามุ่ย ชั้น 2 อาคารราชภัฏเฉลิมพระเกียรติ มหาวิทยาลัยราชภัฏเชียงใหม่ **และระบบออนไลน์ผ่านสื่ออิเล็กทรอนิกส์**

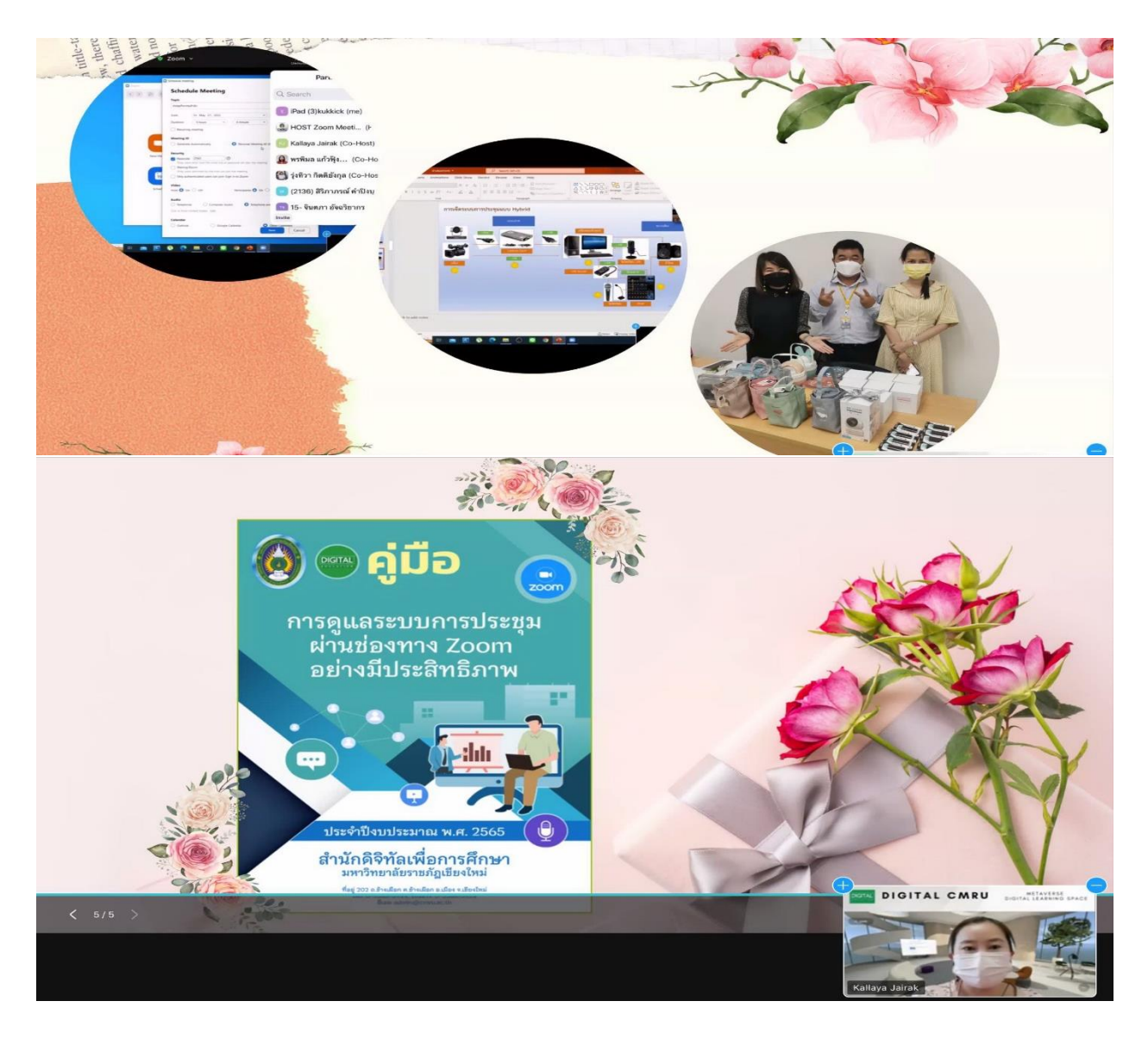